**BECKHOFF** New Automation Technology

Dokumentation | DE

EJ5021 1-Kanal-Encoder-Interface, SinCos, 1 Vss

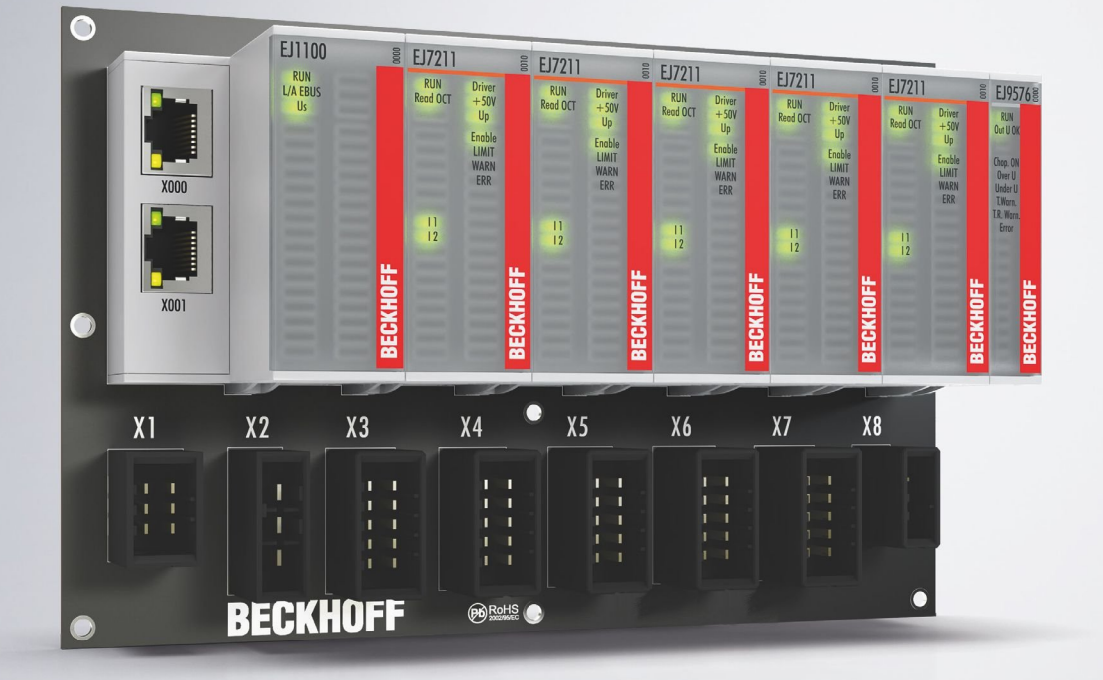

## Inhaltsverzeichnis

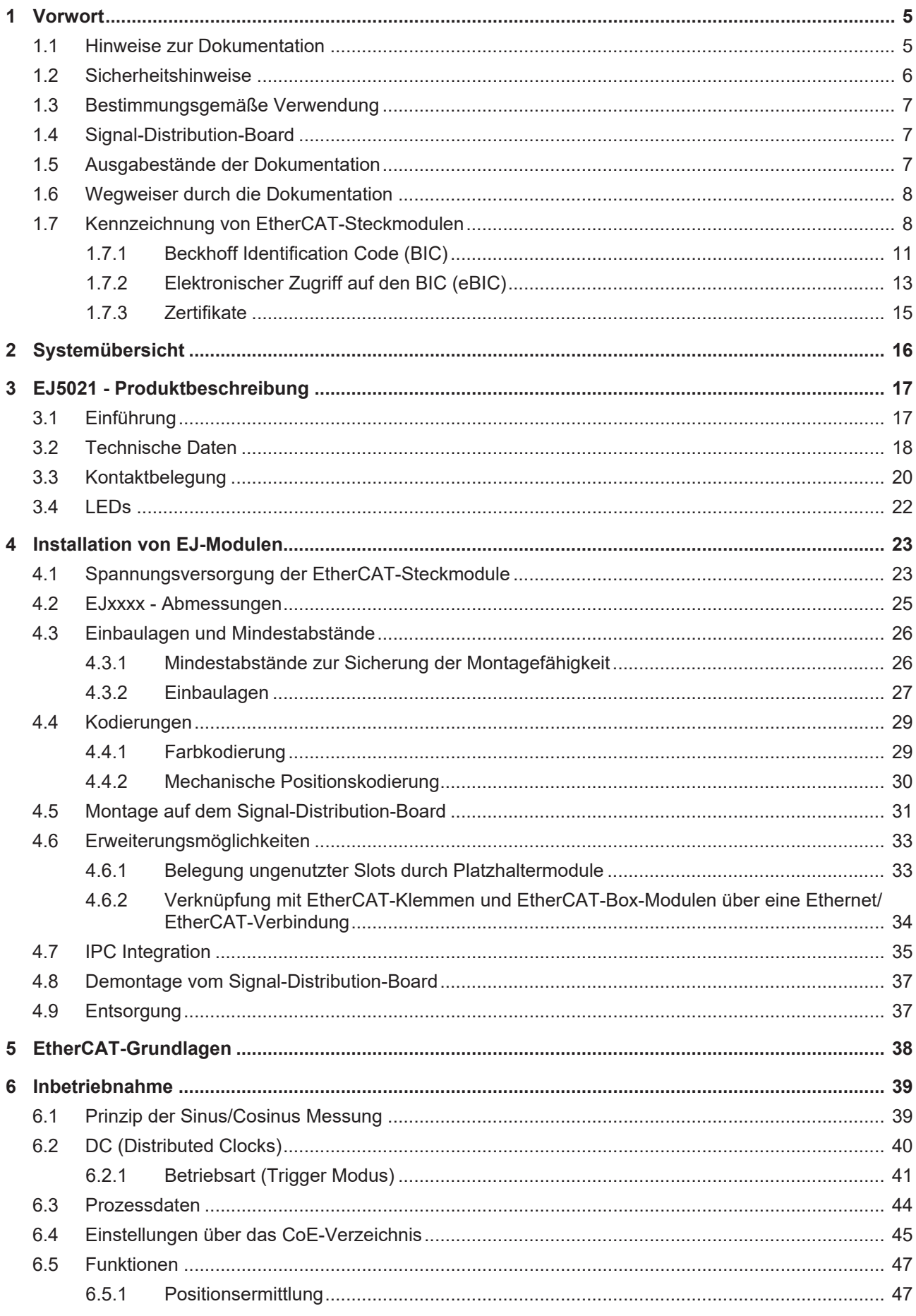

## **BECKHOFF**

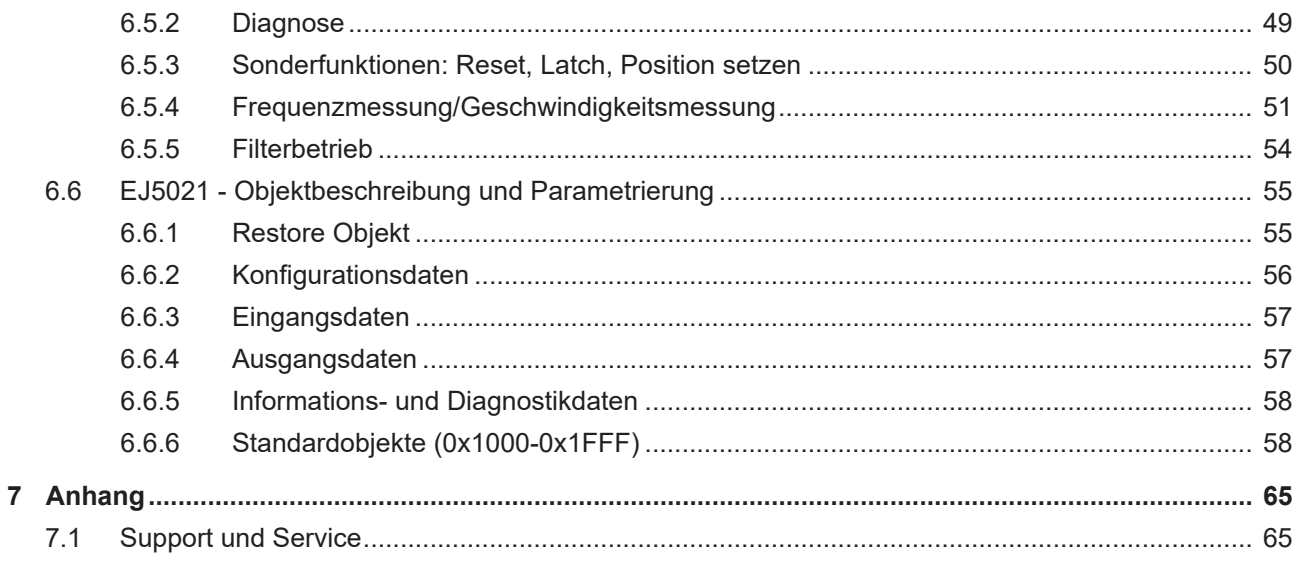

## <span id="page-4-1"></span><span id="page-4-0"></span>**1 Vorwort**

### **1.1 Hinweise zur Dokumentation**

### **Zielgruppe**

Diese Beschreibung wendet sich ausschließlich an ausgebildetes Fachpersonal der Steuerungs- und Automatisierungstechnik, das mit den geltenden nationalen Normen vertraut ist.

Zur Installation und Inbetriebnahme der Komponenten ist die Beachtung der Dokumentation und der nachfolgenden Hinweise und Erklärungen unbedingt notwendig.

Das Fachpersonal ist verpflichtet, für jede Installation und Inbetriebnahme die zu dem betreffenden Zeitpunkt veröffentlichte Dokumentation zu verwenden.

Das Fachpersonal hat sicherzustellen, dass die Anwendung bzw. der Einsatz der beschriebenen Produkte alle Sicherheitsanforderungen, einschließlich sämtlicher anwendbaren Gesetze, Vorschriften, Bestimmungen und Normen erfüllt.

### **Disclaimer**

Diese Dokumentation wurde sorgfältig erstellt. Die beschriebenen Produkte werden jedoch ständig weiter entwickelt.

Wir behalten uns das Recht vor, die Dokumentation jederzeit und ohne Ankündigung zu überarbeiten und zu ändern.

Aus den Angaben, Abbildungen und Beschreibungen in dieser Dokumentation können keine Ansprüche auf Änderung bereits gelieferter Produkte geltend gemacht werden.

### **Marken**

Beckhoff®, TwinCAT®, TwinCAT/BSD®, TC/BSD®, EtherCAT®, EtherCAT G®, EtherCAT G10®, EtherCAT P®, Safety over EtherCAT®, TwinSAFE®, XFC®, XTS® und XPlanar® sind eingetragene und lizenzierte Marken der Beckhoff Automation GmbH. Die Verwendung anderer in dieser Dokumentation enthaltenen Marken oder Kennzeichen durch Dritte kann zu einer Verletzung von Rechten der Inhaber der entsprechenden Bezeichnungen führen.

#### **Patente**

Die EtherCAT-Technologie ist patentrechtlich geschützt, insbesondere durch folgende Anmeldungen und Patente: EP1590927, EP1789857, EP1456722, EP2137893, DE102015105702 mit den entsprechenden Anmeldungen und Eintragungen in verschiedenen anderen Ländern.

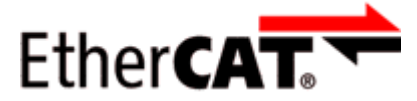

EtherCAT® ist eine eingetragene Marke und patentierte Technologie lizenziert durch die Beckhoff Automation GmbH, Deutschland.

### **Copyright**

© Beckhoff Automation GmbH & Co. KG, Deutschland.

Weitergabe sowie Vervielfältigung dieses Dokuments, Verwertung und Mitteilung seines Inhalts sind verboten, soweit nicht ausdrücklich gestattet.

Zuwiderhandlungen verpflichten zu Schadenersatz. Alle Rechte für den Fall der Patent-, Gebrauchsmusteroder Geschmacksmustereintragung vorbehalten.

## <span id="page-5-0"></span>**1.2 Sicherheitshinweise**

### **Sicherheitsbestimmungen**

Beachten Sie die folgenden Sicherheitshinweise und Erklärungen! Produktspezifische Sicherheitshinweise finden Sie auf den folgenden Seiten oder in den Bereichen Montage, Verdrahtung, Inbetriebnahme usw.

#### **Haftungsausschluss**

Die gesamten Komponenten werden je nach Anwendungsbestimmungen in bestimmten Hard- und Software-Konfigurationen ausgeliefert. Änderungen der Hard- oder Software-Konfiguration, die über die dokumentierten Möglichkeiten hinausgehen, sind unzulässig und bewirken den Haftungsausschluss der Beckhoff Automation GmbH & Co. KG.

#### **Qualifikation des Personals**

Diese Beschreibung wendet sich ausschließlich an ausgebildetes Fachpersonal der Steuerungs-, Automatisierungs- und Antriebstechnik, das mit den geltenden Normen vertraut ist.

#### **Erklärung der Hinweise**

In der vorliegenden Dokumentation werden die folgenden Hinweise verwendet. Diese Hinweise sind aufmerksam zu lesen und unbedingt zu befolgen!

### **GEFAHR**

### **Akute Verletzungsgefahr!**

Wenn dieser Sicherheitshinweis nicht beachtet wird, besteht unmittelbare Gefahr für Leben und Gesundheit von Personen!

### **WARNUNG**

### **Verletzungsgefahr!**

Wenn dieser Sicherheitshinweis nicht beachtet wird, besteht Gefahr für Leben und Gesundheit von Personen!

### **VORSICHT**

#### **Schädigung von Personen!**

Wenn dieser Sicherheitshinweis nicht beachtet wird, können Personen geschädigt werden!

### *HINWEIS*

#### **Schädigung von Umwelt/Geräten oder Datenverlust**

Wenn dieser Hinweis nicht beachtet wird, können Umweltschäden, Gerätebeschädigungen oder Datenverlust entstehen.

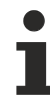

### **Tipp oder Fingerzeig**

Dieses Symbol kennzeichnet Informationen, die zum besseren Verständnis beitragen.

### <span id="page-6-0"></span>**1.3 Bestimmungsgemäße Verwendung**

### **WARNUNG**

### **Vorsicht Verletzungsgefahr!**

Eine Verwendung der EJ-Komponenten, die über die im Folgenden beschriebene bestimmungsgemäße Verwendung hinausgeht, ist nicht zulässig!

### <span id="page-6-1"></span>**1.4 Signal-Distribution-Board**

*HINWEIS*

### **Signal-Distribution-Board**

Stellen Sie sicher, dass die EtherCAT-Steckmodule nur auf einem Signal-Distribution-Board eingesetzt werden, welches entsprechend des [Design Guide](https://download.beckhoff.com/download/document/io/ethercat-plug-in-modules/design_guide_de.pdf) entwickelt und gefertigt wurde.

### <span id="page-6-2"></span>**1.5 Ausgabestände der Dokumentation**

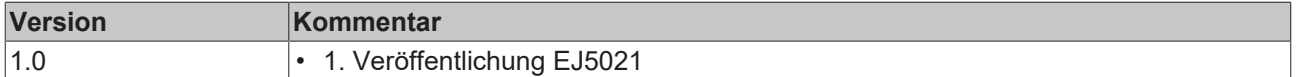

### <span id="page-7-0"></span>**1.6 Wegweiser durch die Dokumentation**

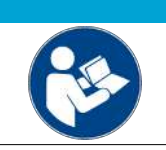

### **Weitere Bestandteile der Dokumentation**

Die in der folgenden Tabelle genannten Dokumentationen sind Bestandteil der Gesamtdokumentation. Sie werden für den Einsatz der EtherCAT-Steckmodule benötigt.

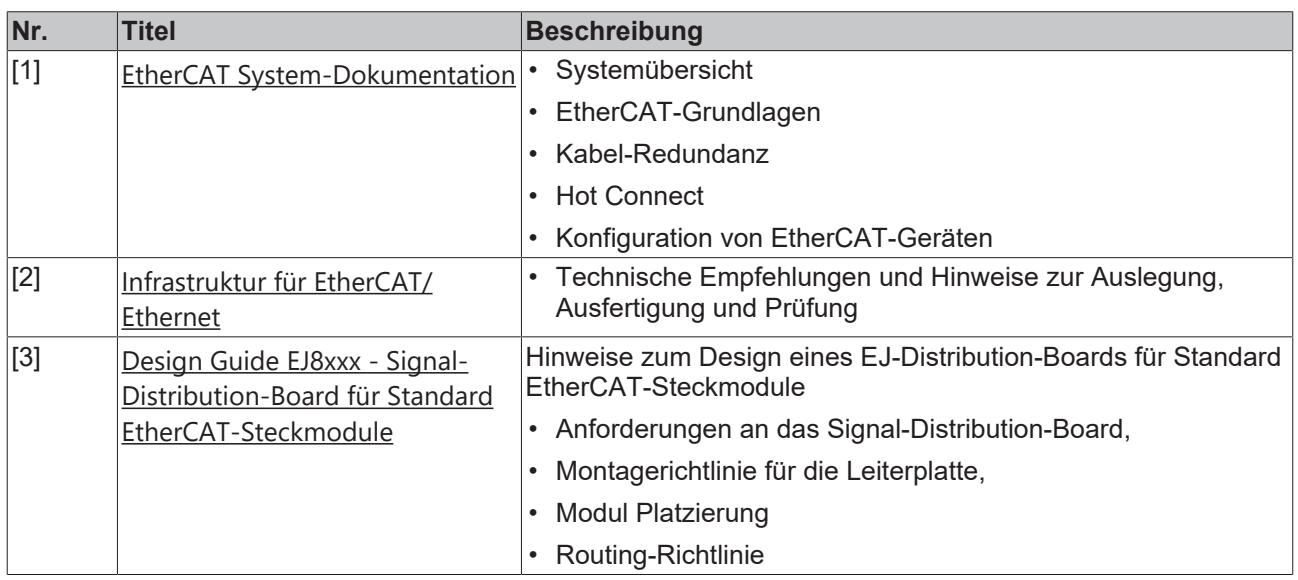

*HINWEIS*

## <span id="page-7-1"></span>**1.7 Kennzeichnung von EtherCAT-Steckmodulen**

### **Bezeichnung**

Beckhoff EtherCAT-Steckmodule verfügen über eine 14-stellige **technische Bezeichnung**, die sich wie folgt zusammensetzt (z. B. EJ1008-0000-0017):

- **Bestellbezeichnung**:
	- Familienschlüssel: EJ
	- Produktbezeichnung: Die erste Stelle der Produktbezeichnung dient der Zuordnung zu einer Produktgruppe (z. B. EJ2xxx = Digital - Ausgangsmodul)
	- Versionsnummer: Die vierstellige Versionsnummer kennzeichnet verschiedene Produktvarianten

#### • **Revisionsnummer:**

Sie wird bei Änderungen am Produkt hochgezählt.

Die Bestellbezeichnung und Revisionsnummer werden auf der Seite der EtherCAT-Steckmodule aufgebracht, siehe folgende Abbildung (A und B).

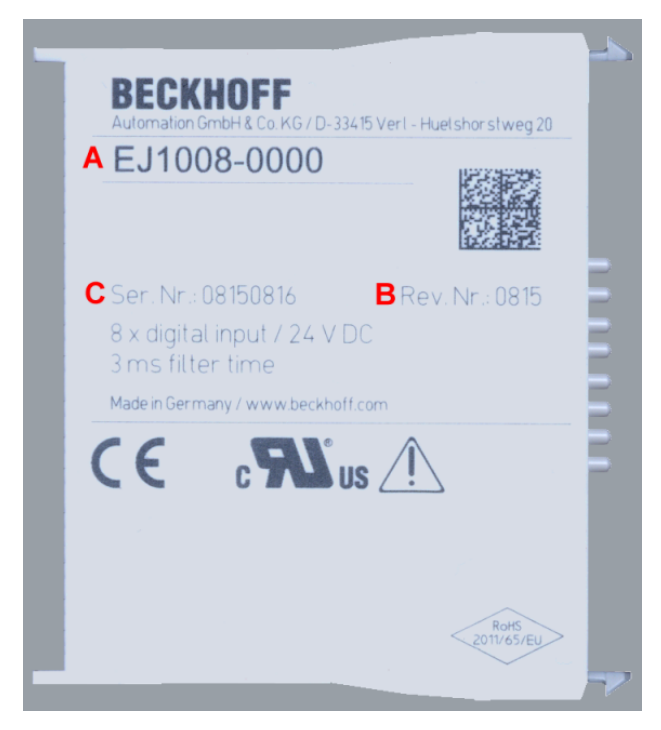

Abb. 1: Bestellbezeichnung (A), Revisionsnummer (B) und Seriennummer (C) am Beispiel EJ1008

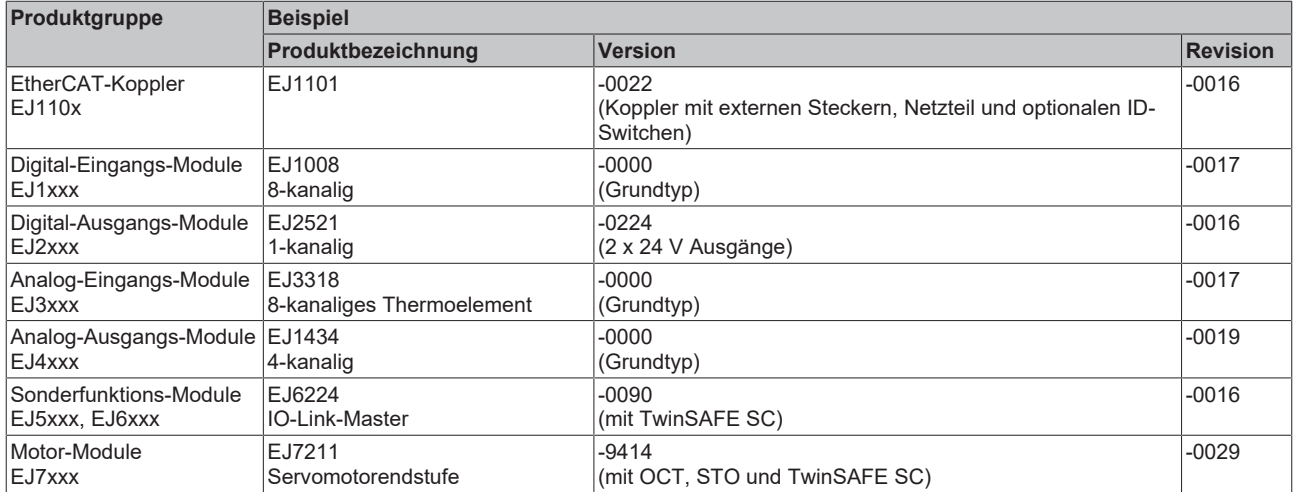

#### **Hinweise**

- die oben genannten Elemente ergeben die **technische Bezeichnung**, im Folgenden wird das Beispiel EJ1008-0000-0017 verwendet.
- Davon ist EJ1008-0000 die Bestellbezeichnung, umgangssprachlich bei "-0000" dann oft nur EJ1008 genannt.
- Die **Revision** -0017 gibt den technischen Fortschritt wie z. B. Feature-Erweiterung in Bezug auf die EtherCAT-Kommunikation wieder und wird von Beckhoff verwaltet. Prinzipiell kann ein Gerät mit höherer Revision ein Gerät mit niedrigerer Revision ersetzen, wenn nicht anders z. B. in der Dokumentation angegeben. Jeder Revision zugehörig und gleichbedeutend ist üblicherweise eine Beschreibung (ESI, **E**therCAT **S**lave **I**nformation) in Form einer XML-Datei, die zum [Download](https://download.beckhoff.com/download/configuration-files/io/ethercat/xml-device-description/Beckhoff_EtherCAT_XML.zip) auf der Beckhoff Webseite bereitsteht. Die Revision wird auf der Seite der EtherCAT-Steckmodule aufgebracht, siehe folgende Abbildung.
- Produktbezeichnung, Version und Revision werden als dezimale Zahlen gelesen, auch wenn sie technisch hexadezimal gespeichert werden.

### **Seriennummer**

Die 8-stellige Seriennummer ist auf dem EtherCAT-Steckmodul auf der Seite aufgedruckt (s. folgende Abb. C). Diese Seriennummer gibt den Bauzustand im Auslieferungszustand an und kennzeichnet somit eine ganze Produktions-Charge, unterscheidet aber nicht die Module einer Charge.

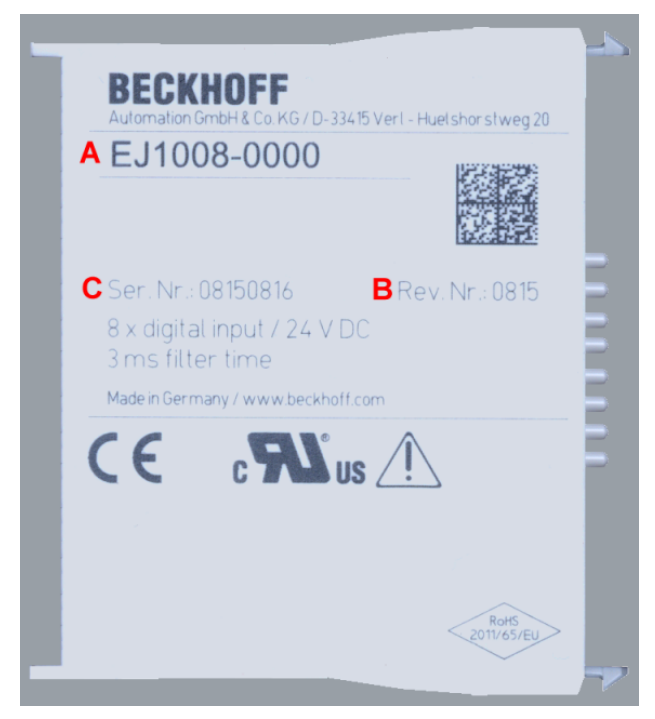

Abb. 2: Bestellbezeichnung (A), Revisionsnummer (B) und Seriennummer (C) am Beispiel EJ1008

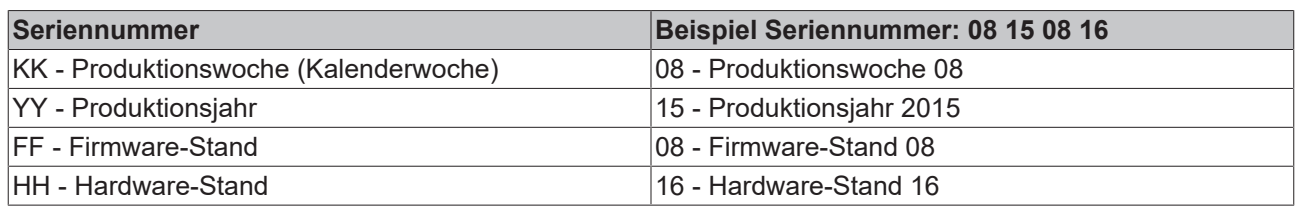

### <span id="page-10-0"></span>**1.7.1 Beckhoff Identification Code (BIC)**

Der **B**eckhoff **I**dentification **C**ode (BIC) wird vermehrt auf Beckhoff Produkten zur eindeutigen Identitätsbestimmung des Produkts aufgebracht. Der BIC ist als Data Matrix Code (DMC, Code-Schema ECC200) dargestellt, der Inhalt orientiert sich am ANSI-Standard MH10.8.2-2016.

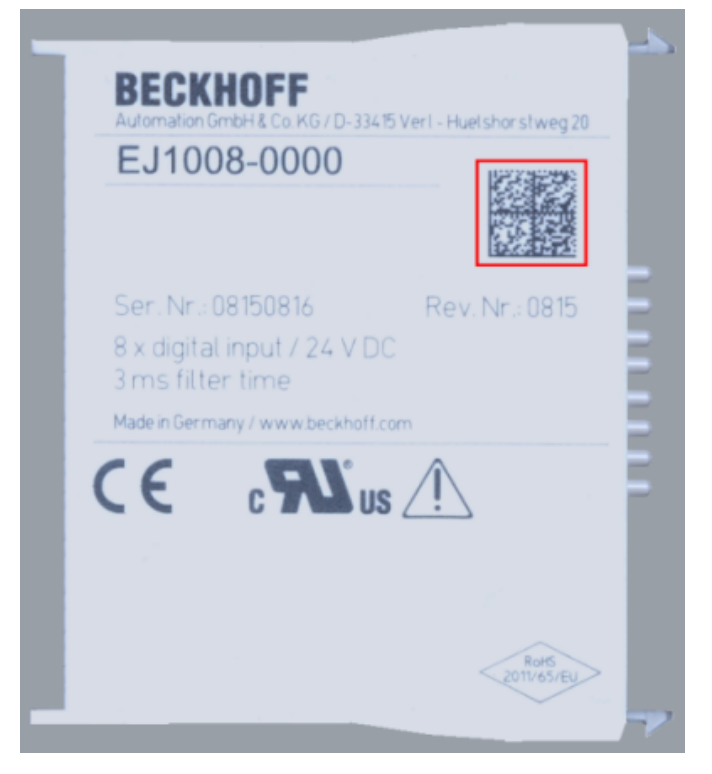

Abb. 3: BIC als Data Matrix Code (DMC, Code-Schema ECC200)

Die Einführung des BIC erfolgt schrittweise über alle Produktgruppen hinweg. Er ist je nach Produkt an folgenden Stellen zu finden:

- auf der Verpackungseinheit
- direkt auf dem Produkt (bei ausreichendem Platz)
- auf Verpackungseinheit und Produkt

Der BIC ist maschinenlesbar und enthält Informationen, die auch kundenseitig für Handling und Produktverwaltung genutzt werden können.

Jede Information ist anhand des so genannten Datenidentifikators (ANSI MH10.8.2-2016) eindeutig identifizierbar. Dem Datenidentifikator folgt eine Zeichenkette. Beide zusammen haben eine maximale Länge gemäß nachstehender Tabelle. Sind die Informationen kürzer, werden sie durch Leerzeichen ersetzt. Die Daten unter den Positionen 1-4 sind immer vorhanden.

Folgende Informationen sind enthalten:

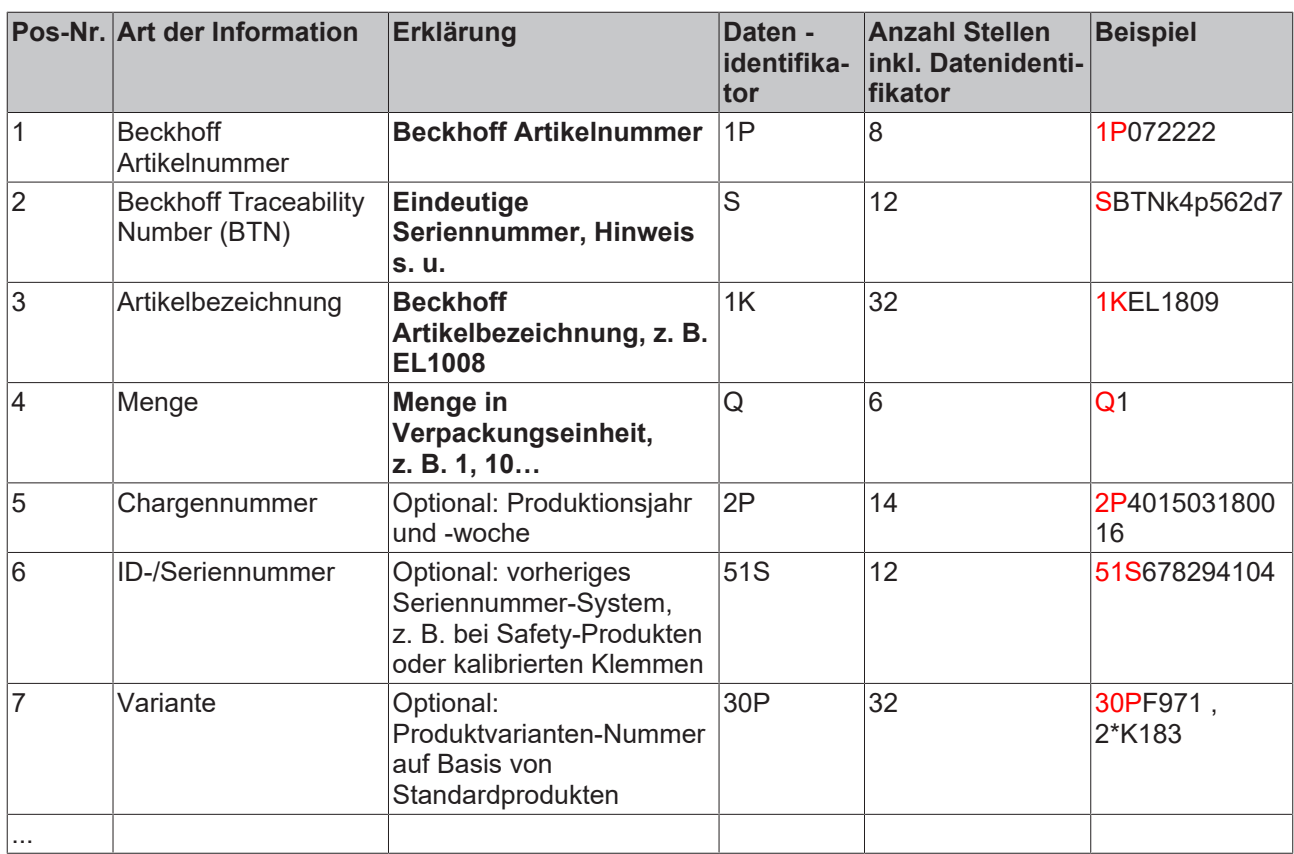

Weitere Informationsarten und Datenidentifikatoren werden von Beckhoff verwendet und dienen internen Prozessen.

#### **Aufbau des BICs**

Beispiel einer zusammengesetzten Information aus den Positionen 1 - 4 und dem o. a. Beispielwert in Positio 6. Die Datenidentifikatoren sind in Fettschrift hervorgehoben:

**1P**072222**S**BTNk4p562d7**1K**EL1809 **Q**1 **51S**678294

Entsprechend als DMC:

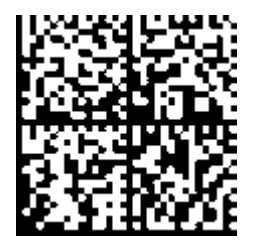

Abb. 4: Beispiel-DMC **1P**072222**S**BTNk4p562d7**1K**EL1809 **Q**1 **51S**678294

#### **BTN**

Ein wichtiger Bestandteil des BICs ist die Beckhoff Traceability Number (BTN, Pos.-Nr. 2). Die BTN ist eine eindeutige, aus acht Zeichen bestehende Seriennummer, die langfristig alle anderen Seriennummern-Systeme bei Beckhoff ersetzen wird (z. B. Bezeichnungen der Chargen auf IO-Komponenten, bisheriger Seriennummernkreis für Safety-Produkte, etc.). Die BTN wird ebenfalls schrittweise eingeführt, somit kann es vorkommen, dass die BTN noch nicht im BIC codiert ist.

### *HINWEIS*

Diese Information wurde sorgfältig erstellt. Das beschriebene Verfahren wird jedoch ständig weiterentwickelt. Wir behalten uns das Recht vor, Verfahren und Dokumentation jederzeit und ohne Ankündigung zu überarbeiten und zu ändern. Aus den Angaben, Abbildungen und Beschreibungen in dieser Information können keine Ansprüche auf Änderung geltend gemacht werden.

### <span id="page-12-0"></span>**1.7.2 Elektronischer Zugriff auf den BIC (eBIC)**

### **Elektronischer BIC (eBIC)**

Der Beckhoff Identification Code (BIC) wird auf Beckhoff Produkten außen sichtbar aufgebracht. Er soll wo möglich, auch elektronisch auslesbar sein.

Für die elektronische Auslesung ist die Schnittstelle entscheidend, über die das Produkt elektronisch angesprochen werden kann.

#### **K-Bus Geräte (IP20, IP67)**

Für diese Geräte sind derzeit keine elektronische Speicherung und Auslesung geplant.

#### **EtherCAT-Geräte (P20, IP67)**

Alle Beckhoff EtherCAT-Geräte haben ein sogenanntes ESI-EEPROM, dass die EtherCAT‑Identität mit der Revision beinhaltet. Darin wird die EtherCAT-Slave-Information gespeichert, umgangssprachlich auch als ESI/XML-Konfigurationsdatei für den EtherCAT‑Master bekannt. Zu den Zusammenhängen siehe die entsprechenden Kapitel im EtherCAT‑Systemhandbuch ([Link](https://infosys.beckhoff.com/content/1031/ethercatsystem/2469086859.html)).

In das ESI‑EEPROM wird auch die eBIC gespeichert. Die Einführung des eBIC in die Beckhoff IO Produktion (Klemmen, Box‑Module) erfolgt ab 2020; mit einer weitgehenden Umsetzung ist in 2021 zu rechnen.

Anwenderseitig ist die eBIC (wenn vorhanden) wie folgt elektronisch zugänglich:

- Bei allen EtherCAT-Geräten kann der EtherCAT Master (TwinCAT) den eBIC aus dem ESI-EEPROM auslesen
	- Ab TwinCAT 3.1 build 4024.11 kann der eBIC im Online-View angezeigt werden.
	- Dazu unter

EtherCAT → Erweiterte Einstellungen → Diagnose das Kontrollkästchen "Show Beckhoff Identification Code (BIC)" aktivieren:

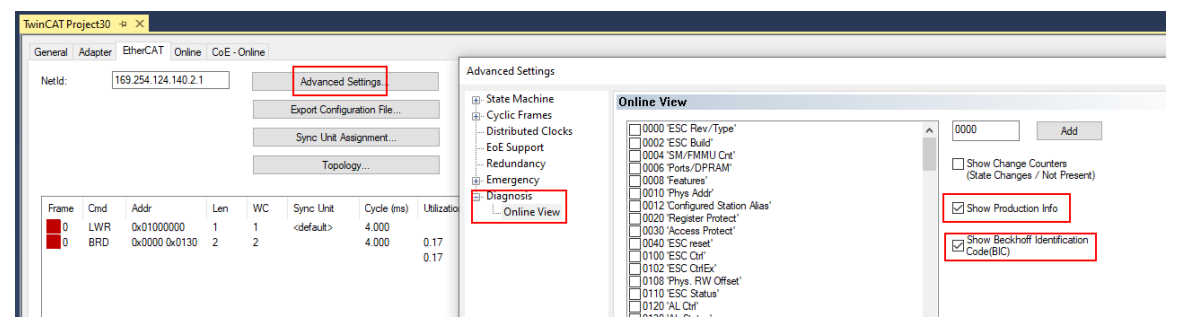

◦ Die BTN und Inhalte daraus werden dann angezeigt:

General Adapter EtherCAT Online CoE - Online

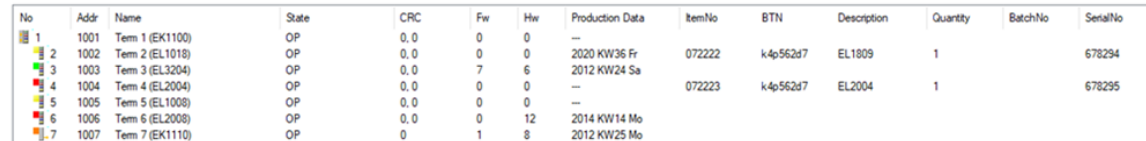

- Hinweis: ebenso können wie in der Abbildung zu sehen die seit 2012 programmierten Produktionsdaten HW-Stand, FW-Stand und Produktionsdatum per "Show Production Info" angezeigt werden.
- Ab TwinCAT 3.1. build 4024.24 stehen in der Tc2\_EtherCAT Library ab v3.3.19.0 die Funktionen *FB\_EcReadBIC* und *FB\_EcReadBTN* zum Einlesen in die PLC und weitere eBIC-Hilfsfunktionen zur Verfügung.
- Bei EtherCAT-Geräten mit CoE-Verzeichnis kann zusätzlich das Objekt 0x10E2:01 zur Anzeige der eigenen eBIC genutzt werden, hier kann auch die PLC einfach auf die Information zugreifen:

◦ Das Gerät muss zum Zugriff in PREOP/SAFEOP/OP sein:

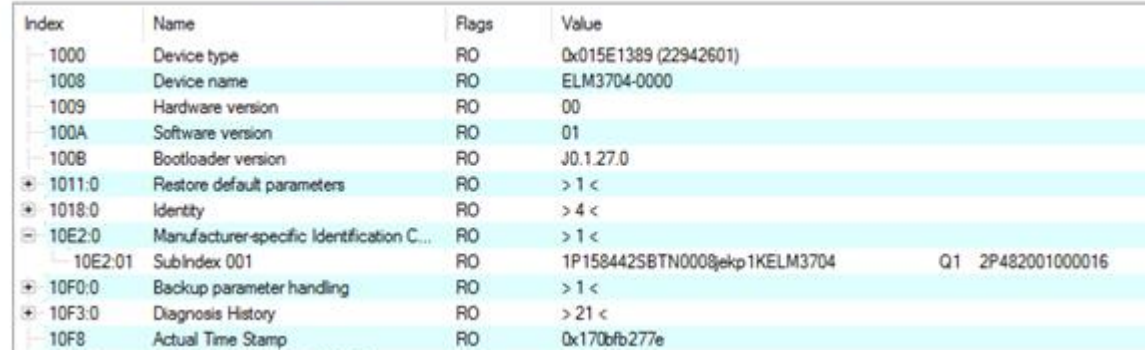

- Das Objekt 0x10E2 wird in Bestandsprodukten vorrangig im Zuge einer notwendigen Firmware‑Überarbeitung eingeführt.
- Ab TwinCAT 3.1. build 4024.24 stehen in der Tc2\_EtherCAT Library ab v3.3.19.0 die Funktionen *FB\_EcCoEReadBIC* und *FB\_EcCoEReadBTN* zum Einlesen in die PLC und weitere eBIC-Hilfsfunktionen zur Verfügung.
- Hinweis: bei elektronischer Weiterverarbeitung ist die BTN als String(8) zu behandeln, der Identifier "SBTN" ist nicht Teil der BTN.
- Technischer Hintergrund

Die neue BIC Information wird als Category zusätzlich bei der Geräteproduktion ins ESI‑EEPROM geschrieben. Die Struktur des ESI-Inhalts ist durch ETG Spezifikationen weitgehend vorgegeben, demzufolge wird der zusätzliche herstellerspezifische Inhalt mithilfe einer Category nach ETG.2010 abgelegt. Durch die ID 03 ist für alle EtherCAT Master vorgegeben, dass sie im Updatefall diese Daten nicht überschreiben bzw. nach einem ESI-Update die Daten wiederherstellen sollen. Die Struktur folgt dem Inhalt des BIC, siehe dort. Damit ergibt sich ein Speicherbedarf von ca. 50..200 Byte im EEPROM.

- Sonderfälle
	- Sind mehrere ESC in einem Gerät verbaut die hierarchisch angeordnet sind, trägt nur der TopLevel ESC die eBIC Information.
	- Sind mehrere ESC in einem Gerät verbaut die nicht hierarchisch angeordnet sind, tragen alle ESC die eBIC Information gleich.
	- Besteht das Gerät aus mehreren Sub-Geräten mit eigener Identität, aber nur das TopLevel-Gerät ist über EtherCAT zugänglich, steht im CoE‑Objekt‑Verzeichnis 0x10E2:01 die eBIC des TopLevel-Geräts, in 0x10E2:nn folgen die eBIC der Sub‑Geräte.

#### **Profibus/Profinet/DeviceNet… Geräte**

Für diese Geräte ist derzeit keine elektronische Speicherung und Auslesung geplant.

## **BECKHOFF**

### <span id="page-14-0"></span>**1.7.3 Zertifikate**

- Die EtherCAT-Steckmodule erfüllen die Anforderungen der EMV- und Niederspannungsrichtlinie. Das CE-Zeichen ist auf der Seite der Module aufgedruckt.
- Der Aufdruck cRUus kennzeichnet Geräte, welche die Anforderungen für Produktsicherheit nach US-Amerikanischen bzw. kanadischen Vorschriften erfüllen.
- Das Warnsymbol gilt als Aufforderung die zugehörige Dokumentation zu lesen. Die Dokumentationen zu den EtherCAT-Steckmodulen werden auf der Beckhoff [Homepage](https://www.beckhoff.com/de-de/support/downloadfinder/technische-dokumentationen) zum Download zur Verfügung gestellt.

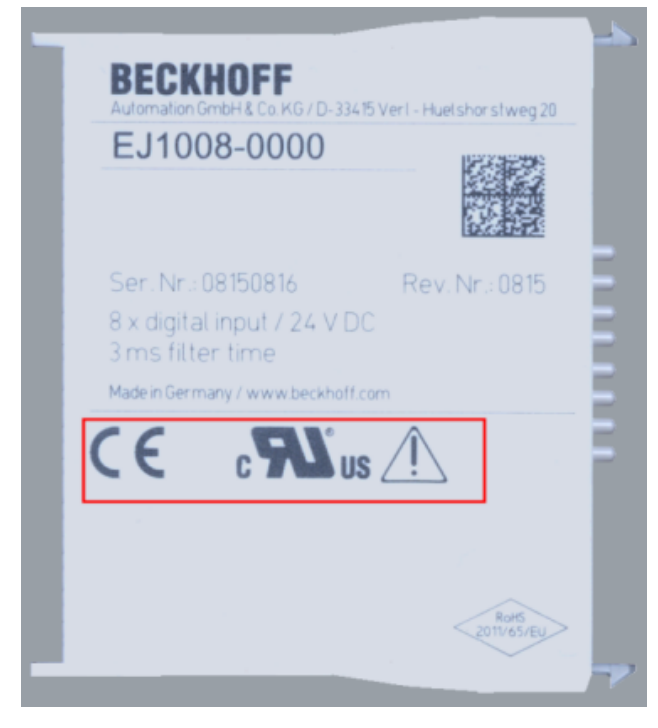

Abb. 5: Kennzeichen für CE und UL am Beispiel EJ1008

## <span id="page-15-0"></span>**2 Systemübersicht**

Die EtherCAT-Steckmodule EJxxxx basieren elektronisch auf dem EtherCAT-I/O-System. Das EJ-System besteht aus dem Signal-Distribution-Board und EtherCAT-Steckmodulen. Auch die Anbindung eines IPCs im EJ-System ist möglich.

Die Anwendung des EJ-Systems eignet sich für die Produktion von Großserien, Applikationen mit geringem Platzbedarf und Applikationen, die ein geringes Gesamtgewicht fordern.

Eine Erweiterung der Maschinenkomplexität kann folgende Maßnahmen erreicht werden:

- die Auslegung von Reserve-Slots,
- den Einsatz von Platzhaltermodulen,
- die Verknüpfung von EtherCAT-Klemmen und EtherCAT-Boxen über eine EtherCAT-Verbindung.

Die folgende Abbildung zeigt beispielhaft ein EJ-System. Die abgebildeten Komponenten dienen ausschließlich der funktionell-schematischen Darstellung.

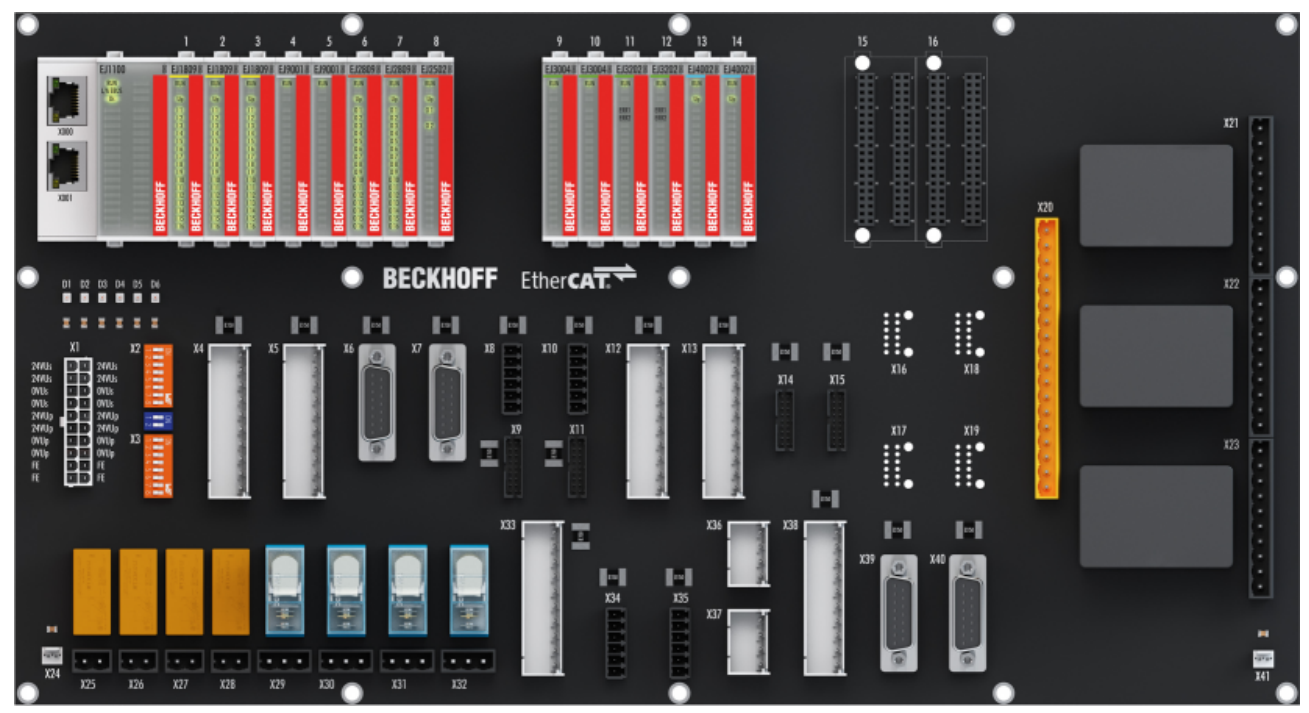

Abb. 6: EJ-System Beispiel

#### **Signal-Distribution-Board**

Das Signal-Distribution-Board verteilt die Signale und die Spannungsversorgung auf einzelne applikationsspezifische Steckverbinder, um die Steuerung mit weiteren Maschinenmodulen zu verbinden. Durch das Anstecken von vorkonfektionierten Kabelbäumen entfällt die aufwändige Einzeladerverdrahtung. Die Stückkosten und das Risiko der Fehlverdrahtung werden durch kodierte Bauteile reduziert. Die Entwicklung des Signal-Distribution-Boards kann als Engineering-Dienstleistung durch Beckhoff erfolgen. Es besteht ebenfalls die Möglichkeit, dass der Kunde auf Basis des Design-Guides das Signal-Distribution-Board selbst entwickelt.

#### **EtherCAT - Steckmodule**

Analog zum EtherCAT-Klemmensystem besteht ein Modulstrang aus einem Buskoppler und I/O-Modulen. Nahezu alle EtherCAT-Klemmen lassen sich auch in der EJ-Bauform als EtherCAT-Steckmodul realisieren. Die EJ-Module werden direkt auf das Signal-Distribution-Board aufgesteckt. Die Kommunikation, Signalverteilung und Versorgung erfolgt über die Kontakt-Pins auf der Rückseite des Moduls und die Leiterbahnen des Signal-Distribution-Boards. Die Kodierstifte auf der Rückseite dienen als mechanischer Fehlsteckschutz. Zur besseren Unterscheidung der Module ist das Gehäuse mit einer Farbkodierung versehen.

## **BECKHOFF**

## <span id="page-16-1"></span><span id="page-16-0"></span>**3 EJ5021 - Produktbeschreibung**

## **3.1 Einführung**

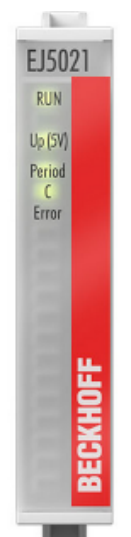

Abb. 7: EJ5021

### **Inkremental Encoder Interface**

Das EtherCAT-Steckmodul EJ5021 ist ein Interface zum direkten Anschluss eines Messtasters oder Encoders mit sinusförmigem, differenziellen Spannungsausgang 1 V<sub>SS</sub>. Es können Eingangsfrequenzen von max. 250 kHz ausgewertet werden.

Über die C-Spur des Gebers, die auch als Referenzmarke bezeichnet wird, kann der aktuelle Zählerstand genullt (reset) oder separat gespeichert werden.

Die 5-V-Versorgung des Gebers erfolgt direkt über das Signal Distribution Board. Dabei wird die 5 V Geberbetriebsspannung aus den 24 V Up erzeugt.

Das EtherCAT-Steckmodul EJ5021 verfügt über eine Amplituden- und Frequenzfehlererkennung der Eingangssignale.

Das analoge Eingangssignal wird aufbereitet, interpoliert und als 32-Bit-Zählwert zur Verfügung gestellt. Dabei setzt sich der Zählwert aus der Anzahl der ganzen Perioden, max. 24 Bit, und dem Wert innerhalb einer Sinusperiode, mit max. 13 Bit Auflösung, zusammen. Zusätzlich stellt das EtherCAT-Steckmodul EJ5021 eine interne Frequenzmessung zur Verfügung.

Es unterstützt über die hochpräzisen EtherCAT-Distributed-Clocks (DC), das synchrone Einlesen des Geberwertes zusammen mit anderen Eingangsdaten im EtherCAT-System. Die Verwendung von Encoder-Profilen erlaubt eine einfache und schnelle Verknüpfung der Prozessdaten zur Motion-Control-Anwendung.

## <span id="page-17-0"></span>**3.2 Technische Daten**

<span id="page-17-1"></span>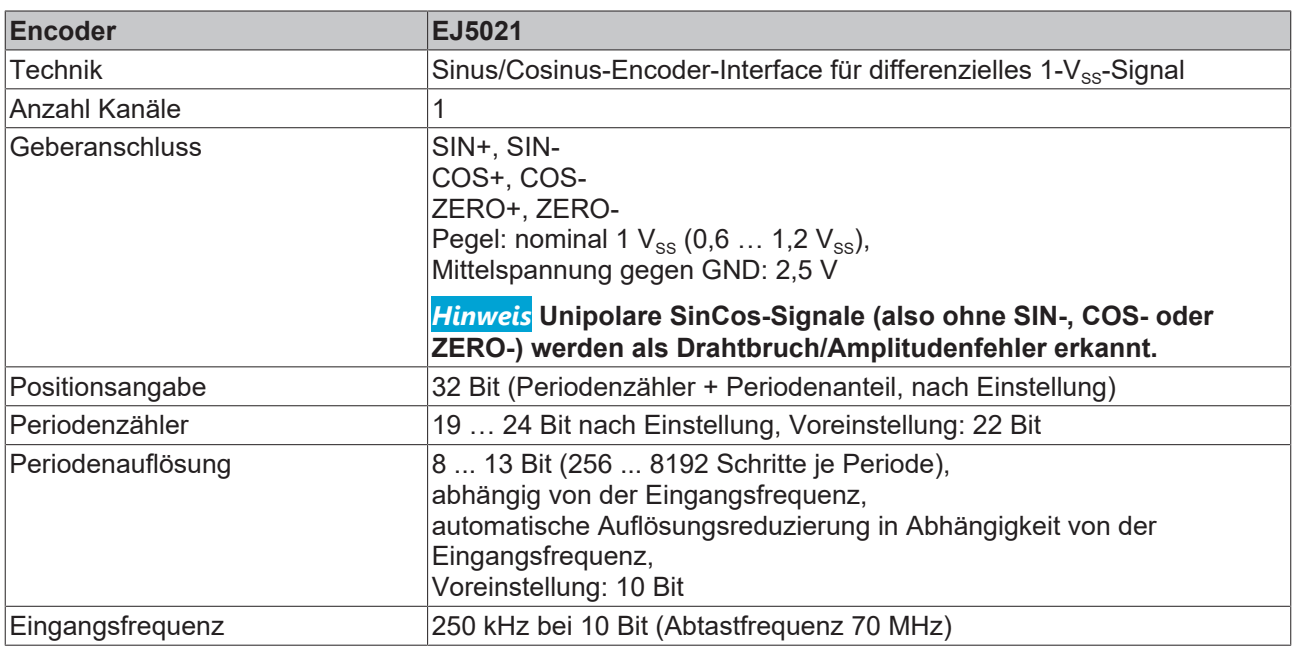

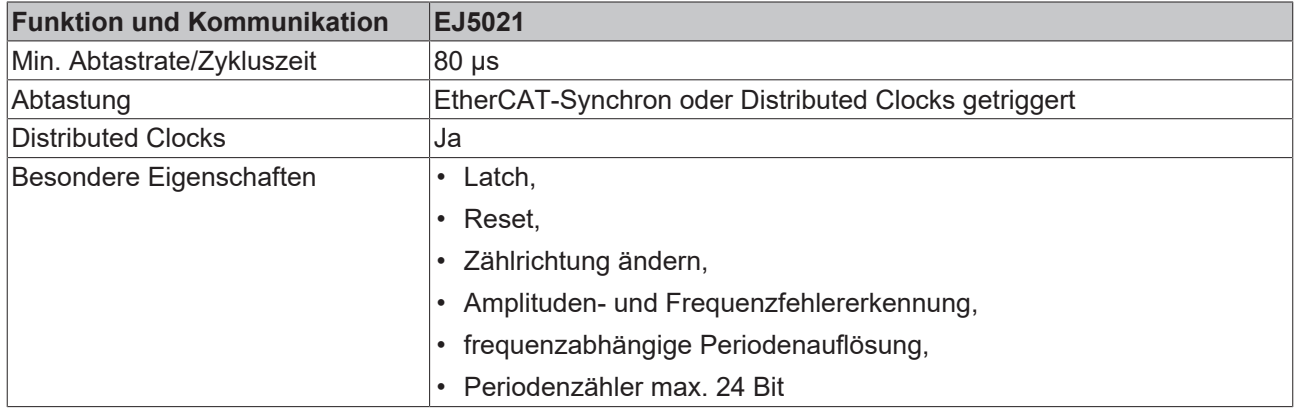

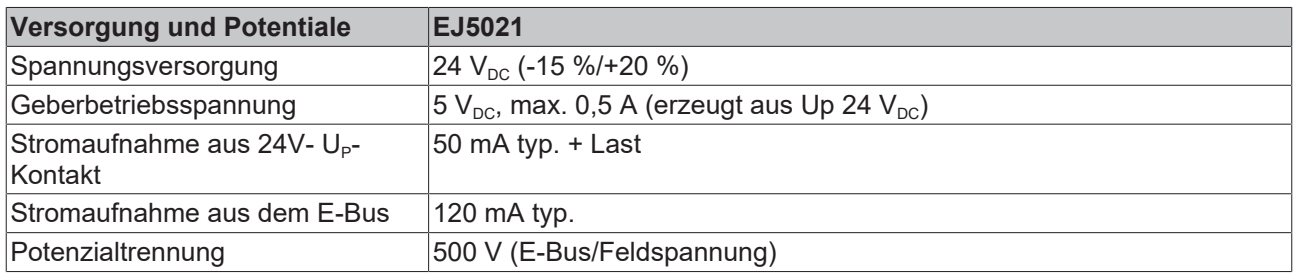

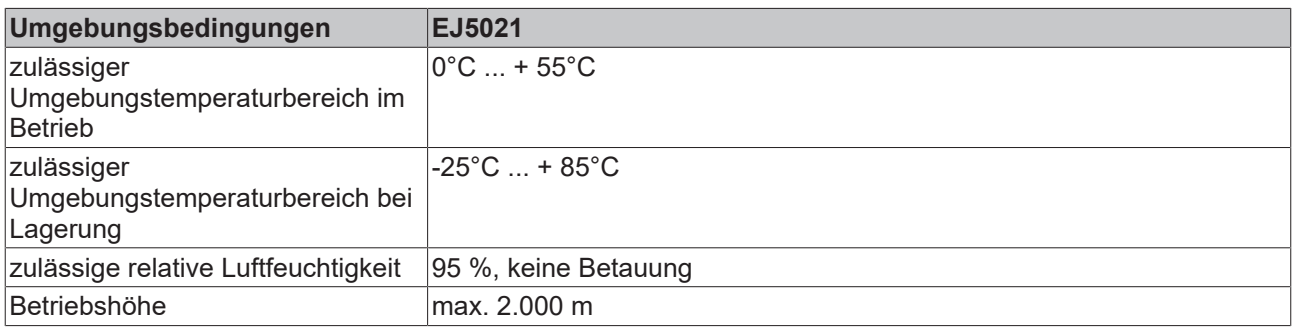

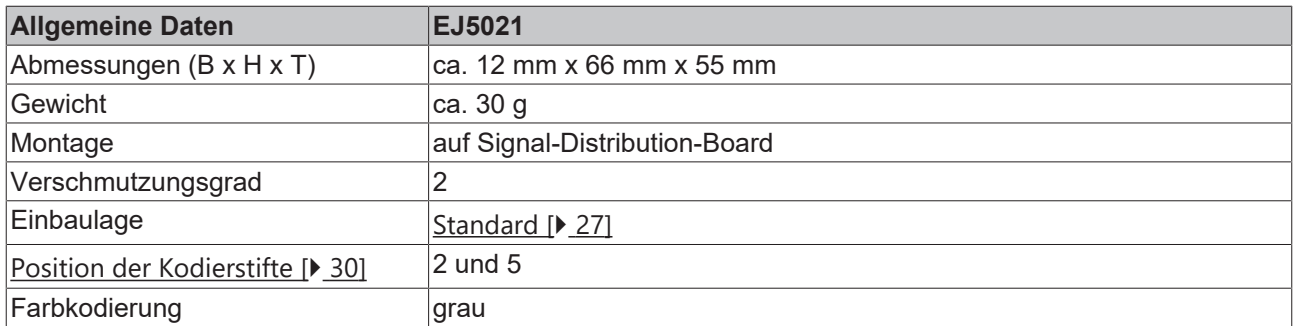

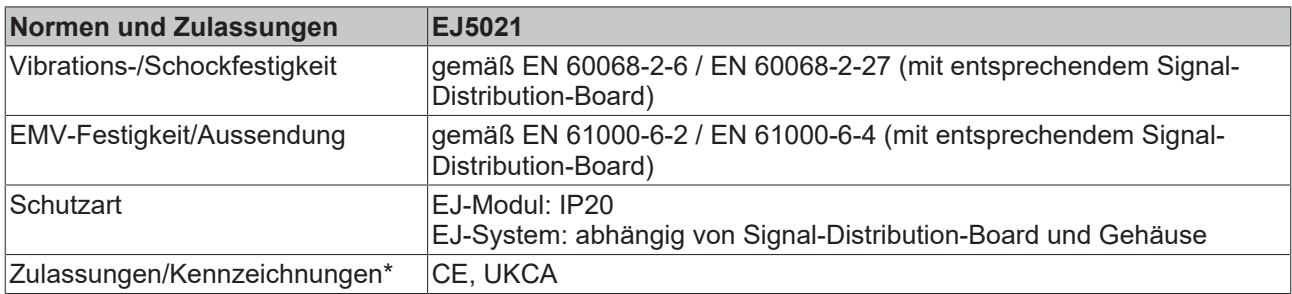

\*) Real zutreffende Zulassungen/Kennzeichnungen siehe seitliches Typenschild (Produktbeschriftung).

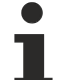

### **CE-Zulassung**

Die CE-Kennzeichnung bezieht sich auf das genannte EtherCAT-Steckmodul. Bei Einbau des EtherCAT-Steckmoduls zur Herstellung eines verwendungsfertigen Endprodukts (Leiterkarte in Verbindung mit einem Gehäuse) ist die Richtlinienkonformität und die CE-Zertifizierung des Gesamtsystems durch den Hersteller des Endprodukts zu prüfen. Für den Betrieb der EtherCAT-Steckmodule ist der Einbau in ein Gehäuse vorgeschrieben.

## <span id="page-19-0"></span>**3.3 Kontaktbelegung**

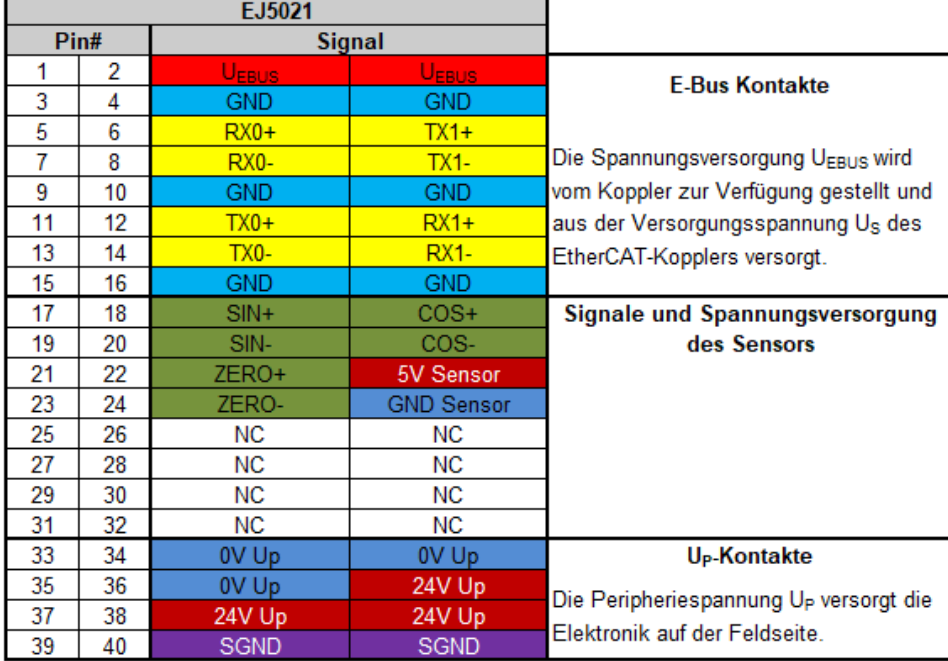

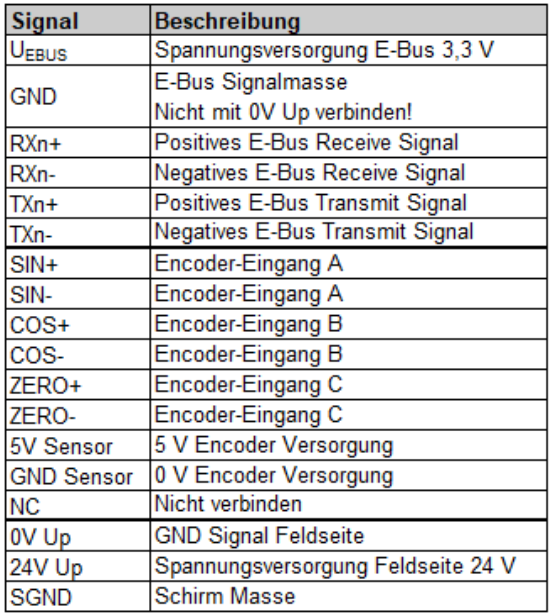

Abb. 8: EJ5021 - Kontaktbelegung

Der Leiterkarten Footprint steht auf der Beckhoff [Homepage](https://www.beckhoff.com/de-de/produkte/i-o/ethercat-steckmodule/ej5xxx-winkel-wegmessung/ej5021.html) zum Download bereit

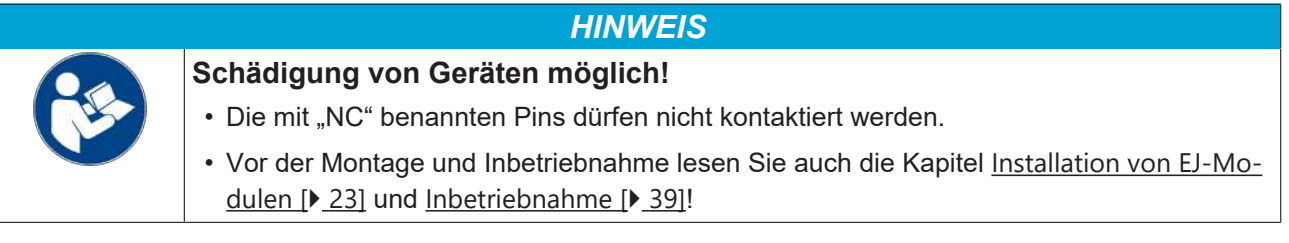

### **Differentielle Eingänge**

Die differentiellen Eingänge SIN+/SIN-, COS+/COS- und ZERO+/ZERO- sind intern mit einem 120 Ohm Abschlusswiderstand versehen.

Die differentiellen Signale werden jeweils mit als 1 Vss Pegel bei 2,5 V Mittelspannung bezogen auf die Geberversorgungsspannung erwartet.

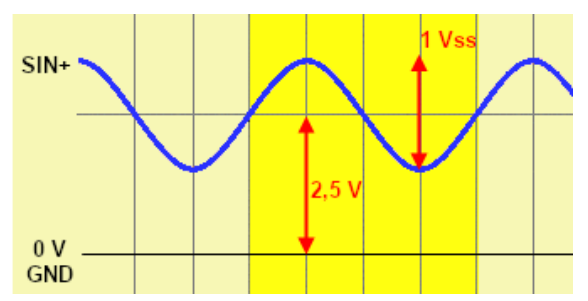

Abb. 9: typ. Werte Signalanschluss

### <span id="page-21-0"></span>**3.4 LEDs**

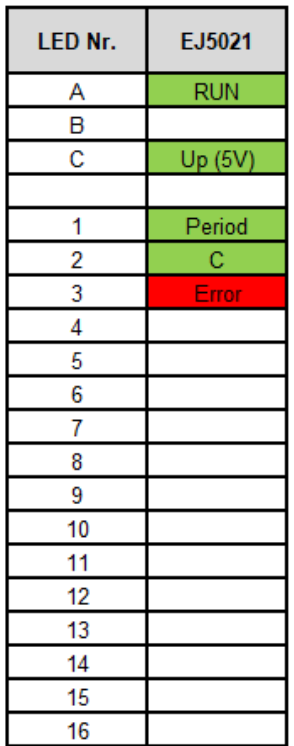

Abb. 10: EJ5021 - LEDs

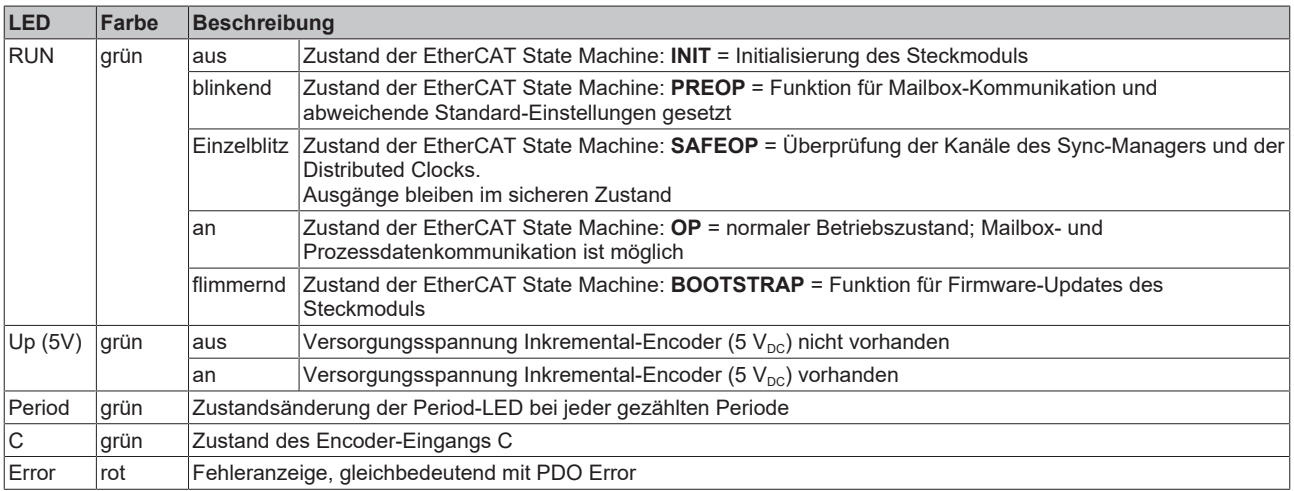

## <span id="page-22-1"></span><span id="page-22-0"></span>**4 Installation von EJ-Modulen**

## **4.1 Spannungsversorgung der EtherCAT-Steckmodule**

 **WARNUNG**

### **Spannungsversorgung aus SELV/PELV-Netzteil!**

Zur Versorgung dieses Geräts müssen SELV/PELV-Stromkreise (Schutzkleinspannung, Sicherheitskleinspannung) nach IEC 61010-2-201 verwendet werden.

Hinweise:

- Durch SELV/PELV-Stromkreise entstehen eventuell weitere Vorgaben aus Normen wie IEC 60204-1 et al., zum Beispiel bezüglich Leitungsabstand und -isolierung.
- Eine SELV-Versorgung (Safety Extra Low Voltage) liefert sichere elektrische Trennung und Begrenzung der Spannung ohne Verbindung zum Schutzleiter, eine PELV-Versorgung (Protective Extra Low Voltage) benötigt zusätzlich eine sichere Verbindung zum Schutzleiter.

Beim Design des Signal-Distribution-Boards ist die Spannungsversorgung für die maximal mögliche Strombelastung des Modulstrangs auszulegen. Die Information, wie viel Strom aus der E-Bus-Versorgung benötigt wird, finden Sie für jedes Modul in der jeweiligen Dokumentation im Kapitel "Technische Daten", online und im Katalog. Im TwinCAT System Manager wird der Strombedarf des Modulstrangs angezeigt.

### **E-Bus-Spannungsversorgung mit EJ1100 oder EJ1101-0022 und EJ940x**

Der Buskoppler EJ1100 versorgt die angefügten EJ-Module mit der E-Bus-Systemspannung von 3,3 V. Dabei ist der Koppler bis zu 2,2 A belastbar. Wird mehr Strom benötigt, ist die Kombination aus dem Koppler EJ1101-0022 und den Netzteilen EJ9400 (2,5 A) oder EJ9404 (12 A) zu verwenden. Die Netzteile EJ940x können als zusätzliche Einspeisemodule im Modulstrang eingesetzt werden.

Je nach Applikation stehen folgende Kombinationen zur E-Bus-Versorgung zur Verfügung:

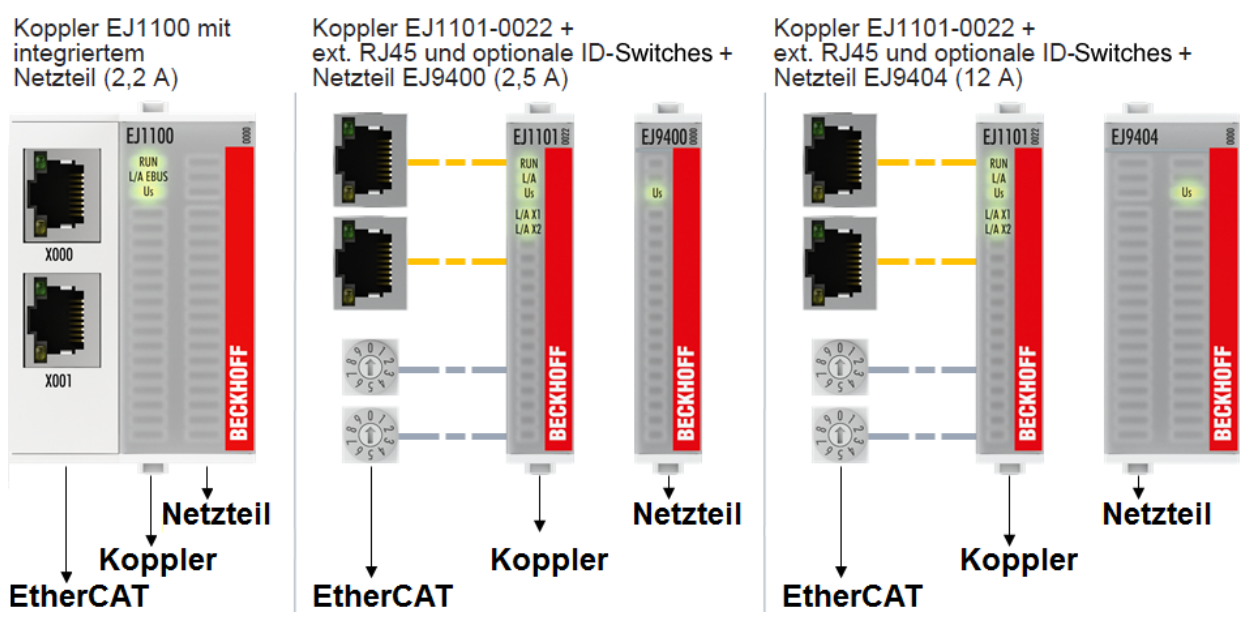

Abb. 11: E-Bus-Spannungsversorgung mit EJ1100 oder EJ1101-0022 + EJ940x

Bei dem Koppler EJ1101-0022 sind die RJ45 Verbinder und die optionalen ID-Switches extern ausgeführt und können auf dem Signal-Distribution-Board beliebig platziert werden. Somit wird die einfache Durchführung durch ein Gehäuse ermöglicht.

Die Netzteil-Steckmodule EJ940x stellen eine optionale Reset-Funktion zur Verfügung (s. Kapitel Kontaktbelegung der Dokumentationen zu EJ9400 und EJ9404)

### **E-Bus-Spannungsversorgung mit CXxxxx und EK1110-004x**

Der Embedded PC versorgt die angereihten EtherCAT-Klemmen und den EtherCAT-EJ-Koppler

- mit einer Versorgungsspannung Us von 24  $V_{DC}$  (-15 %/+20%). Aus dieser Spannung werden der E-Bus und die Busklemmenelektronik versorgt. Die CXxxxx versorgen den E-Bus mit max. 2.000 mA E-Bus-Strom. Wird durch die angefügten Klemmen mehr Strom benötigt, sind Einspeiseklemmen bzw. Netzteil-Steckmodule zur E-Bus-Versorgung zu setzen.
- mit einer Peripheriespannung Up von 24  $V_{DC}$  zur Versorgung der Feldelektronik.

Die EtherCAT-EJ-Koppler EK1110-004x leiten über den rückwärtigen Stecker

- die E-Bus Signale,
- die E-Bus Spannung  $U_{FRIIS}$  (3,3 V) und
- die Peripheriespannung  $U_P$  (24  $V_{DC}$ )

an das Signal-Distribution-Board weiter.

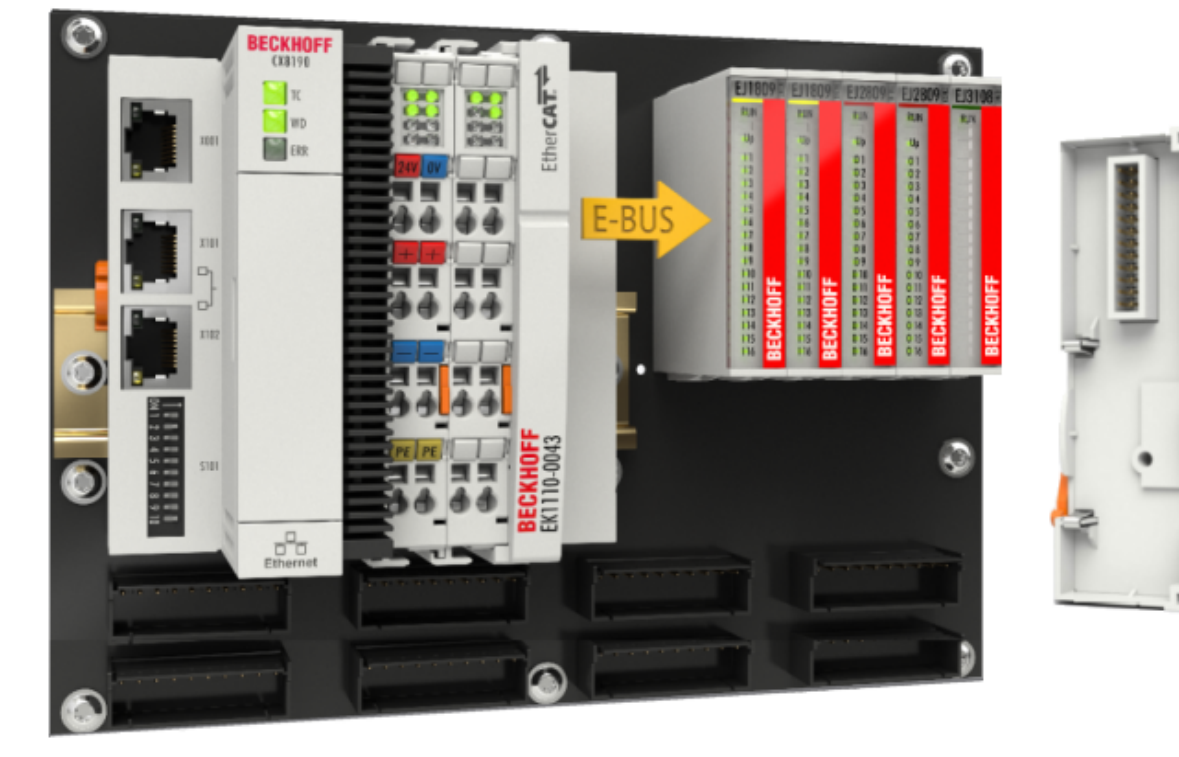

Abb. 12: Leiterkarte mit Embedded PC, EK1110-0043 und EJxxxx, Rückansicht EK1110-0043

## <span id="page-24-0"></span>**4.2 EJxxxx - Abmessungen**

Die EJ-Module sind aufgrund ihrer Bauform kompakt und leicht. Ihr Volumen ist ca. 50% kleiner als das Volumen der EL-Klemmen. Je nach Breite und Höhe wird zwischen vier verschiedenen Modultypen unterschieden:

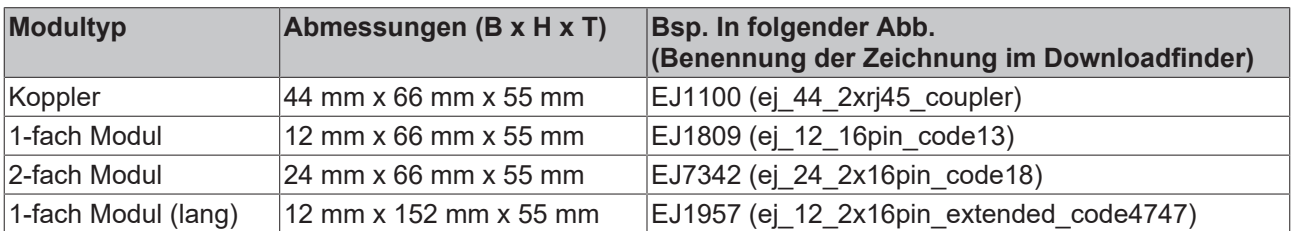

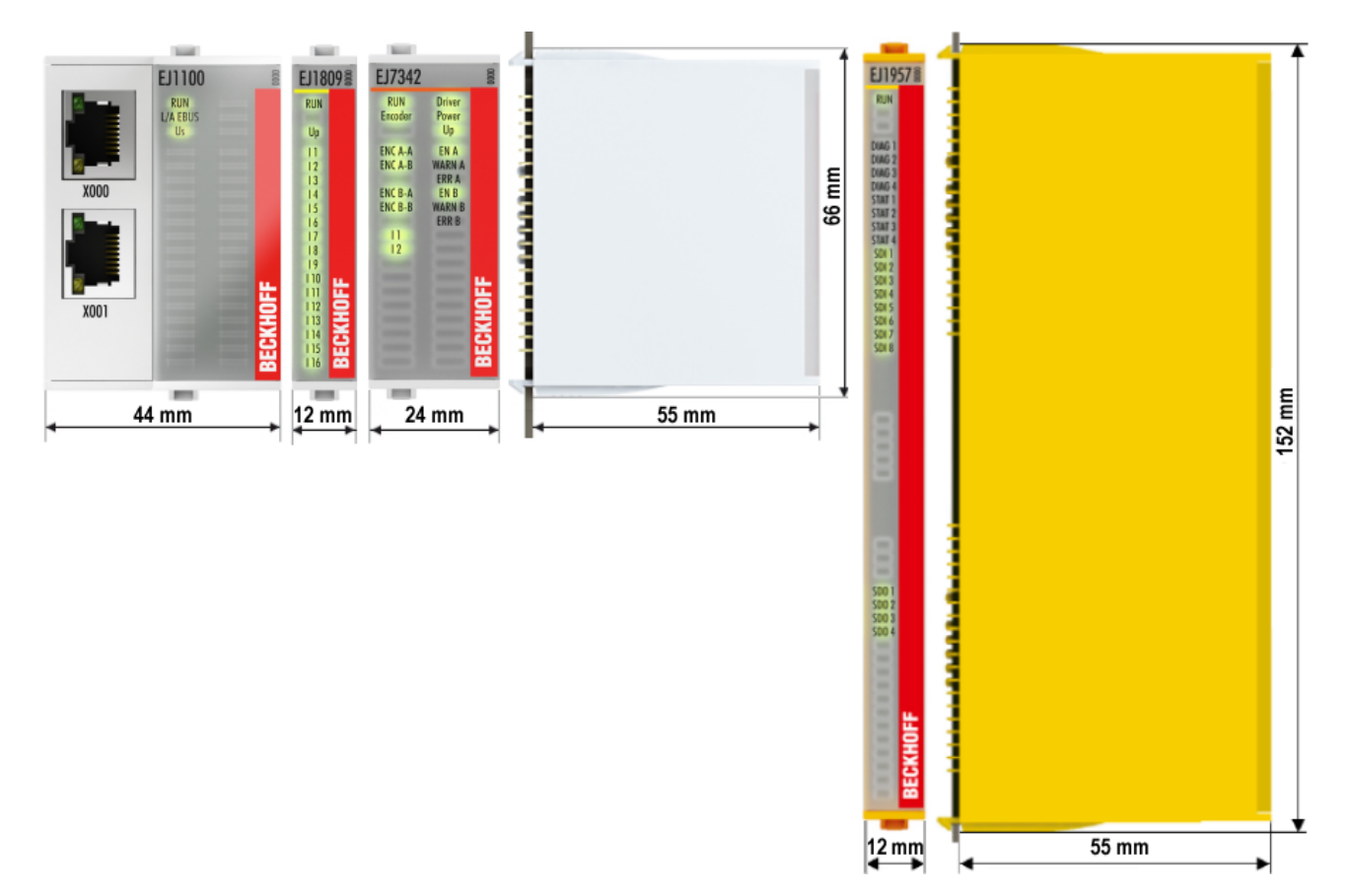

Abb. 13: EJxxxx - Abmessungen

Zeichnungen für die EtherCAT-Steckmodule finden Sie auf der Beckhoff [Homepage](https://www.beckhoff.com/de-de/support/downloadfinder/technische-zeichnungen/). Die Benennung der Zeichnungen setzt sich wie in untenstehender Zeichnung beschrieben zusammen.

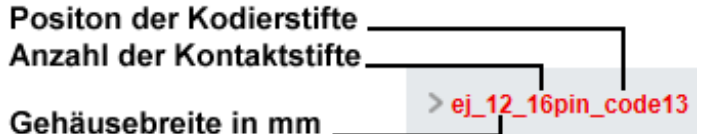

Abb. 14: Benennung der Zeichnungen

## <span id="page-25-1"></span><span id="page-25-0"></span>**4.3 Einbaulagen und Mindestabstände**

### **4.3.1 Mindestabstände zur Sicherung der Montagefähigkeit**

Zur sicheren Verrastung und einfachen Montage / Demontage der Module berücksichtigen Sie beim Design des Signal-Distribution-Boards die in der folgenden Abbildung angegebenen Maße.

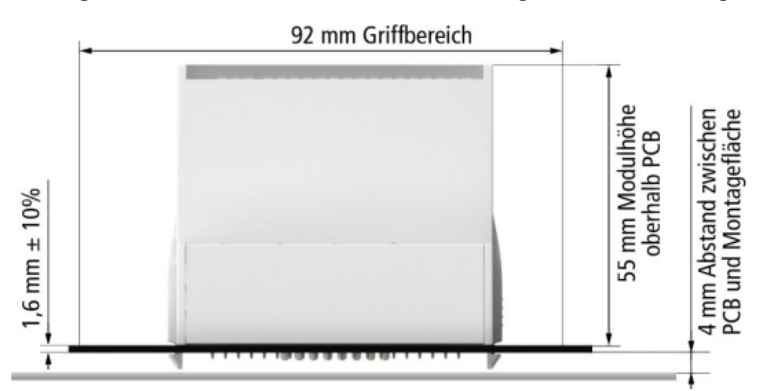

Abb. 15: Montageabstände EJ-Modul - PCB

### **Einhalten des Griffbereichs**

Es wird zur Montage / Demontage ein Griffbereich von mindestens 92 mm benötigt, um die Montagelaschen mit den Fingern erreichen zu können. Die Einhaltung der empfohlenen Mindestabstände zur Belüftung (s. Kapitel [Einbaulage \[](#page-26-1) $\blacktriangleright$  [27\]](#page-26-1)) gewährleistet einen ausreichend großen Griffbereich.

Das Signal-Distribution-Board muss eine Stärke von 1,6 mm und einen Abstand von mindestens 4 mm zur Montagefläche haben, um die Verrastung der Module auf dem Board sicherzustellen.

### <span id="page-26-1"></span><span id="page-26-0"></span>**4.3.2 Einbaulagen**

### *HINWEIS*

#### **Einschränkung von Einbaulage und Betriebstemperaturbereich**

Entnehmen Sie den [technischen Daten \[](#page-17-1) $\blacktriangleright$  [18\]](#page-17-1) der verbauten Komponenten, ob es Einschränkungen bei Einbaulage und/oder Betriebstemperaturbereich unterliegt. Sorgen Sie bei der Montage von Modulen mit erhöhter thermischer Verlustleistung dafür, dass im Betrieb oberhalb und unterhalb der Module ausreichend Abstand zu anderen Komponenten eingehalten wird, so dass die Module ausreichend belüftet werden!

Die Verwendung der Standard Einbaulage wird empfohlen. Wird eine andere Einbaulage verwendet, prüfen Sie, ob zusätzliche Maßnahmen zur Belüftung erforderlich sind!

Stellen Sie sicher, dass die spezifizierten Umgebungsbedingungen (siehe technische Daten) eingehalten werden!

### **Optimale Einbaulage (Standard)**

Für die optimale Einbaulage wird das Signal-Distribution-Board waagerecht montiert und die Fronten der EJ-Module weisen nach vorne (siehe Abb. *Empfohlene Abstände bei Standard Einbaulage*). Die Module werden dabei von unten nach oben durchlüftet, was eine optimale Kühlung der Elektronik durch Konvektionslüftung ermöglicht. Bezugsrichtung "unten" ist hier die Erdbeschleunigung.

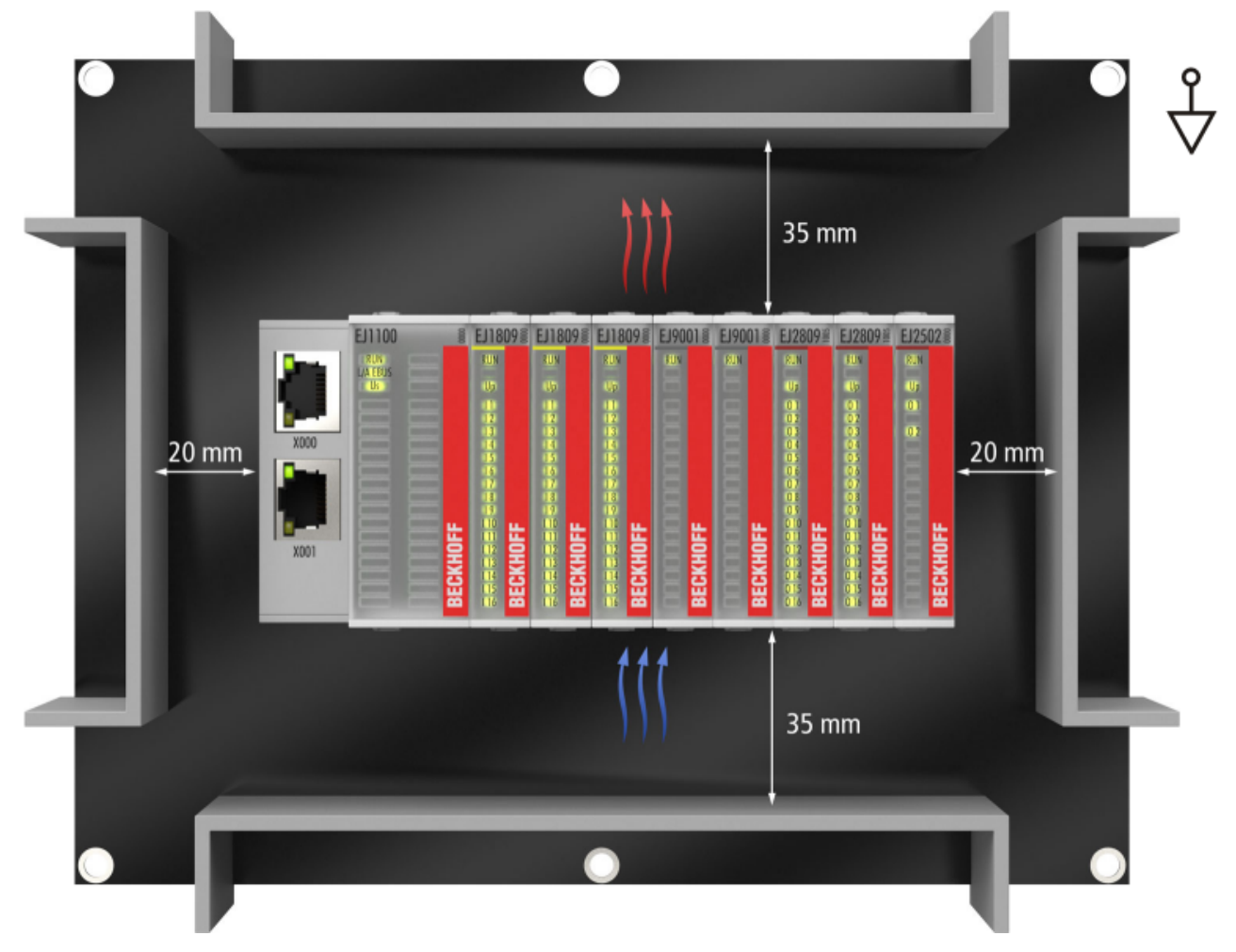

Abb. 16: Empfohlene Abstände bei Standard Einbaulage

Die Einhaltung der Abstände nach Abb. *Empfohlene Abstände bei Standard Einbaulage* wird empfohlen. Die empfohlenen Mindestabstände sind nicht als Sperrbereiche für andere Bauteile zu sehen. Die Einhaltung der in den Technischen Daten beschriebenen Umgebungsbedingungen ist durch den Kunden zu prüfen und gegebenenfalls durch zusätzliche Maßnahmen zur Kühlung sicherzustellen.

### **Weitere Einbaulagen**

Alle anderen Einbaulagen zeichnen sich durch davon abweichende räumliche Lage des Signal-Distribution-Boards aus, s. Abb. *Weitere Einbaulagen.*

Auch in diesen Einbaulagen empfiehlt sich die Anwendung der oben angegebenen Mindestabstände zur Umgebung.

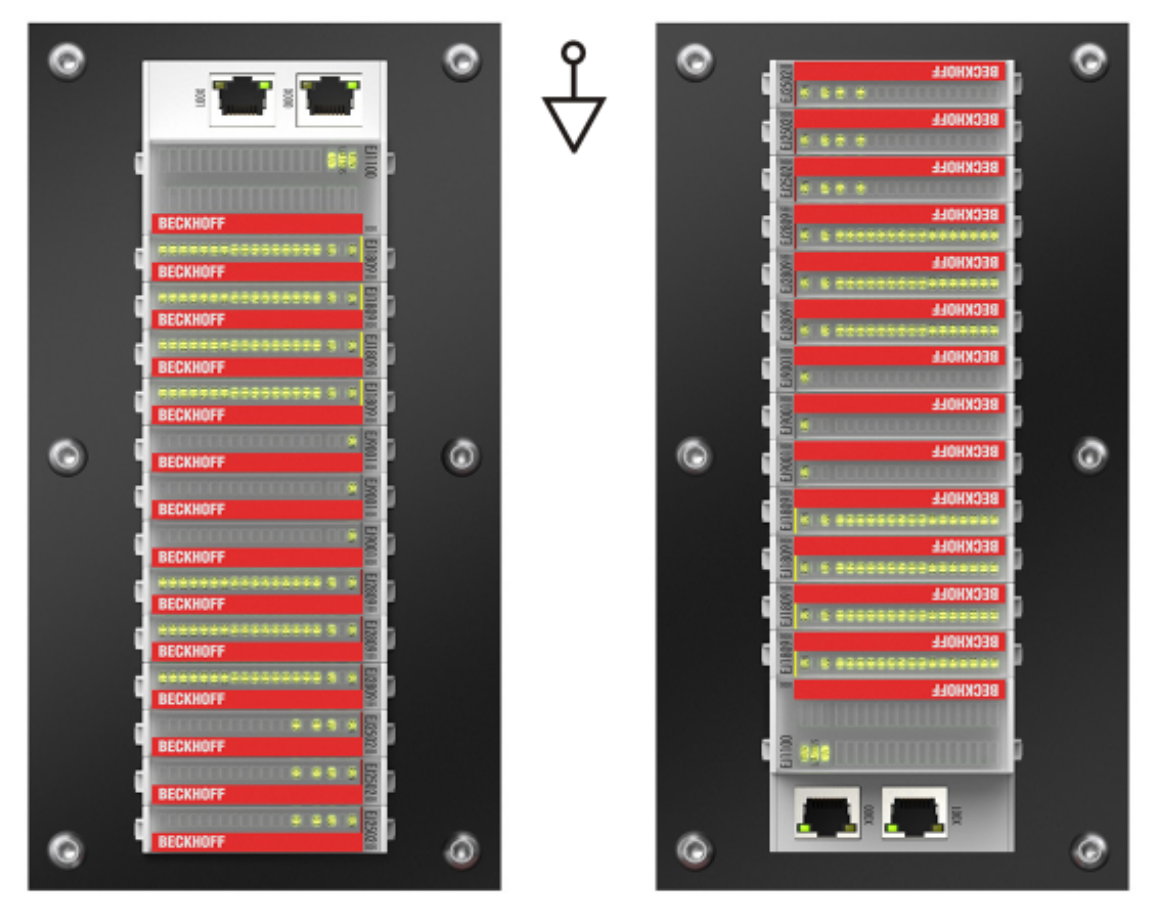

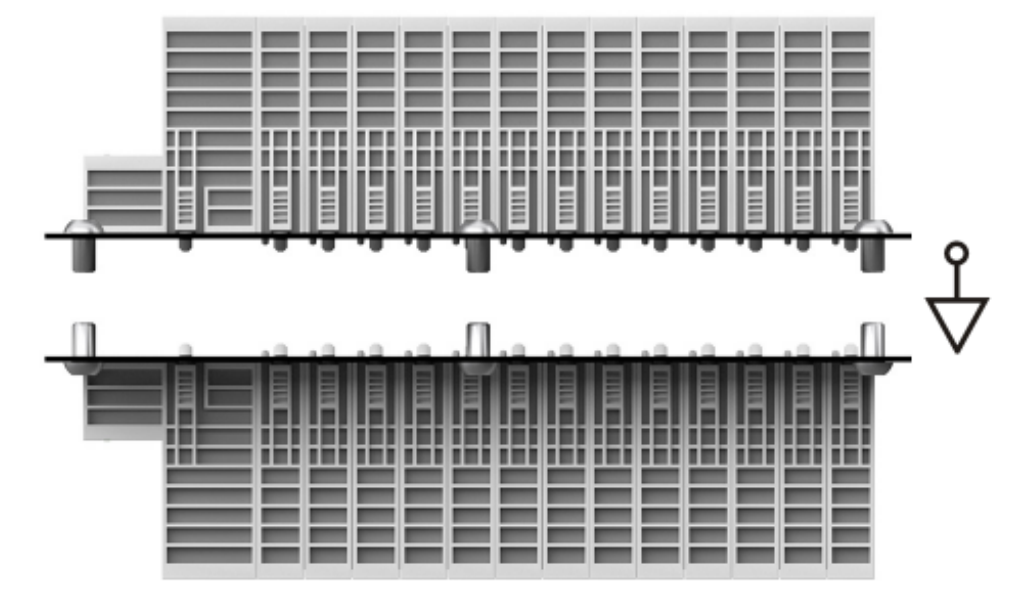

Abb. 17: Weitere Einbaulagen

## **BECKHOFF**

## <span id="page-28-1"></span><span id="page-28-0"></span>**4.4 Kodierungen**

### **4.4.1 Farbkodierung**

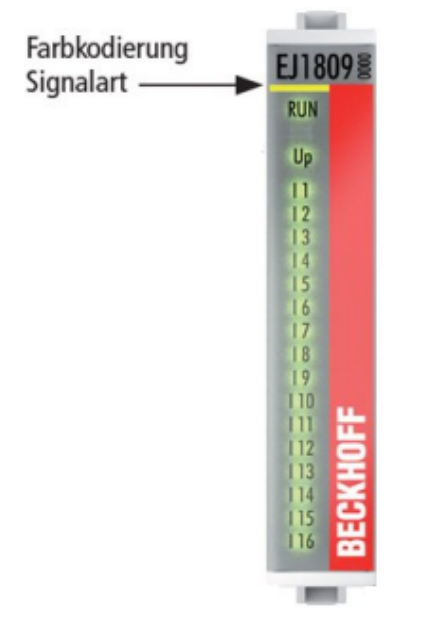

Abb. 18: EJ-Module Farbcode am Beispiel EJ1809

Zur besseren Übersicht im Schaltschrank verfügen die EJ-Module über eine Farbkodierung (s. Abb. oben). Der Farbcode gibt die Signalart an. Die folgende Tabelle gibt einen Überblick über die Signalart mit der zugehörigen Farbkodierung.

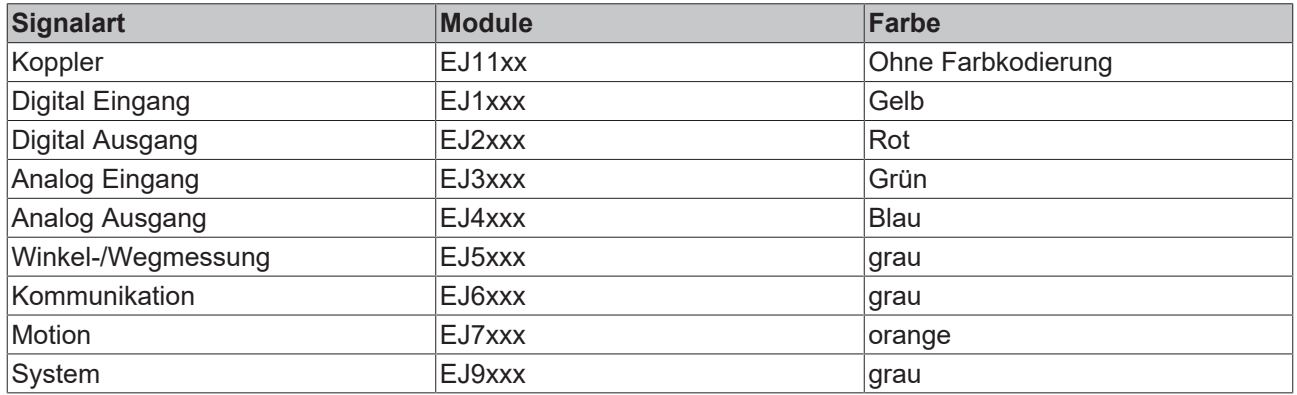

### <span id="page-29-0"></span>**4.4.2 Mechanische Positionskodierung**

Die Module verfügen über zwei signalspezifische Kodierstifte an der Unterseite (s. folgende Abb. B1 und B2). Die Kodierstifte bieten, in Verbindung mit den Kodierlöchern im Signal-Distribution-Board (folgende Abb. A1 und A2), die Option, einen mechanischen Fehlsteckschutz zu realisieren. Während der Montage und im Servicefall wird so das Fehlerrisiko deutlich reduziert.

Koppler und Platzhaltermodule haben keine Kodierstifte.

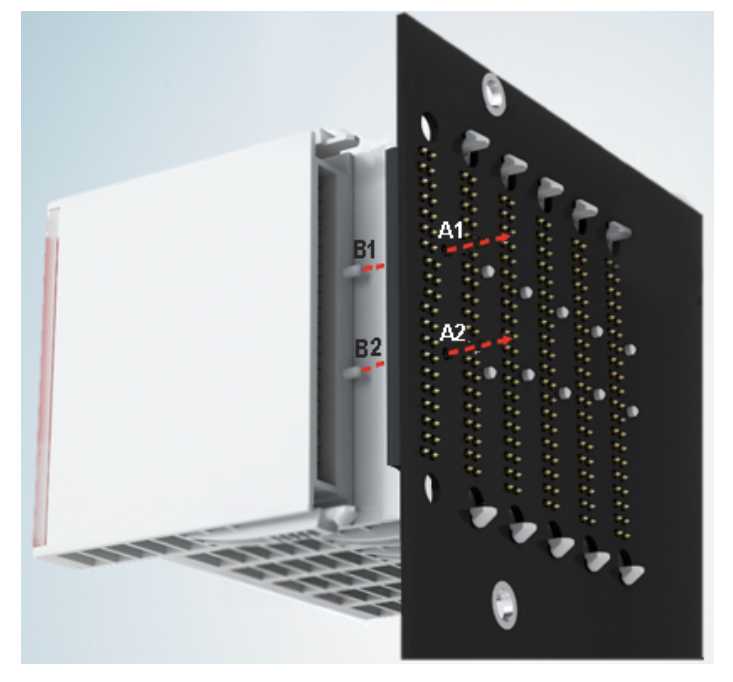

Abb. 19: Mechanische Positionskodierung mit Kodierstiften (B1 u. B2) und Kodierlöchern (A1 u. A2)

Die folgende Abbildung zeigt die Position der Positionskodierung mit den Positionsnummern auf der linken Seite. Module mit gleicher Signalart haben die gleiche Kodierung. So haben z. B. alle Digitalen Eingangsmodule die Kodierstifte an den Positionen eins und drei. Es besteht kein Steckschutz zwischen Modulen der gleichen Signalart. Deshalb ist bei der Montage der Einsatz des korrekten Moduls anhand der Gerätebezeichnung zu prüfen.

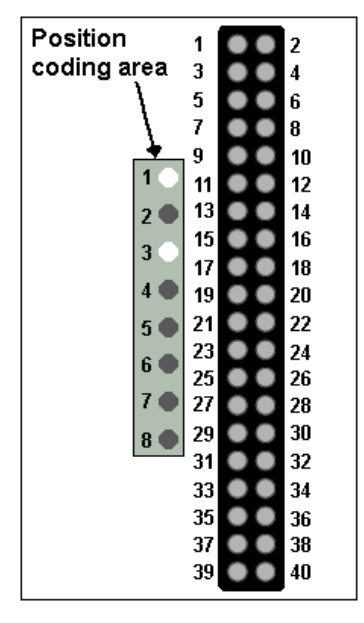

Abb. 20: Pin-Kodierung am Beispiel digitaler Eingangsmodule

### <span id="page-30-0"></span>**4.5 Montage auf dem Signal-Distribution-Board**

EJ-Module werden auf dem Signal-Distribution Board montiert. Die elektrischen Verbindungen zwischen Koppler und EJ-Modulen werden über die Pin-Kontakte und das Signal-Distribution Board realisiert.

Die EJ-Komponenten müssen in einem Schaltschrank oder Gehäuse installiert werden, welches vor Brandgefahren, Umwelteinflüssen und mechanischen Einflüssen schützen muss.

### **WARNUNG**

#### **Verletzungsgefahr durch Stromschlag und Beschädigung des Gerätes möglich!**

Setzen Sie das Modul-System in einen sicheren, spannungslosen Zustand, bevor Sie mit der Montage, Demontage oder Verdrahtung der Module beginnen!

### *HINWEIS*

### **Beschädigung von Komponenten durch Elektrostatische Entladung möglich!**

Beachten Sie die Vorschriften zum ESD-Schutz!

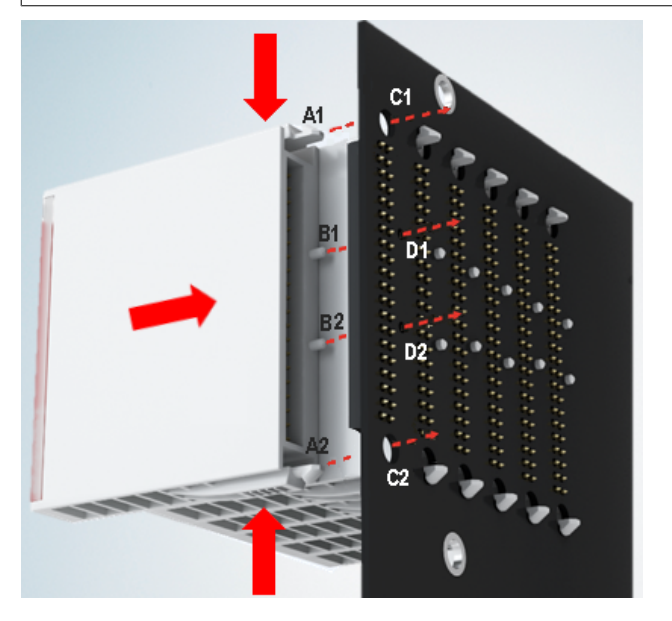

Abb. 21: Montage EJ–Module

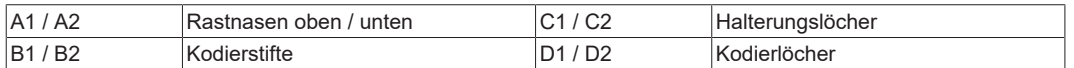

Zur Montage des Moduls auf dem Signal-Distribution-Board gehen Sie wie folgt vor:

- 1. Stellen Sie sicher, dass das Signal-Distribution-Board vor der Montage der Module fest mit der Montagefläche verbunden ist. Die Montage auf dem unbefestigten Signal-Distribution-Board kann zu Beschädigungen des Boards führen.
- 2. Prüfen Sie ggf., ob die Position der Kodierstifte (B) und der entsprechenden Löcher im Signal-Distribution-Board (D) übereinstimmen.
- 3. Vergleichen Sie die Gerätebezeichnung auf dem Modul mit den Angaben im Installationsplan.
- 4. Drücken Sie die obere und die untere Montagelasche gleichzeitig und stecken das Modul unter leichter Aufwärts- und Abwärtsbewegung auf das Board bis das Modul sicher verrastet ist. Nur wenn das Modul fest eingerastet ist, kann der benötigte Kontaktdruck aufgebaut und die maximale Stromtragfähigkeit gewährleistet werden.
- 5. Belegen Sie Lücken im Modulstrang mit Platzhaltermodulen (EJ9001).

### *HINWEIS*

- Achten Sie bei der Montage auf sichere Verrastung der Module mit dem Board! Die Folgen mangelnden Kontaktdrucks sind:
- $\Rightarrow$  Qualitätsverluste des übertragenen Signals,
- ð erhöhte Verlustleistung der Kontakte,
- ð Beeinträchtigung der Lebensdauer.

## <span id="page-32-0"></span>**4.6 Erweiterungsmöglichkeiten**

Für Änderungen und Erweiterungen des EJ-Systems stehen drei Möglichkeiten zur Verfügung.

- Austausch der Platzhaltermodule gegen die für den jeweiligen Slot vorgesehenen Funktionsmodule
- Belegung von Reserveslots am Ende des Modulstrangs mit den für die jeweiligen Slots vorgegebenen Funktionsmodulen
- Verknüpfung mit EtherCAT-Klemmen und EtherCAT-Box-Modulen über eine Ethernet/EtherCAT-Verbindung

### <span id="page-32-1"></span>**4.6.1 Belegung ungenutzter Slots durch Platzhaltermodule**

Die Platzhaltermodule EJ9001 schließen temporäre Lücken im Modulstrang (s. folgende Abb. A1). Lücken im Modulstrang führen zu einer Unterbrechung der EtherCAT-Kommunikation und müssen durch Platzhaltermodule geschlossen werden.

Im Gegensatz zu den passiven Klemmen der EL-Serie nehmen die Platzhaltermodule aktiv am Datenaustausch teil. Es können daher mehrere Platzhaltermodule hintereinander gesteckt werden, ohne den Datenaustausch zu beeinträchtigen.

Ungenutzte Slots am Ende des Modulstrangs können als Reserveslots freigelassen werden (s. folgende Abb. B1).

Durch die Belegung ungenutzter Slots (s. folgende Abb. A2 - Austausch Platzhaltermodul und B2 - Belegung Reserveslots) entsprechend der Vorgaben für das Signal-Distribution-Board wird die Maschinenkomplexität erweitert (Extended-Version).

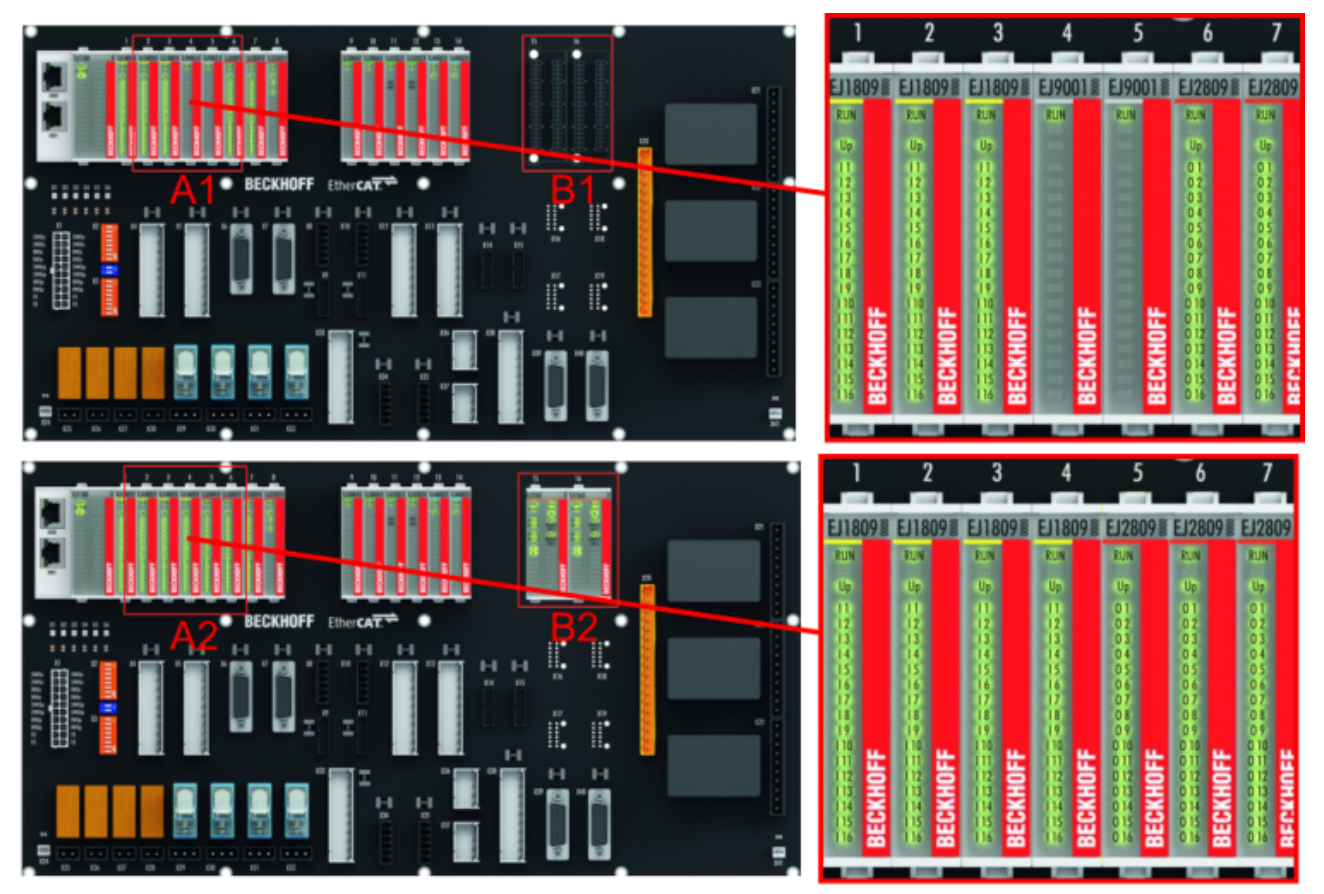

Abb. 22: Beispiel Austausch Platzhaltermodule u. Belegung Reserveslots

### **E-Bus - Versorgung**

Nach dem Austausch der Platzhaltermodule gegen andere Module verändert sich die Stromaufnahme aus dem E-Bus. Stellen Sie sicher, dass eine ausreichende Versorgung weiterhin gewährleistet wird.

### <span id="page-33-0"></span>**4.6.2 Verknüpfung mit EtherCAT-Klemmen und EtherCAT-Box-Modulen über eine Ethernet/EtherCAT-Verbindung**

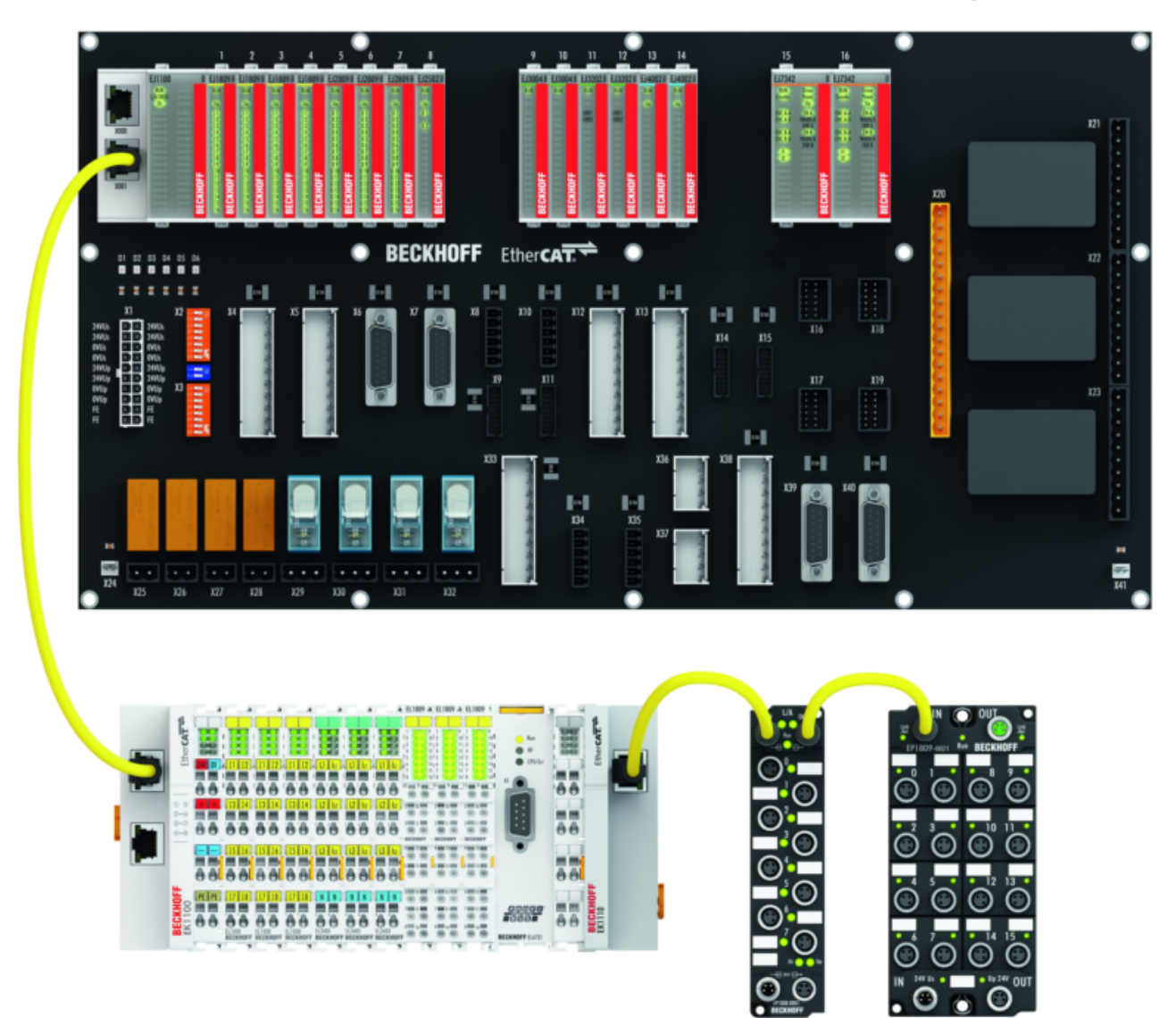

Abb. 23: Beispiel Erweiterung über eine Ethernet/EtherCAT-Verbindung

## <span id="page-34-0"></span>**4.7 IPC Integration**

### **Anbindung von CX- und EL-Klemmen über die EtherCAT-EJ-Koppler EK1110-004x**

Die EtherCAT-EJ-Koppler EK1110-0043 und EK1110-0044 verbinden die kompakten Hutschienen-PCs der Serie CX und angereihte EtherCAT-Klemmen (ELxxxx) mit den EJ-Modulen auf dem Signal-Distribution-Board.

Die Spannungsversorgung der EK1110-004x erfolgt aus dem Netzteil des Embedded-PCs. Die E-Bus-Signale und die Versorgungsspannung der Feldseite U<sub>p</sub> werden über einen Steckverbinder auf der Rückseite des EtherCAT-EJ-Kopplers direkt auf die Leiterkarte weitergleitet.

Durch die direkte Ankopplung des Embedded-PCs und der EL-Klemmen mit den EJ-Modulen auf der Leiterkarte können eine EtherCAT-Verlängerung (EK1110) und ein EtherCAT-Koppler (EJ1100) entfallen.

Der Embedded-PC ist mit EtherCAT-Klemmen erweiterbar, die z. B. noch nicht im EJ-System zur Verfügung stehen.

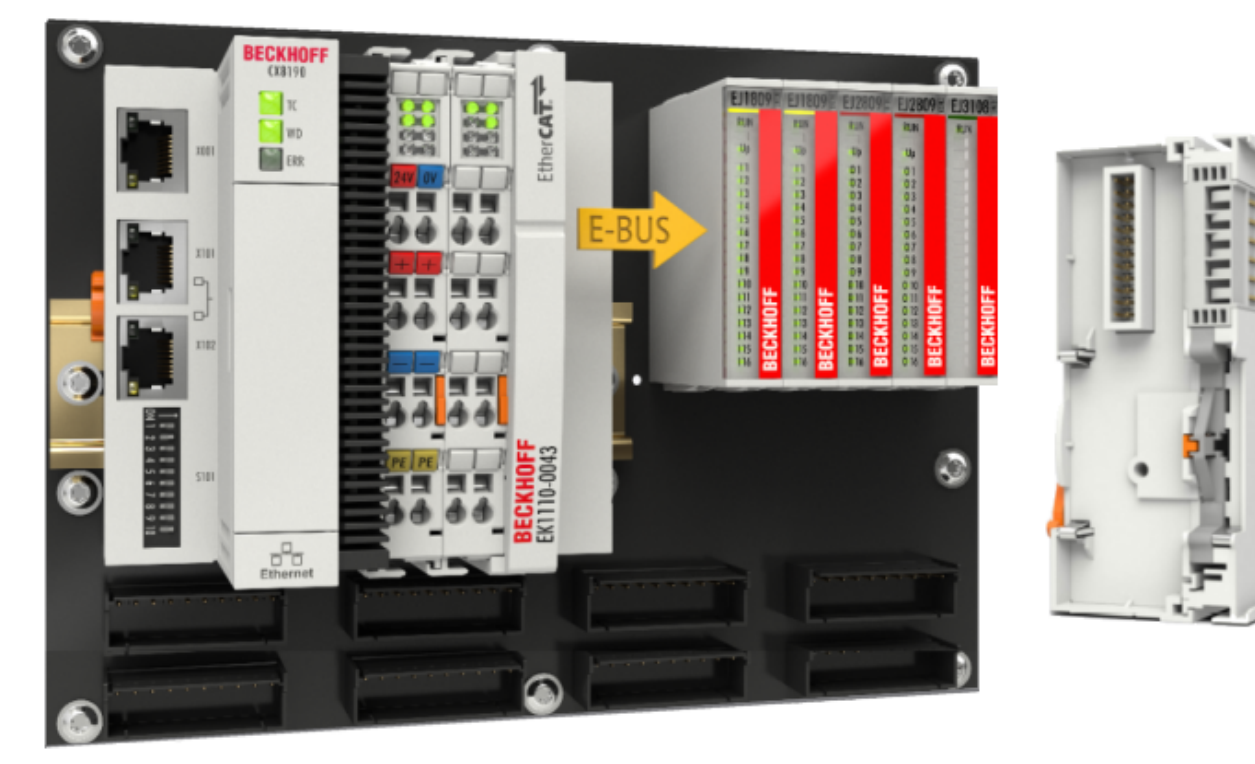

Abb. 24: Beispiel Leiterkarte mit Embedded PC, EK1110-0043 und EJxxxx, Rückansicht EK1110-0043

### **Anbindung von C6015 / C6017 über die EtherCAT-Koppler EJ110x-00xx**

Aufgrund der ultrakompakten Bauweise und der flexiblen Montagemöglichkeiten eignen sich die IPCs C6015 und C6017 ideal für die Anbindung an ein EJ-System.

In Kombination mit dem Montage-Set ZS5000-0003 ergibt sich die Möglichkeit den IPC C6015 und C6017 kompakt auf dem Signal-Distribution-Board zu platzieren.

Über das entsprechende EtherCAT-Kabel (s. folgende Abb. [A]) wird das EJ-System bestmöglich mit dem IPC verbunden.

Die Versorgung des IPCs kann mit beigefügtem Power-Stecker (s. folgende Abb. [B]) direkt über das Signal-Distribution-Board erfolgen.

### *HINWEIS*

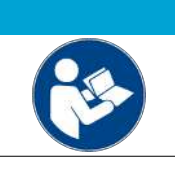

### **Platzierung auf dem Signal-Distribution-Board**

Die Abmessungen und Abstände für die Platzierung sowie weitere Details sind dem Design-Guide und den Dokumentationen zu den einzelnen Komponenten zu entnehmen.

Die folgende Abbildung zeigt beispielhaft die Anbindung des IPC C6015 an ein EJ-System. Die abgebildeten Komponenten dienen ausschließlich der funktionell-schematischen Darstellung.

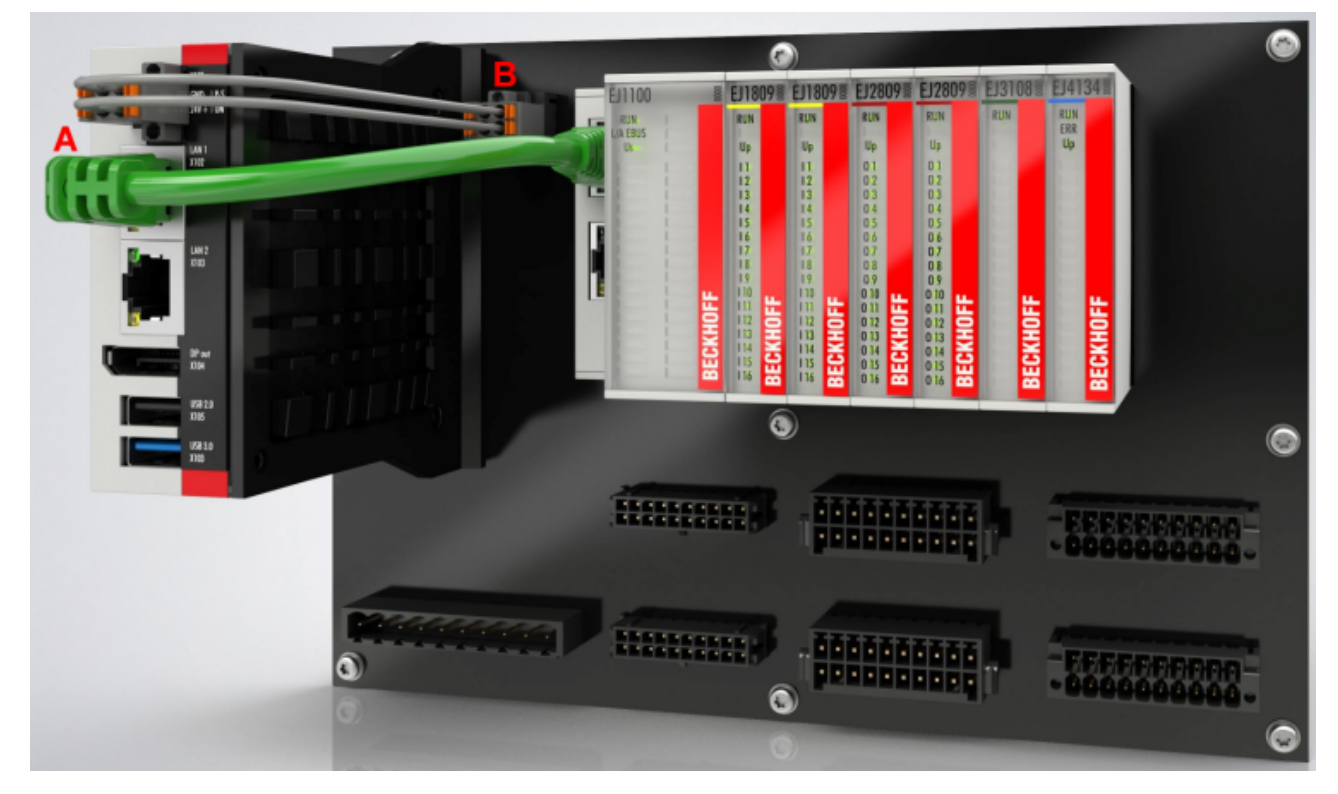

Abb. 25: Beispiel für die Anbindung des IPC C6015 an ein EJ-System

## <span id="page-36-0"></span>**4.8 Demontage vom Signal-Distribution-Board**

### **WARNUNG**

### **Verletzungsgefahr durch Stromschlag und Beschädigung des Gerätes möglich!**

Setzen Sie das Modul-System in einen sicheren, spannungslosen Zustand, bevor Sie mit der Montage, Demontage oder Verdrahtung der Module beginnen!

Jedes Modul wird durch die Verrastung auf dem Distribution-Board gesichert, die zur Demontage gelöst werden muss.

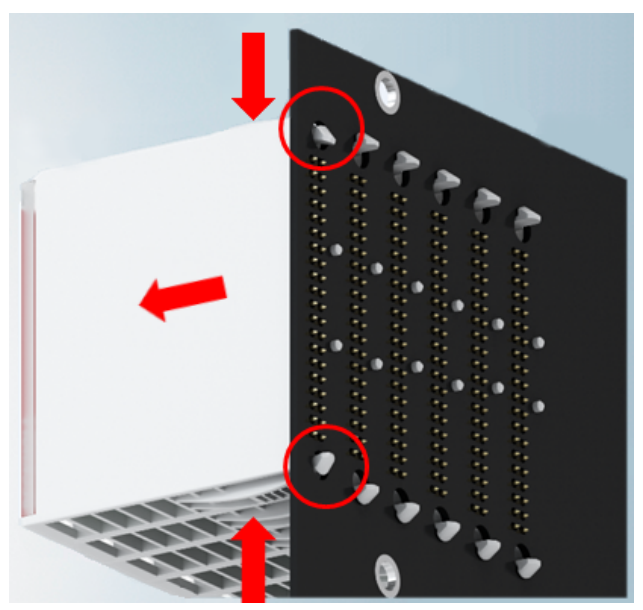

Abb. 26: Demontage EJ - Module

Zur Demontage vom Signal-Distribution-Board gehen Sie wie folgt vor:

- 1. Stellen Sie sicher, dass das Signal-Distribution-Board vor der Demontage der Module fest mit der Montagefläche verbunden ist. Die Demontage vom unbefestigten Signal-Distribution-Board kann zu Beschädigungen des Boards führen.
- 2. Drücken Sie die obere und die untere Montagelasche gleichzeitig und ziehen das Modul unter leichter Aufwärts- und Abwärtsbewegung vom Board ab.

### <span id="page-36-1"></span>**4.9 Entsorgung**

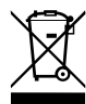

Mit einer durchgestrichenen Abfalltonne gekennzeichnete Produkte dürfen nicht in den Hausmüll. Das Gerät gilt bei der Entsorgung als Elektro- und Elektronik-Altgerät. Die nationalen Vorgaben zur Entsorgung von Elektro- und Elektronik-Altgeräten sind zu beachten.

## <span id="page-37-0"></span>**5 EtherCAT-Grundlagen**

Grundlagen zum Feldbus EtherCAT entnehmen Sie bitte der [EtherCAT System-Dokumentation](http://infosys.beckhoff.com/content/1031/ethercatsystem/index.html).

## <span id="page-38-1"></span><span id="page-38-0"></span>**6 Inbetriebnahme**

### **6.1 Prinzip der Sinus/Cosinus Messung**

Ein Positionsgeber mit Sinus/Cosinus-Schnittstelle 1 V<sub>ss</sub> gibt zwei um 90° phasenversetzte Sinus-Signale als Analogspannung aus. Dabei werden beide Signale je auf zwei Leitungen differentiell als Signal und Gegensignal übertragen, die Spannungsdifferenz zwischen beiden Leitungen gibt das Nutzsignal in Volt Spitze-Spitze an. Üblich ist ein Pegel 1  $V_{ss}$ . Ein voller 360°-Umlauf des Sinus-Signals wird als Periode bezeichnet. Bei rotatorischen Drehgebern sind bis zu 10.000 Perioden je mechanischer Umdrehung üblich.

Wird der Drehgeber/Lineargeber bewegt, entsteht somit eine mitunter hochfrequente Wechselspannung, die den in der Folgeelektronik bekannten dynamischen Grenzen, wie maximale Eingangsfrequenz und Amplitudendämpfung/-pegel, unterliegt.

In Erweiterung des Signals eines digitalen Inkrementalencoders, der nur diese Vollschritte/Perioden auswerten könnte, kann eine nachgeschaltete Elektronik die beiden phasenversetzten Sinus-Signale interpolieren und so auch innerhalb einer Periode eine um n-tausendfach genauere Positionsbestimmung vornehmen.

Für das EtherCAT-Steckmodul EJ5021 beträgt diese Periodenauflösung durch Interpolation je nach Einstellung 8 ... 13 Bit entsprechend 256 ... 8192-fache Mikroauflösung der Periode.

### **Microinkremente**

Das EtherCAT-Steckmodul EJ5021 verwendet zum selben Zweck ein zeitbasiertes Mikroinkrement-Verfahren, um auch digitale Encoder-Schritte in bis zu 256 Microinkremente aufzulösen.

Zusätzlich kann ein Reset/C-Signal vom Geber angeschlossen werden, um eine besondere Position zu markieren, z. B. die Nullstellung. Dieses Signal kann zum Reset oder Latchen verwendet werden.

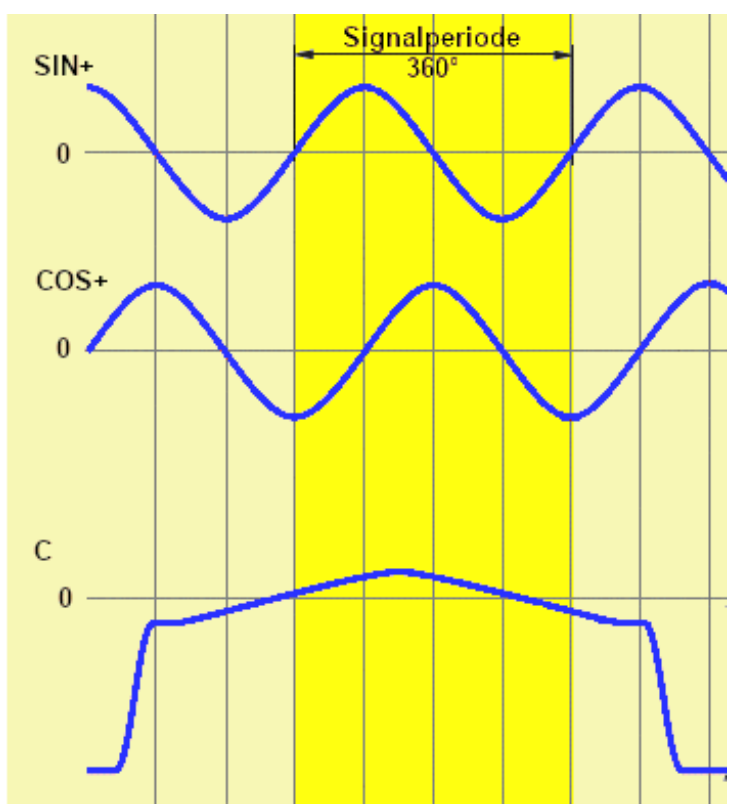

Abb. 27: Signalausgänge des Positionsgebers

## <span id="page-39-0"></span>**6.2 DC (Distributed Clocks)**

Im Reiter "DC" kann über die Auswahlliste Betriebsart (Operation Mode) der Trigger Modus eingestellt werden.

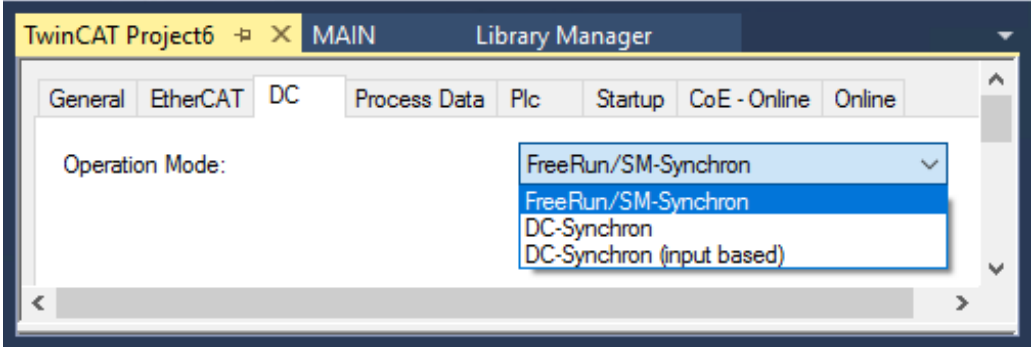

Abb. 28: Reiter "DC", Auswahlliste "Operation Mode" Betriebsart (Trigger Modus)

- **FreeRun**: (Frame-getriggert)
- Der zyklische Betrieb wird durch die SyncManager der EtherCAT-Frame-Bearbeitung gestartet.
- **DC-Synchron**:

Der zyklische Betrieb im Modul wird durch die lokale Distributed Clock in exakten Zeitabständen gestartet. Dabei ist der Startzeitpunkt so gewählt, dass er mit anderen Output-Slaves im EtherCAT-System zusammenfällt.

Dieser Modus ist für das EtherCAT-Steckmodul EJ5021 als Modul der DC-Gruppe der Eingangsmodule nicht geeignet, siehe Hinweis.

• **DC-Synchron (input based)**: Arbeitsweise wie DC-Synchron, aber der zyklische Startzeitpunkt ist so gewählt, dass er mit anderen Input-Slaves im EtherCAT-System zusammenfällt.

Eine detaillierte Beschreibung zur Funktion finden Sie im Kapitel "[Betriebsart \(Trigger Modus\) \[](#page-40-0) $\blacktriangleright$  [41\]](#page-40-0)"

### <span id="page-40-0"></span>**6.2.1 Betriebsart (Trigger Modus)**

### **Trigger über den Kommunikationszyklus, also Frame-getriggert:**

#### "**FreeRun/SM-synchron**"

Sobald eine EtherCAT-Kommunikation das EtherCAT-Steckmodul EJ5021 anspricht, startet sie eine neue Positionsermittlung. Die EtherCAT Kommunikation wird in der Regel durch die PLC/NC-Task gestartet.

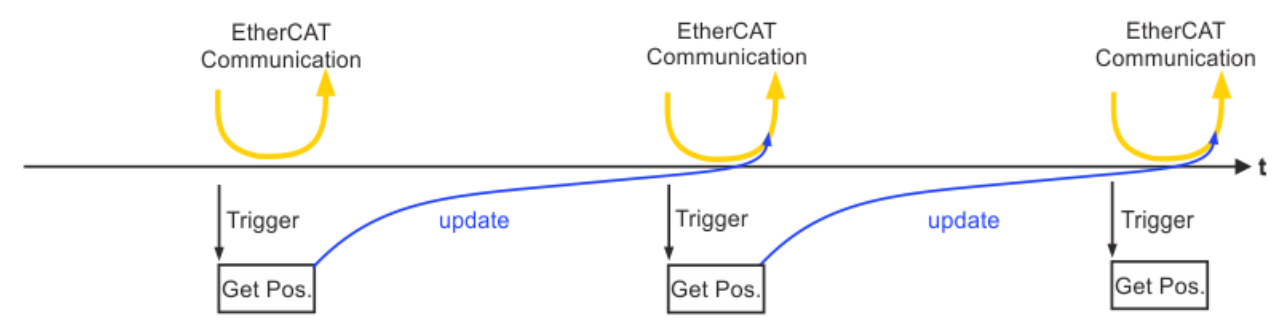

Abb. 29: Frame-getriggerte EtherCAT Kommunikation

### **Trigger über die Moduleigene Distributed Clock:**

1. "**DC-synchron (input based)**"

Kurz vor dem nächsten abholenden EtherCAT Telegramm löst die DC-Einheit des Moduls die Positionsermittlung aus, so dass ein möglichst aktueller Positionswert zur Abholung bereitsteht.

2. "DC-synchron"

In der Einstellung "DC-synchron" wird das Modul EJ5021 in der DC-Gruppe der Ausgangsmodule betrieben, wodurch es nicht kurz vor einer EtherCAT-Kommunikation, sondern kurz nach der Kommunikation die Position ermittelt.

Dadurch sind die Daten sind dadurch signifikant älter.

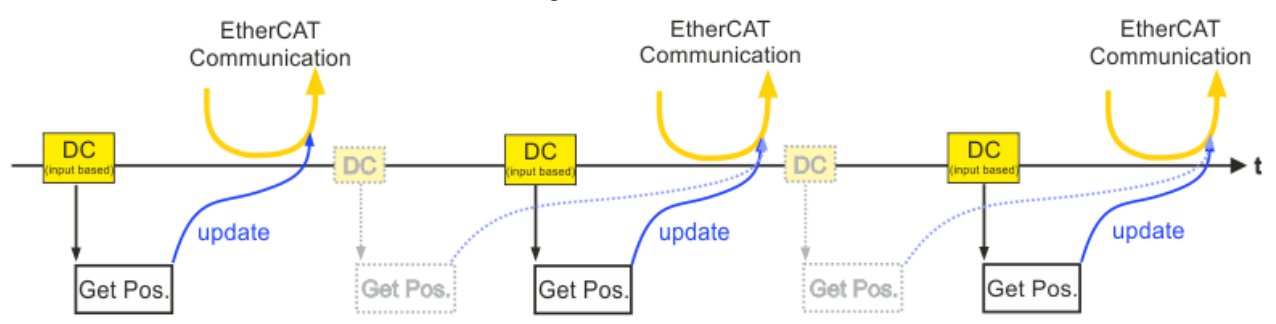

Abb. 30: DC synchron (input based) getriggerte EtherCAT Kommunikation

Der exakte DC-Zeitpunkt der Positionsermittlung wird vom Modul EJ5021 nicht als Prozessdatum ausgegeben. Er kann über Erweiterte Einstellungen des Moduls oder für alle Module über Erweiterte Einstellungen des EtherCAT-Masters eingestellt werden (s. folgende Abbildungen). Diese Werte werden bei Konfigurationserstellung/Aktivierung einmalig berechnet und ändern sich zur Laufzeit nicht mehr.

## **RECKHOFF**

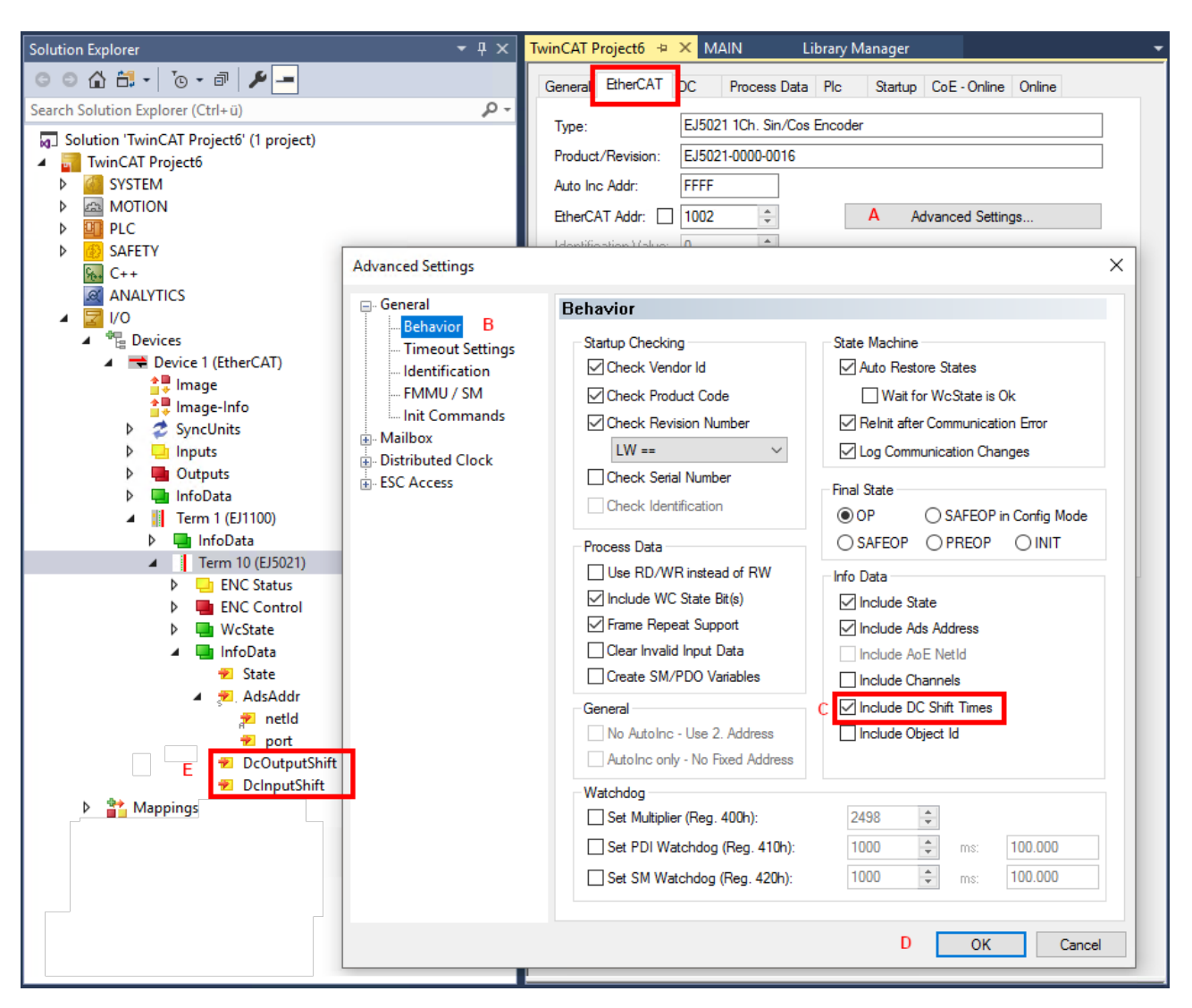

Abb. 31: Erweiterte Einstellungen des EtherCAT-Steckmoduls im TwinCAT System Manager

## **BECKHOFF**

| <b>Solution Explorer</b>                                                                                                    | TwinCAT Project6 $\div \times$ MAIN<br>$\bullet$ # $\times$                                                                                                    | Library Manager                                                                                                    |                                                                                                    |
|----------------------------------------------------------------------------------------------------|----------------------------------------------------------------------------------------------------|----------------------------------------------------------------------------------------------------|----------------------------------------------------------------------------------------------------|
| Search Solution Explorer (Ctrl+ü)<br><b>Q ANALYTICS</b><br>VQ<br><sup>帽</sup> Devices<br>$\rightarrow$ Device 1 (EtherCAT)<br><mark>슬</mark> 루 Image<br><sup>스</sup> 통 Image-Info<br><b>2</b> SyncUnits<br>$\Box$ Inputs<br>Outputs<br>InfoData<br><sup>2</sup> ChangeCount<br>Devid<br>÷<br>AmsNetId<br><sup>2</sup> CfgSlaveCount<br>DcToTcTimeOffset<br>Е<br>DcToExtTimeOffset<br>Term 1 (EJ1100)<br>InfoData<br><b>E</b> State<br>Term 10 (EJ5021)<br><b>P</b> Mappings<br>Þ | - م<br>NetId:<br>Distances.<br><b>Advanced Settings</b><br>□ State Machine<br><b>B</b> Master Settings<br>Slave Settings<br><b>E.</b> Cyclic Frames<br><b>E.</b> Distributed Clocks<br><b>EoE</b> Support<br>Redundancy<br>Emergency<br><b>E</b> -Diagnosis | General Adapter EtherCAT Online CoE - Online<br>10.1.160.58.2.1<br><b>100 MDs /-</b><br><b>Master Settings</b><br>Startup State<br>$\bigcirc$ 'INIT'<br>O'PREOP'<br>O'SAFEOP'<br>$③$ 'OP'<br>Stay at 'PRE-OP' until<br>Sync Task started | A<br>Advanced Settings<br><b>Product Confidential Pitch</b><br>$\times$<br>Run-Time Behaviour<br>☑ Log Topology Changes<br><b><del>○</del></b> Log CRC Counters<br>Log Error Counters (only for testing)<br>Relnit after Communication Error<br>Show Input Toggle Information<br>Info Data<br>$\sqrt{}$ Enable<br><b>√</b> Include Device Id<br>Include Ads NetId<br>Include Cfg Slave Count<br>с<br>Include DC Time Offsets<br><b>E-Bus Terminals</b><br>Suppress E-Bus Power Waming |
|                                                                                                    |                                                                                                    |                                                                                                    | <b>OK</b><br>n<br>Cancel                                                                                                    |

Abb. 32: Erweiterte Einstellungen des EtherCAT-Masters im TwinCAT System Manager

Die Ermittlung der aktuellen Position unterliegt einer konstanten Verzögerung von einigen µs. Diese Verzögerung wird in TwinCAT bereits bei der Berechnung der InputShiftTime berücksichtigt, so dass der tatsächliche Ermittlungszeitpunkt und die berechnete Zeit zusammenfallen.

Die minimal mögliche Abtastrate des EtherCAT-Steckmoduls EJ5021 beträgt 80 µs und damit auch die minimal mögliche EtherCAT Zykluszeit.

## <span id="page-43-0"></span>**6.3 Prozessdaten**

Über den Reiter "Process Data" können die Inhalte der verfügbaren Prozessdatenobjekte (PDO) im Feld "PDO Content" (C) angezeigt werden. Über das Feld Feld "PDO Assignment" können Veränderungen der Prozessdaten vorgenommen werden.

- Für das EtherCAT-Steckmodul EJ5021 können über den Sync Manager SM2 "Outputs" keine Veränderungen vorgenommen werden.
- Über den Sync Manager SM3 "Inputs" (A) können zusätzlich zwei PDO Zuordnungen "PDO Assignment" (B) für die Frequenz hinzugefügt werden:
	- 0x1A01 "ENC Frequency (int32)"
	- 0x1A02 "ENC Frequency (uint32)"

| $-4x$<br><b>Solution Explorer</b>             | TwinCAT Project6 + X MAIN |                     |                          |              |                           | <b>Library Manager</b> |                |                                                           |                             |           |              |                     |  |
|-----------------------------------------------|---------------------------|---------------------|--------------------------|--------------|---------------------------|------------------------|----------------|-----------------------------------------------------------|-----------------------------|-----------|--------------|---------------------|--|
| ◎ ◎ 仚 ä - │ o - <i>a</i> │ <mark>୵</mark> - │ |                           | General EtherCAT DC |                          | Process Data |                           | <b>P</b> Ic            |                |                                                           | Startup CoE - Online Online |           |              |                     |  |
| ٩<br>Search Solution Explorer (Ctrl+ü)        |                           | Sync Manager:       |                          |              |                           | PDO List:              |                |                                                           |                             |           |              |                     |  |
| Outputs<br>D<br>InfoData                      | <b>SM</b>                 | Size                | Type                     | Flags        |                           | Index                  | Size           | <b>Name</b>                                               |                             | Flags     |              | <b>SM</b>           |  |
| Term 1 (EJ1100)                               | 0                         | 128                 | MbxOut                   |              |                           | 0x1A00                 | 10.0           | <b>FNC Status</b>                                         |                             | <b>MF</b> |              | 3                   |  |
| InfoData<br>d                                 | 1                         | 128                 | <b>Mbxln</b>             |              |                           | 0x1A01                 | 4.0            | F<br>ENC Frequency (int32)<br>F<br>ENC Frequency (uint32) |                             |           |              |                     |  |
| Term 11 (EJ5021)<br>◢▕▜▏                      | 2                         | 6                   | Outputs                  |              |                           | 0x1A02                 | 4.0            |                                                           |                             |           |              |                     |  |
| <b>ENC Status</b><br>◢<br>u٦                  | 3                         | 10                  | Inputs A                 |              |                           | 0x1600                 | 6.0            | <b>ENC Control</b>                                        |                             | <b>MF</b> |              | $\overline{2}$      |  |
| ▲ <u>● Status</u>                             |                           |                     |                          |              |                           |                        |                |                                                           |                             |           |              |                     |  |
| <b>El Latch C valid</b>                       |                           |                     |                          |              |                           |                        |                |                                                           |                             |           |              |                     |  |
| Set counter done                              |                           |                     |                          |              |                           |                        |                |                                                           |                             |           |              |                     |  |
| n                                             |                           |                     |                          |              |                           |                        |                |                                                           |                             |           |              |                     |  |
| <b>Frequency error</b>                        |                           |                     |                          |              |                           |                        |                |                                                           |                             |           |              |                     |  |
| Amplitude error                               | $\checkmark$              |                     |                          | $\,$         | $\hat{}$                  |                        |                |                                                           |                             |           |              | $\rightarrow$       |  |
| Status of input C                             |                           |                     | PDO Assignment (0x1C13): |              |                           | PDO Content (0x1A00):  |                | C                                                         |                             |           |              |                     |  |
| <b>₩</b> Sync error                           | $\nabla$ 0x1A00           |                     |                          |              |                           |                        |                |                                                           |                             |           |              |                     |  |
| <b>₩</b> TxPDO State                          |                           | 0x1A01              |                          | B            |                           | Index                  | Size           | Offs                                                      | Name                        |           | Type         | $\hat{\phantom{a}}$ |  |
| TxPDO Toggle                                  |                           | 0x1A02              |                          |              |                           | 0x6000:01              | 0.1            | 0.0                                                       | Status Latch C valid        |           | BIT          |                     |  |
| <b>E</b> Counter value                        |                           |                     |                          |              | u.                        |                        | 0 <sub>1</sub> | 0.1                                                       |                             |           |              |                     |  |
| <b>E</b> Latch value                          |                           |                     |                          |              |                           | 0x6000:03 0.1          |                | 0.2                                                       | Status Set counter done     |           | <b>BIT</b>   |                     |  |
| <b>ENC Control</b>                            |                           |                     |                          |              |                           | 0x6001:04 0.1          |                | 0.3                                                       | Status Frequency error      |           | BIT          |                     |  |
| <b>4 E</b> <sup>p</sup> Control               |                           |                     |                          |              |                           | 0x6001:05 0.1          |                | 0.4                                                       | Status_Amplitude error      |           | <b>BIT</b>   |                     |  |
| <b>E</b> > Enable latch C                     |                           |                     |                          |              | ш,                        |                        | 0.5            | 0.5                                                       |                             |           |              |                     |  |
| Set counter                                   |                           |                     |                          |              |                           | 0x6000:0B 0.1          |                | 1.2                                                       | Status Status of input C    |           | <b>BIT</b>   |                     |  |
| Set counter value                             |                           |                     |                          |              | $\overline{\phantom{0}}$  |                        | 0.2            | 1.3                                                       |                             |           |              |                     |  |
| WcState                                       |                           |                     |                          |              |                           | 0x6000:0E 0.1          |                | 1.5                                                       | Status Sync error           |           | <b>BIT</b>   |                     |  |
| $\Box$ InfoData                               |                           |                     |                          |              |                           | 0x6000:0F 0.1          |                | 1.6                                                       | Status TxPDO State          |           | <b>BIT</b>   |                     |  |
| Ы<br>Term 6 (EJ6080)<br>◢                     |                           |                     |                          |              |                           | 0x6000:10 0.1          |                | 1.7                                                       | Status TxPDO Toggle         |           | <b>BIT</b>   |                     |  |
| Device Inputs<br>ь<br>u٦                      |                           |                     |                          |              |                           | 0x6000:11 4.0          |                | 2.0                                                       | Counter value               |           | <b>UDINT</b> |                     |  |
| <b>IO</b> Inputs<br>u٦                        |                           |                     |                          |              |                           | 0x6000:12 4.0          |                | 6.0                                                       | Latch value                 |           | <b>UDINT</b> |                     |  |
| <b>Device Outputs</b>                         |                           |                     |                          |              |                           |                        |                | 10.0                                                      |                             |           |              |                     |  |
| <b>Control</b>                                |                           |                     |                          |              | $\hat{}$                  |                        |                |                                                           |                             |           |              | $\rightarrow$       |  |
| <b>IO Outputs</b>                             |                           | Download            |                          |              |                           |                        |                | Predefined PDO Assignment: (none)                         |                             |           |              |                     |  |
| WcState                                       | PDO Assignment            |                     |                          |              |                           |                        |                |                                                           |                             |           |              |                     |  |
| InfoData                                      | PDO Configuration         |                     |                          |              | Load PDO info from device |                        |                |                                                           |                             |           |              |                     |  |
|                                               |                           |                     |                          |              | Sync Unit Assignment      |                        |                |                                                           |                             |           |              |                     |  |
| <b>Mappings</b><br>D                          |                           |                     |                          |              |                           |                        |                |                                                           |                             |           |              |                     |  |
|                                               |                           |                     |                          |              |                           |                        |                |                                                           |                             |           |              |                     |  |

Abb. 33: EJ5021 - Prozessdaten (default)

- Zur Konfiguration der Prozessdaten markieren Sie im oberen linken Feld "Sync Manager" (A) den gewünschten Sync Manager (editierbar ist hier nur SM3).
- Im Feld darunter "PDO Assignment" (B) können dann die diesem Sync Manager zugeordneten Prozessdaten an- oder abschaltet werden.
- Ein Neustart des EtherCAT-Systems oder Neuladen der Konfiguration im Config-Modus (F4) bewirkt einen Neustart der EtherCAT-Kommunikation und die Prozessdaten werden vom Modul übertragen.

Alle gewählten Prozessdaten werden in der Baumstruktur (D) dargestellt.

Die Prozessdaten werden aus den CoE-Objekten 0x6000 (Inputs und 0x7000 (Outputs) generiert und werden im Kapitel "[Objektbeschreibung und Parametrierung \[](#page-54-0) $\blacktriangleright$  [55\]](#page-54-0)" beschrieben.

### <span id="page-44-0"></span>**6.4 Einstellungen über das CoE-Verzeichnis**

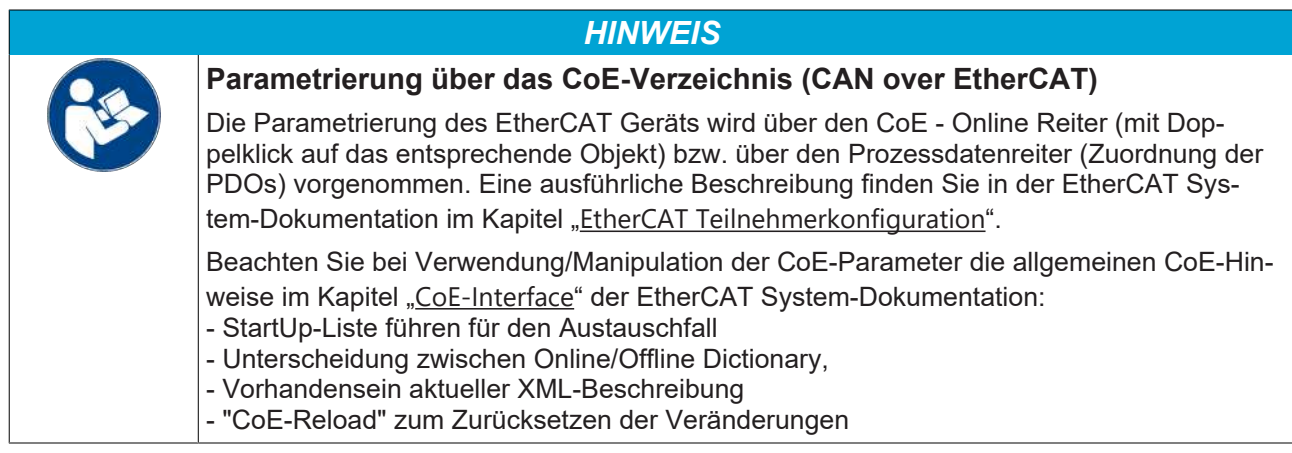

#### Alle Einstellungen werden über das CoE-Verzeichnis vorgenommen.

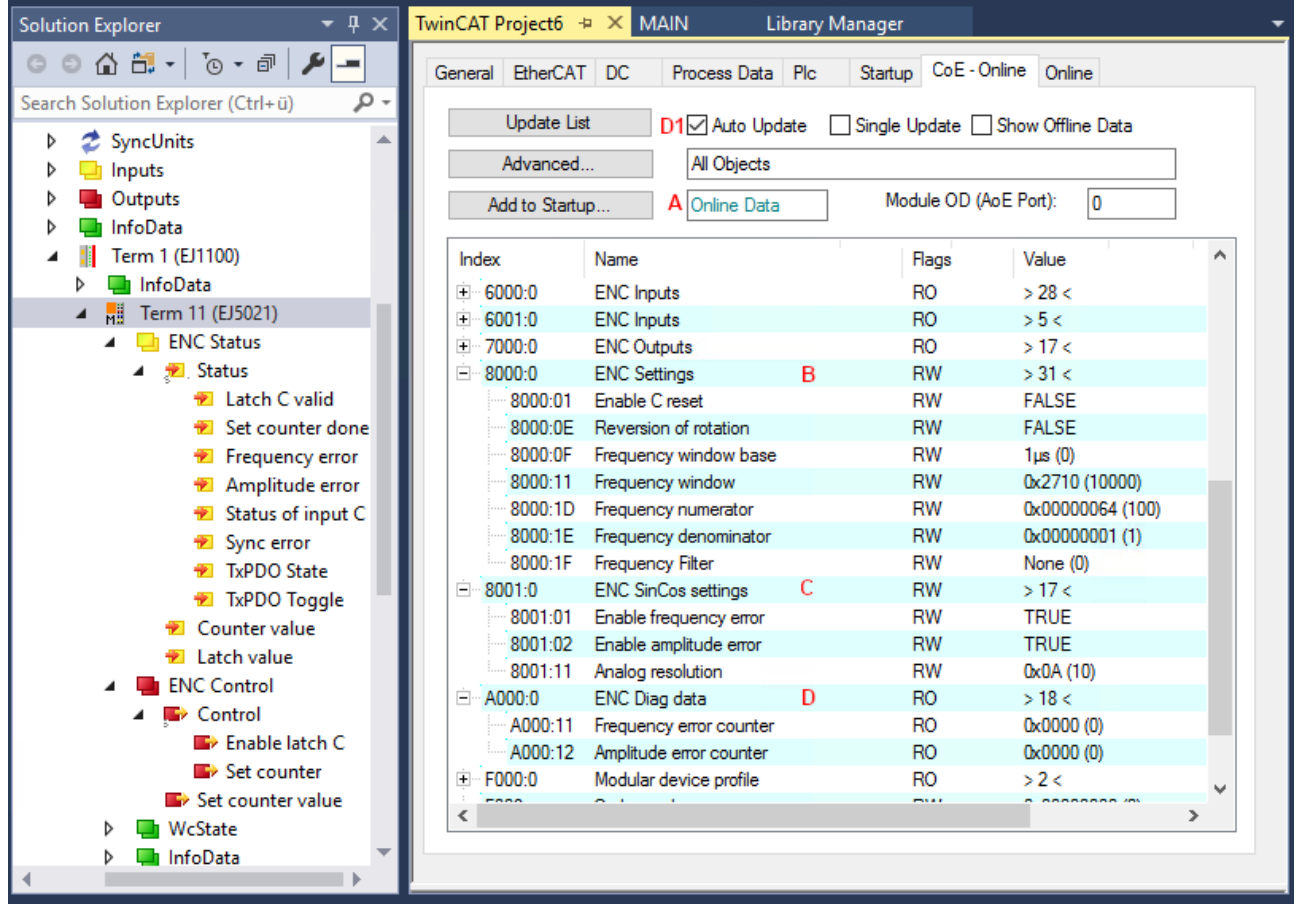

Abb. 34: CoE-Verzeichnis des EtherCAT-Steckmoduls EJ5021

Ist das Modul online, d. h. am EtherCAT-Master TwinCAT angeschlossen und im fehlerfreien RUN-State (WorkingCounter = 0), sind die Online-Daten zugänglich (A). In den Einträgen Index [0x8000 \[](#page-55-1)▶ [56\]](#page-55-2) (B) und Index [0x8001 \[](#page-55-2)▶ 56] (C) können online die Einträge verändert werden.

Frequenz- und Amplitudenfehler werden gezählt und sind unter Index [0xA000 \[](#page-57-2)[}](#page-57-2) [58\]](#page-57-2) auslesbar - wenn (D1) aktiviert wurde, erfolgt ein ständiges Update der Anzeige in TwinCAT.

Im CoE können Latch und/oder Reset auf das C-Signal aktiviert werden. Eine Aktivierung von beiden Funktionen gleichzeitig wird nicht empfohlen.

### **Latch-C-Eingang ("C") Aktivieren und speichern ("Latchen") des Zählerstandes**

- 1. Aktivieren Sie den Latch-C-Eingang über das Prozessdatum "Enable latch C" (Index 0x7000:01) = TRUE
- $\Rightarrow$  Beim ersten externen Latch-Impuls (positive Flanke an Eingang "C") nach gesetztem Bit (TRUE) in Index 0x7000:01 wird der Zählwert in "Latch value" (Index 0x6000:12) gespeichert. Die folgenden Impulse an den anderen Eingängen haben bei gesetztem Bit keinen Einfluss auf den Latch-Wert in Index 0x6000:12.

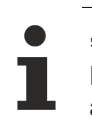

#### **"Latch C valid"-Bit**

Erst wenn der Wert des "Latch C valid" - Bit (Index 0x6000:01) FALSE ist, kann ein neuer Zählwert auf den Latch-Eingang geschrieben werden.

#### **Reset des Zählers**

Für den Zähler-Reset über den Eingang C ist das Bit im Index 0x8000:01 "Enable C reset" = TRUE zu setzen.

#### **Drehrichtungsumkehr**

Für eine Drehrichtungsumkehr ist des Bits in Index 0x8000:0E "Reversion of Rotation" zu setzen.

#### **TxPDO State**

Index 0x6000:0F "TxPDO State", TRUE bei Frequenz-, Amplituden- oder allgemeinem Fehler

#### **TxPDO Toggle**

Index 0x6000:10 "TxPDOToggle", Toggelt bei jedem neuen Wert.

## <span id="page-46-0"></span>**6.5 Funktionen**

**Bestimmungsgemäßer Einsatz des EtherCAT-Steckmoduls EJ5021**

Das EtherCAT-Steckmodul EJ5021 ist für nicht sprunghaft ändernde bzw. gleichbleibende Frequenzen konzipiert.

Ein prellendes Signal, wie es z. B. bei einem Messtaster auftreten kann, verursacht Frequenzsprünge ("Glitches"). Die dabei auftretenden Maximalfrequenzen und die hohe Frequenzänderungsgeschwindigkeit können dabei außerhalb des Arbeitsbereiches des Moduls liegen. Da diese verfälschten Signale vom Modul nicht mehr erkannt werden, können diese nicht ausgewertet und als möglicher Fehler interpretiert werden.

### <span id="page-46-1"></span>**6.5.1 Positionsermittlung**

Ein Drehgeber gibt dabei üblicherweise 100 ... 10.000 Sinus/Cosinus-Perioden je Umdrehung aus. Das EtherCAT-Steckmodul EJ5021 kann diese beiden differentiellen Analogsignale kontinuierlich messen, interpolieren und zu einem Positionswert verrechnen, bestehend aus:

- Anzahl Perioden --> Periodenzähler
- und der aktuellen Position innerhalb der Periode --> Periodenanteil 0 ... 360°

Nach Kundenwunsch kann die maximale Periodenanteil-Ermittlung mit einer Auflösung von 8 ... 13 Bit erfolgen, entsprechend 256 ... 8192 Schritte je 360° Sinus-Periode. Dies wird im CoE, Index [0x8001:11](#page-55-2) [\[](#page-55-2)[}](#page-55-2) [56\]](#page-55-2) "Analog resolution" eingestellt. Dies ist die theoretische, vom Anwender maximal gewünschte Auflösung, die bei Stillstand oder langsamer Bewegung auch erreicht wird.

Die tatsächliche aktuelle Auflösung ist jedoch von der aktuell anliegenden Eingangsfrequenz des Sin/Cos-Signals abhängig.

- 1. Bei steigender Frequenz verringert sich die Auflösung automatisch. Vom niedrigsten Bit (LSB) beginnend werden die Bits eingefroren. Bei 12 Bit eingestellter max. Periodenauflösung werden bei der max. Eingangsfrequenz von typ. 80 kHz noch 6 Bit Periodenauflösung ermittelt.
- 2. Verlangsamt sich die Frequenz signifikant, erhöht sich die tatsächlich erzielte Auflösung wieder.
- $\Rightarrow$  Eine Online-Meldung über die aktuell anliegenden eingefrorenen Bits erfolgt nicht.

Die Umrechnung auf reale mechanische Umdrehungen ist abhängig von der Periodenanzahl je Umdrehung des verwendeten Gebers und wird in der PLC oder NC verrechnet.

<span id="page-46-2"></span>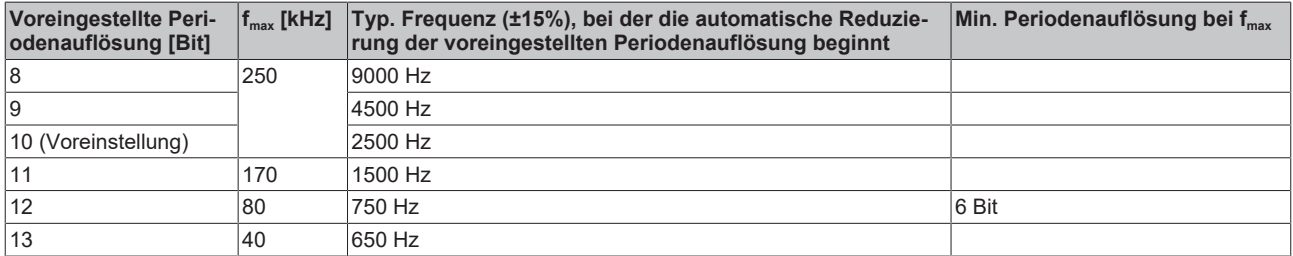

Wird f<sub>max</sub> überschritten, wird ein Frequenzfehler angezeigt (Index [0x6001:04 \[](#page-56-2)▶ [57\]](#page-56-2) "Frequency error"), Amplitudenfehler (zu niedriger Pegel, untersteuerter Eingang) werden im Index [0x6001:05 \[](#page-56-2)[}](#page-56-2) [57\]](#page-56-2) "Amplitude error" angezeigt.

Die Angabe der Position erfolgt in 32 Bit als zusammengesetztes Prozessdatum. Je nach gewünschter max. Auflösung setzen sich diese 32 Bit von rechts (LSB) gesehen zusammen aus:

- Analoganteil: 8...13 Bit nach Einstellung in Index [0x8001:11 \[](#page-55-2) $\blacktriangleright$  [56\]](#page-55-2) "Analog resolution"
- 24...19 Bit für die Anzahl der Perioden, Umfang gegeben durch die noch zur Verfügung stehenden **Bits**

Somit steht ein fortlaufender 32 Bit Positionswert zur Verfügung, der direkt z. B. mit der NC verlinkt werden kann. In der NC ist dann unter Berücksichtigung von

• Sinus-Perioden je mechanischer Umdrehung, z. B. 5000

• eingestellter Interpolationsauflösung, z. B. 10 Bit

der Umrechnungsfaktor in Bit / mm einzustellen.

**Rücksetzen des Zählerstandes bei Änderung der Periodenauflösung**

Bei Änderung der Periodenauflösung in Index [0x8001:11 \[](#page-55-2) $\blacktriangleright$  [56\]](#page-55-2) "Analog resolution" und "Enable C reset" (Index [0x8000:01 \[](#page-55-1)▶ [56\]](#page-55-1)) wird der aktuelle Zählerstand zurückgesetzt.

### **Darstellung "Periodenauflösung 8 Bit"**

In der Einstellung "Periodenauflösung 8 Bit" entspricht die Darstellung des 32 Bit Prozessdatums des EtherCAT-Steckmoduls EJ5101 mit aktivierten Mikroinkrementen.

Frequenz- und Amplitudenfehler werden gezählt und sind unter Index [0xA000 \[](#page-57-2) $\blacktriangleright$  [58\]](#page-57-2) "ENC Diag Data" auslesbar.

### <span id="page-48-0"></span>**6.5.2 Diagnose**

Die Ausgabe des Frequenzfehlers als Prozessdatum "Frequency error" erfolgt bei Überschreitung der für den jeweiligen Auflösungsbereich gültigen max. Frequenzgrenze f<sub>max</sub> s. Kapitel [Positonsermittlung. \[](#page-46-2) $\blacktriangleright$  [47\]](#page-46-2) Die Ausgabe des Amplitudenfehlers als Prozessdatum "Amplitude error" erfolgt, wenn das Sin/Cos-Signal zu geringe Spannung aufweist. Dies kann, bei geeigneter Lage, auch zur Detektion eines Leitungsbruchs genutzt werden.

In CoE-Objekt [0xA000 \[](#page-57-2)▶ [58\]](#page-57-2) "ENC Diag Data" werden diese Fehler gezählt und können per SDO-Zugriff auch aus der PLC ausgelesen werden.

### <span id="page-49-0"></span>**6.5.3 Sonderfunktionen: Reset, Latch, Position setzen**

Im CoE können Latch und/oder Reset auf das C-Signal aktiviert werden. Eine Aktivierung von beiden Funktionen gleichzeitig wird nicht empfohlen.

### **Reset**

Wenn das C-Signal die EL5021 erreicht, wird der interne Zähler umgehend auf 0 gesetzt.

### **Latch**

Wenn das C-Signal das EtherCAT-Steckmodul EJ5021 erreicht, wird eine neue Positionsermittlung gestartet und die zuletzt ermittelte Position "gelatcht" (gespeichert), siehe Abbildung, Signal C<sub>A</sub>.

Fällt das Latch-Signal zeitlich in den Bereich der getriggerten Positionsermittlung, wird die Latch-Ermittlung vorrangig behandelt, die reguläre Positionsermittlung sofort danach durchgeführt, siehe Signal CB.

Diese Verzögerung ist bei Synchroner Betriebsart ohne Bedeutung, bei DC-Betrieb steht intern genug Zeitreserve zur Verfügung, um *GetPos* dennoch rechtzeitig zum nächsten EtherCAT-Zyklus ausführen zu können und so aktuelle Daten zu liefern.

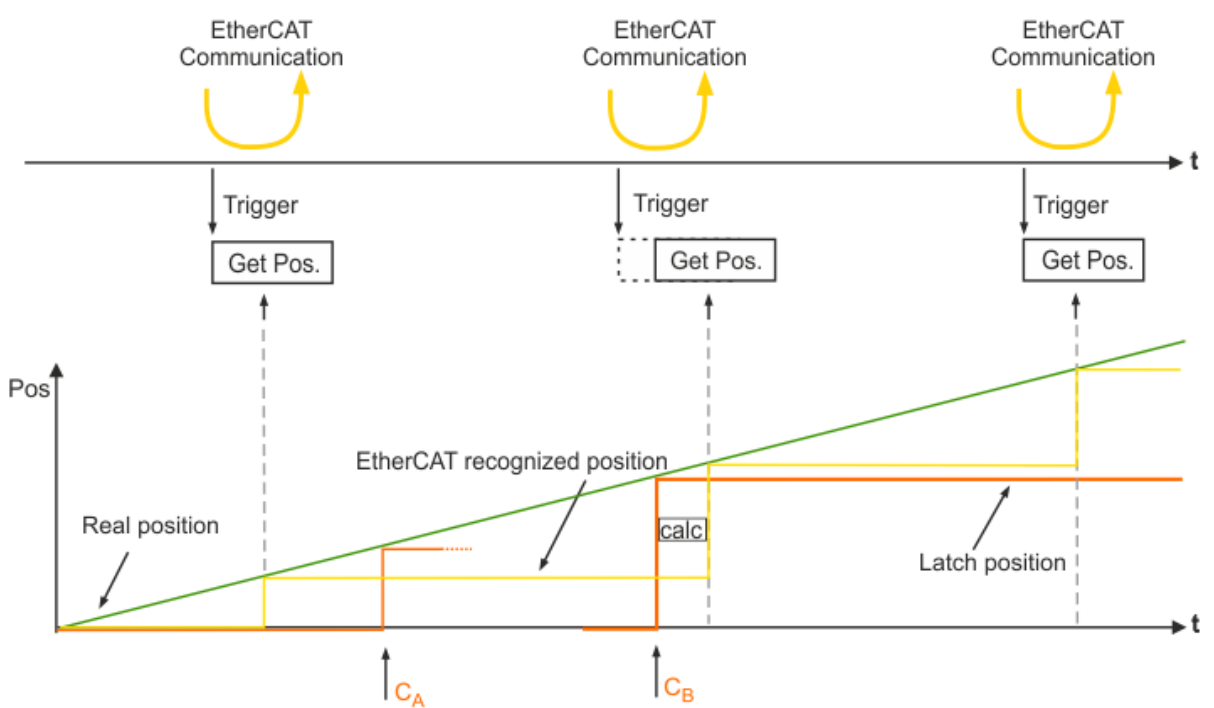

Abb. 35: Latchen einer Position "Latch position"

#### **Position setzen (Set counter)**

Über den Index [0x7000:03 \[](#page-56-3)[}](#page-56-3) [57\]](#page-56-3) "Set counter" wird der in [0x7000:11 \[](#page-56-3)[}](#page-56-3) [57\]](#page-56-3) "Set counter value" festgelegte Positionswert (Zählerstand) neu gesetzt.

### **Position setzen**

Die Anwendung der Funktion "Set counter" empfiehlt sich nur beim Stillstand der Achse.

### <span id="page-50-0"></span>**6.5.4 Frequenzmessung/Geschwindigkeitsmessung**

Über die folgenden Indizes werden die Parameter für die Berechnung der Frequenz bzw. Geschwindigkeit eingestellt. Die ermittelte Frequenz bzw. Geschwindigkeit wird in Index 0x6000:13 "Frequency value" als 32 Bit-Wert oder 0x6000:1A "Frequency value (int16)" als 16 Bit-Wert als Prozessdatum ausgegeben.

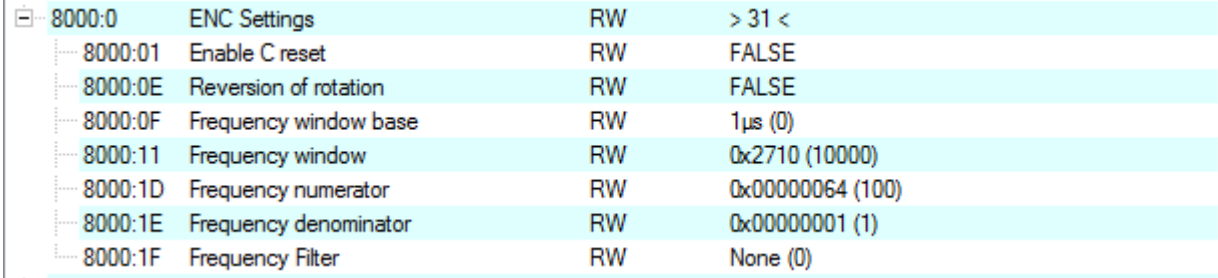

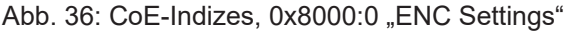

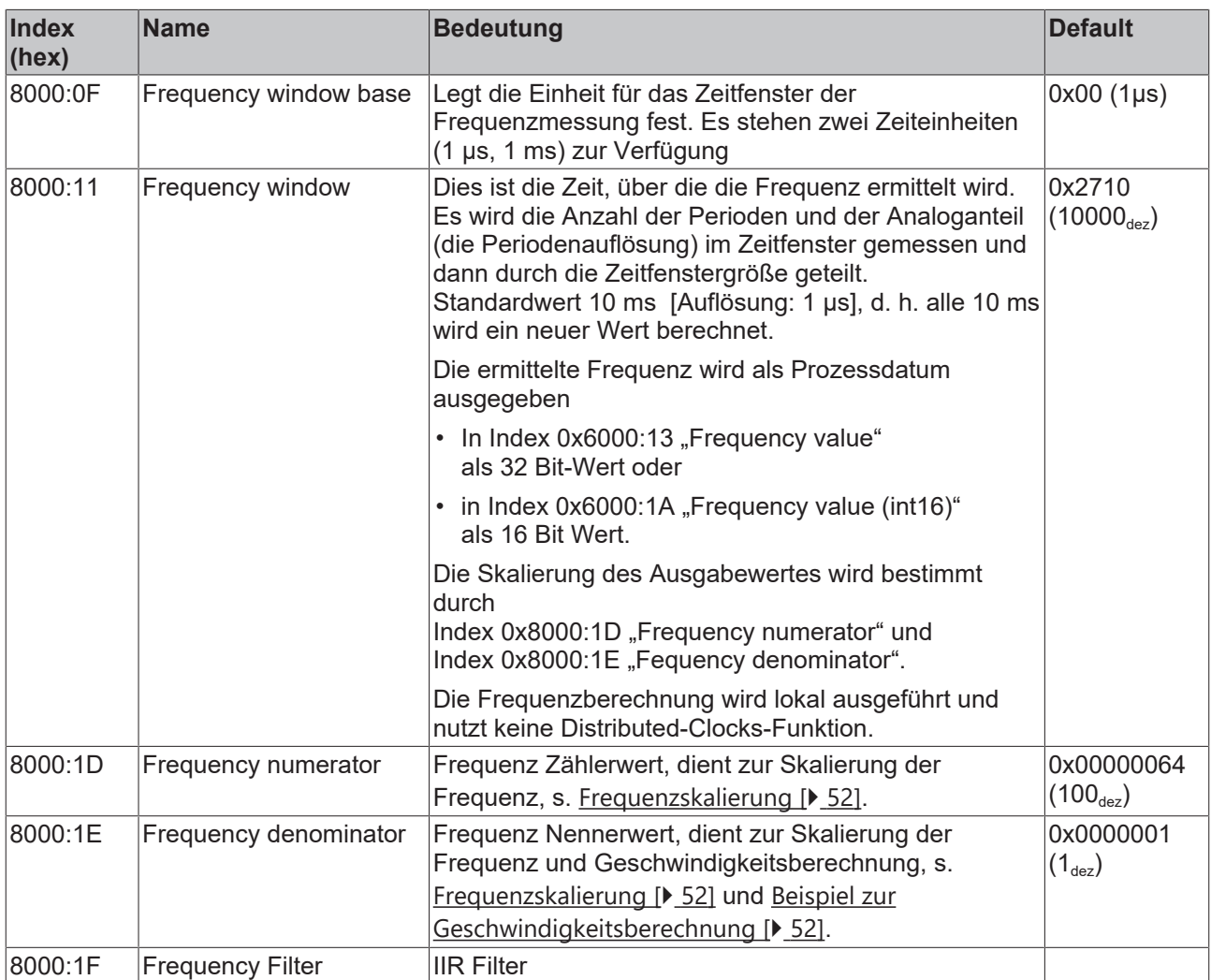

### <span id="page-51-0"></span>**Frequenzskalierung**

Die Frequenz kann über die beiden Indizes 0x8000:1D "Frequency numerator" und 0x8000:1E "Fequency denominator" skaliert werden. Die eingegebenen Werte ergeben eine Bruchzahl. Durch diese Zahl muss dividiert werden, damit man z. B. die Einheit in Hertz erhält:

 $0x8000:1D$  . Frequency numerator  $4 = 100$ 

 $0x8000:1E$  "Frequency denominatior" = 1

- Bruchzahl: 100
- Ausgabe der Frequenz 100: 0,01 Hz

Da es sich bei einem Positionsgeber mit Sin/Cos-Schnittstelle um ein analoges Ausgangssignal handelt, werden, im Gegensatz zu digitalen Inkrementalencodern, bei der Frequenzmessung nicht nur die ganzen Perioden berücksichtigt, sondern auch der Analoganteil der Perioden. Die Periodenanteil-Ermittlung wird dabei im CoE, Index 0x8001:11 "Analog resolution" eingestellt.

Der "Counter Value" (0x6000:11) setzt sich aus dem Periodenzähler und dem Periodenanteil zusammen.

**Beispiel:** Encoder-Ausgabe: 2048 Impulse, 0x8001:11 . Analog resolution ": 10 Bit

- Prozessdatum "Counter Value": 32 Bit, Anzahl Perioden 22 Bit, Analoganteil 10 Bit,
- Eine volle mechanische Umdrehung entspricht 360° = 2048\*1024 Impulse = 2097152 Inkremente (2048 Perioden)

#### <span id="page-51-1"></span>**Beispiel für die Geschwindigkeitsberechnung**

Die Geschwindigkeitsberechnung basiert auf der Frequenzmessung, diese wird wie folgt ermittelt:

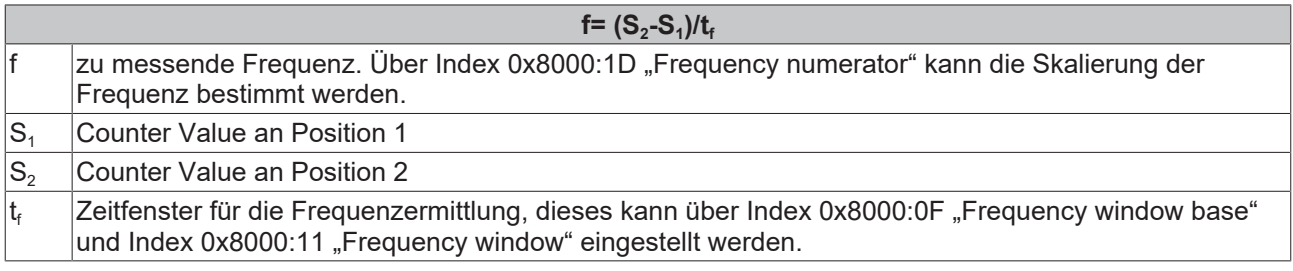

Die Geschwindigkeit steht im folgenden Verhältnis zur Frequenz:

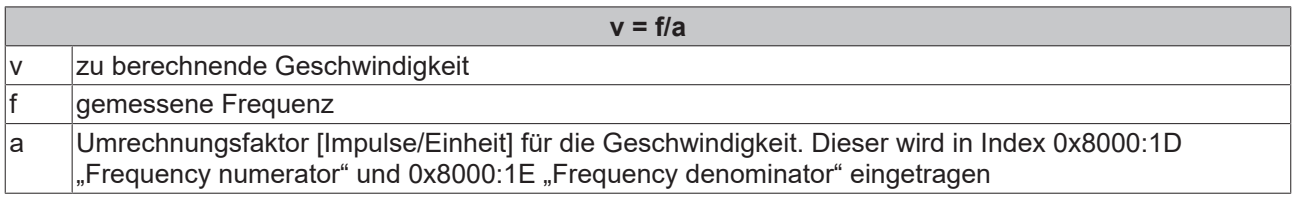

Der Umrechnungsfaktor a kann wie folgt bestimmt werden:

#### **Beispiel Geschwindigkeitsberechnung in m/s**:

12 mm Fahrweg entsprechen einer vollen mechanischen Umdrehung, und somit einem "Counter Value" von 2097152 Inkremente (2048 Perioden).

• a = 2048 Perioden / 12 mm = 170,666667 Perioden/mm = 170666,667 Perioden/m

Die Ausgabe des Messwertes ist im Wesentlichen abhängig von der Einheit, in der die Frequenz bestimmt und in der der Umrechnungsfaktor angegeben wird.

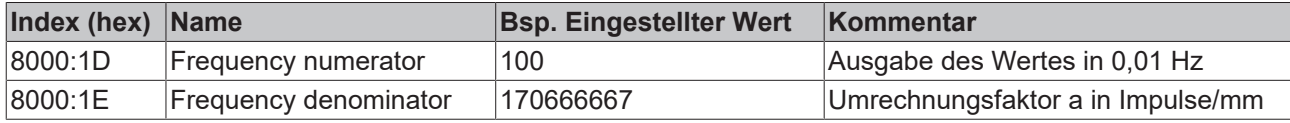

In diesen Fall wird die Geschwindigkeit in Index 0x6000:13 "Frequency value" als 32 Bit-Wert oder 0x6000:1A "Frequency value (int16) als 16 Bit-Wert in der folgenden Einheit ausgegeben:

$$
Einheitenvergleich: v = \frac{f}{a} = \frac{0.01 Hz}{Impulse/mm} = \frac{0.01 \times 1/s}{Impulse \times \frac{1000}{m}} = 0.00001 \frac{m}{s}
$$

Abb. 37: Formel Geschwindigkeitsberechnung: 0,00001 m/s

Dies bedeutet, der Wert muss mit 0,00001 multipliziert werden, um die Einheit in m/s zu erhalten. Um eine hohe Auflösung des Ausgabewertes zu erhalten, sollten die Werte in 0x8000:1D "Frequency numerator" und 0x8000:1E "Frequency denominator" möglichst in der gleichen Größenordnung angegeben werden.

#### **Beispiel Geschwindigkeitsberechnung in Umdrehungen/min:**

Nach einer vollen Umdrehung ergibt sich ein "Counter Value" von 2048 Perioden.

• a = 2048 Perioden / 1 Umdrehung = 2048 Perioden/Umdrehung

Die Ausgabe des Messwertes ist im Wesentlichen abhängig von der Einheit, in der die Frequenz bestimmt und in der der Umrechnungsfaktor angegeben wird.

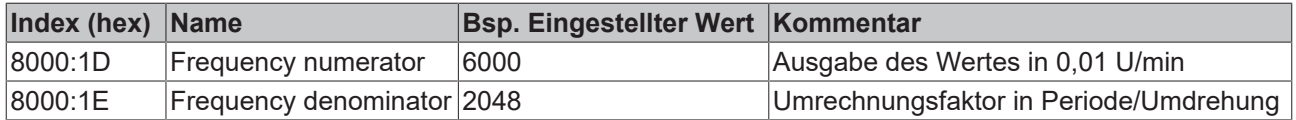

In diesem Fall wird die Geschwindigkeit in Index 0x6000:13 "Frequency value" als 32 Bit-Wert oder 0x6000:1A "Frequency value (int16)" als 16 Bit-Wert in der folgenden Einheit ausgegeben:

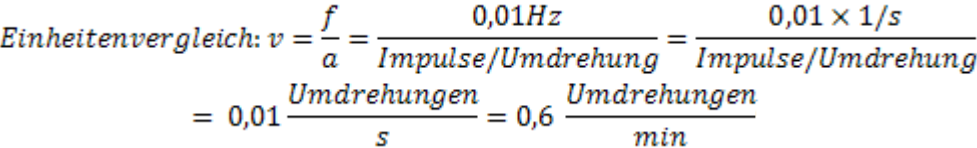

Abb. 38: Formel Geschwindigkeitsberechnung: Umdrehungen/s, Umdrehungen/min

Dies bedeutet, der Wert muss mit 0,01 multipliziert werden, um die Einheit in Umdrehungen/s zu erhalten, bzw. Multiplikation mit 0,6 für Umdrehungen/min.

Um eine hohe Auflösung des Ausgabewertes zu erhalten, sollten die Werte in 0x8000:1D "Frequency numerator" und 0x8000:1E "Frequency denominator" möglichst in der gleichen Größenordnung angegeben werden.

### <span id="page-53-0"></span>**6.5.5 Filterbetrieb**

### <span id="page-53-1"></span>**Frequency Filter (Index [0x8000:1F \[](#page-55-1)**[}](#page-55-1) **[56\]](#page-55-1))**

Das EtherCAT-Steckmodul EJ5021 ist mit einem digitalen Filter ausgestattet, das die Charakteristik eines Filter mit unendlicher Impulsantwort (*I*nfinite *I*mpulse *R*esponse filter, *IIR-Filter)*, annehmen kann. Das Filter ist per Default deaktiviert (Wert: "0" (None)).

### **IIR-Filter**

Das Filter mit IIR-Charakteristik ist ein zeitdiskretes, lineares, zeitinvariantes Filter, welches in acht Leveln eingestellt werden kann (Level 1 = schwaches rekursives Filter, bis Level 8 = starkes rekursives Filter). Der IIR kann als gleitende Mittelwertberechnung nach einem Tiefpass verstanden werden. Dabei arbeiten die IIR-Filter zyklussynchron und werden somit abhängig von der Zykluszeit aktualisiert.

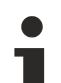

**IIR-Filter**

Differenzengleichung:  $Y_n = X_n * a_0 + Y_{n-1} * b_1$ mit  $a_0 + b_1 = 1$  $a_0$  = (siehe Tabelle)  $b_1 = 1 - a_0$ 

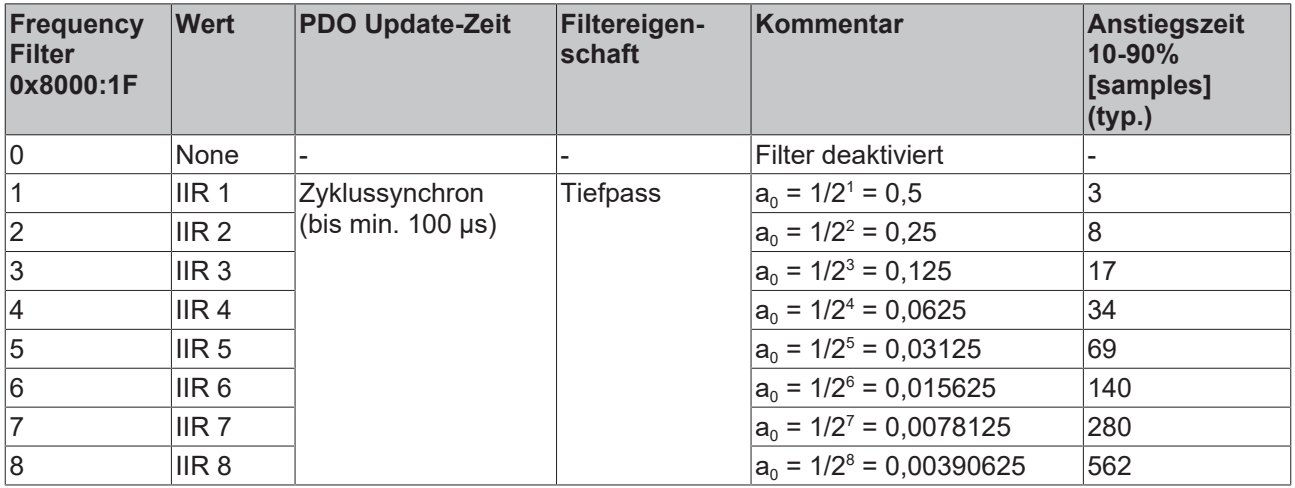

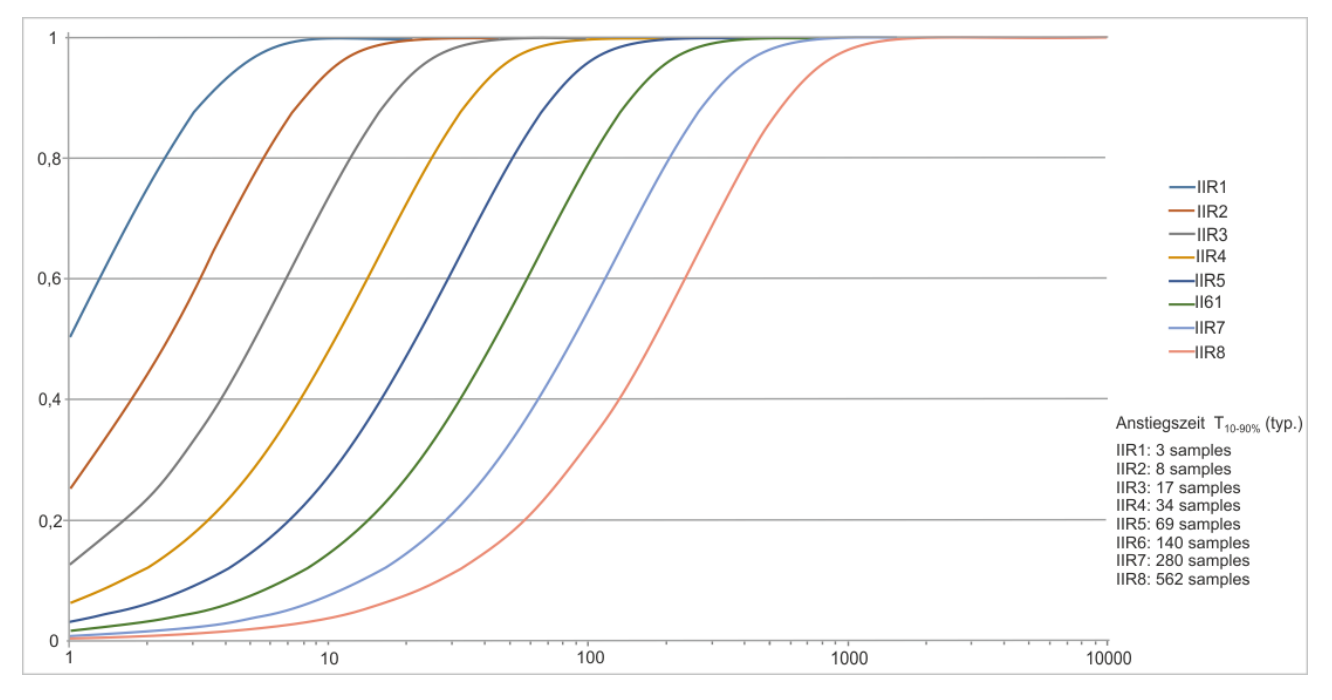

Abb. 39: Anstiegszeit T  $_{10-90\%}$  (typ.)

## <span id="page-54-0"></span>**6.6 EJ5021 - Objektbeschreibung und Parametrierung**

### **EtherCAT XML Device Description**

Die Darstellung entspricht der Anzeige der CoE-Objekte aus der EtherCAT [XML](https://download.beckhoff.com/download/configuration-files/io/ethercat/xml-device-description/Beckhoff_EtherCAT_XML.zip) Device Description. Es wird empfohlen, die entsprechende aktuellste XML-Datei im Download-Bereich auf der Beckhoff Website herunterzuladen und entsprechend der Installationsanweisungen zu installieren.

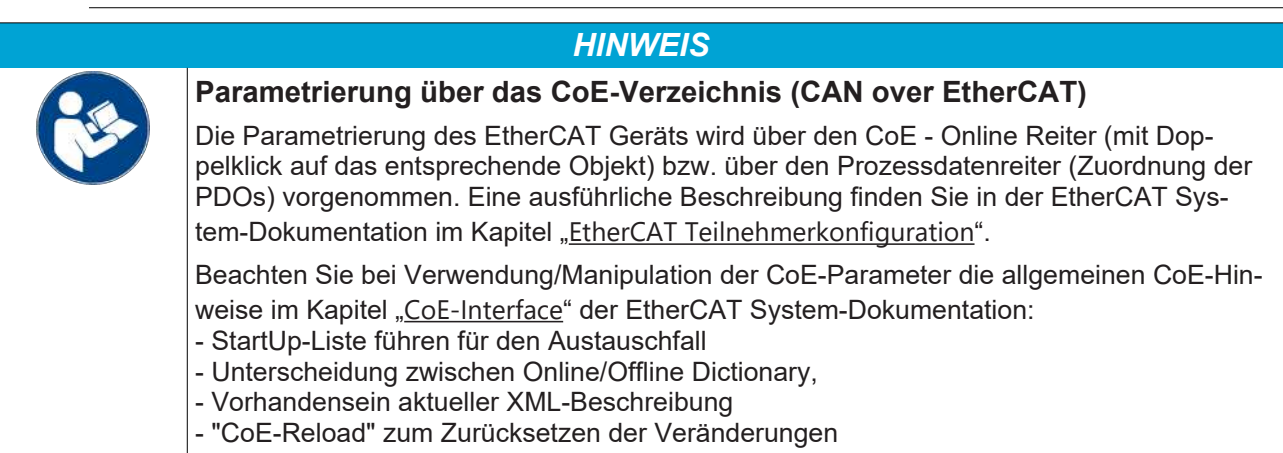

#### **Einführung**

In der CoE-Übersicht sind Objekte mit verschiedenem Einsatzzweck enthalten:

- Objekte die zur Parametrierung bei der Inbetriebnahme nötig sind:
	- [Restore Objekt \[](#page-54-1)[}](#page-54-1) [55\]](#page-54-1) Index 0x1011
	- [Konfigurationsdaten \[](#page-55-1)[}](#page-55-1) [56\]](#page-55-1) Index 0x80n0
- Profilspezifische Objekte:
	- [Eingangsdaten \[](#page-56-4)[}](#page-56-4) [57\]](#page-56-4) Index 0x60n0, 0x60n1
	- [Ausgangsdaten \[](#page-56-3)[}](#page-56-3) [57\]](#page-56-3) Index 0x70n0, 0x70n1
	- [Informations- und Diagnostikdaten \[](#page-57-3)[}](#page-57-3) [58\]](#page-57-3) Index 0xA0n0, 0xF000, 0xF008, 0xF010
- [Standardobjekte \[](#page-57-4) $\blacktriangleright$  [58\]](#page-57-4)

<span id="page-54-1"></span>Im Folgenden werden zuerst die im normalen Betrieb benötigten Objekte vorgestellt, dann die für eine vollständige Übersicht noch fehlenden Objekte.

### **6.6.1 Restore Objekt**

#### **Index 1011 Restore default parameters**

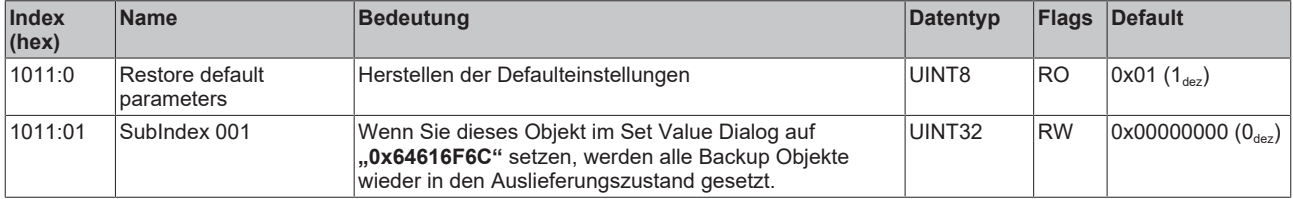

## <span id="page-55-0"></span>**6.6.2 Konfigurationsdaten**

### <span id="page-55-1"></span>**Index 8000 ENC Settings**

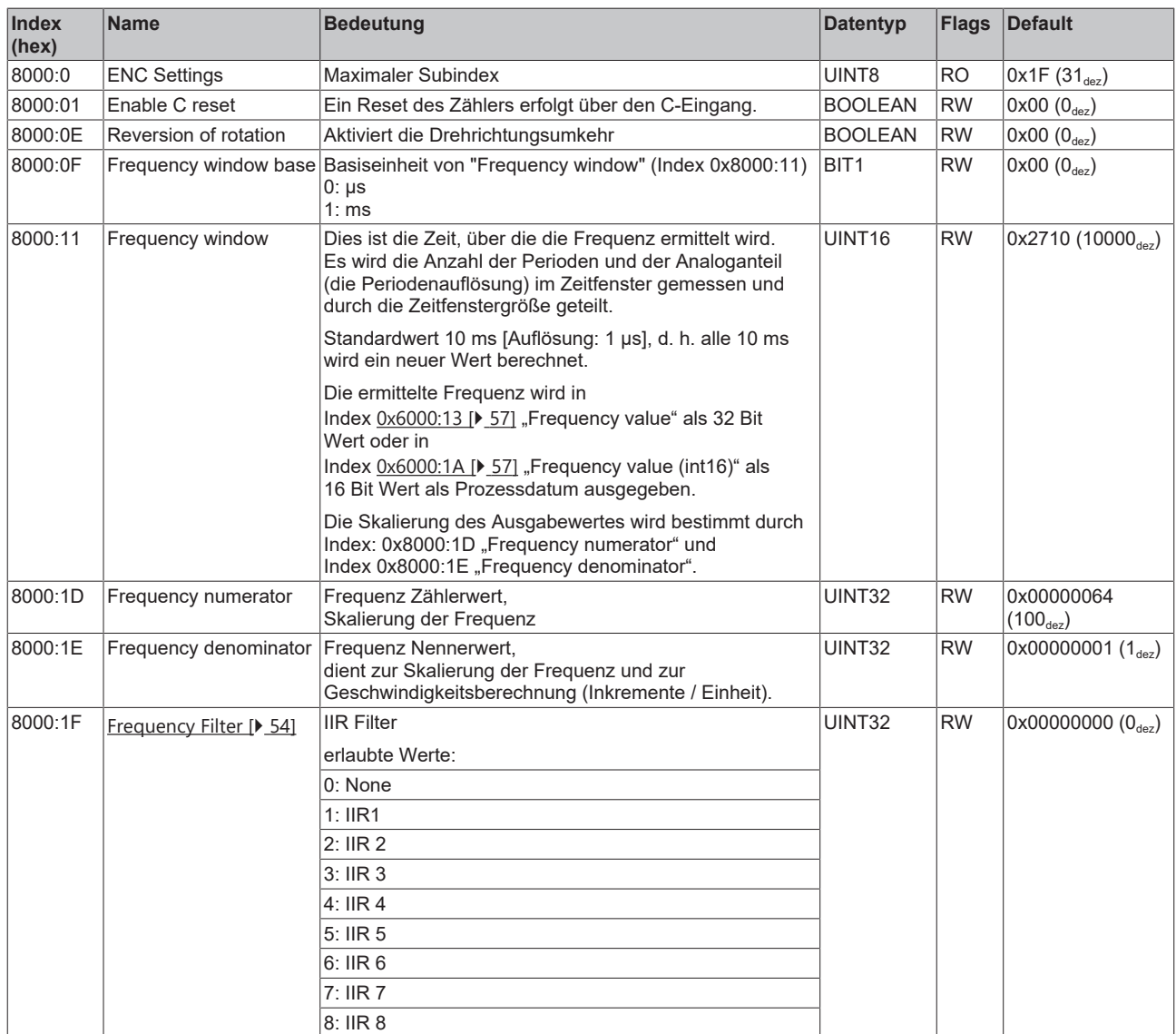

### <span id="page-55-2"></span>**Index 8001 ENC SinCos settings**

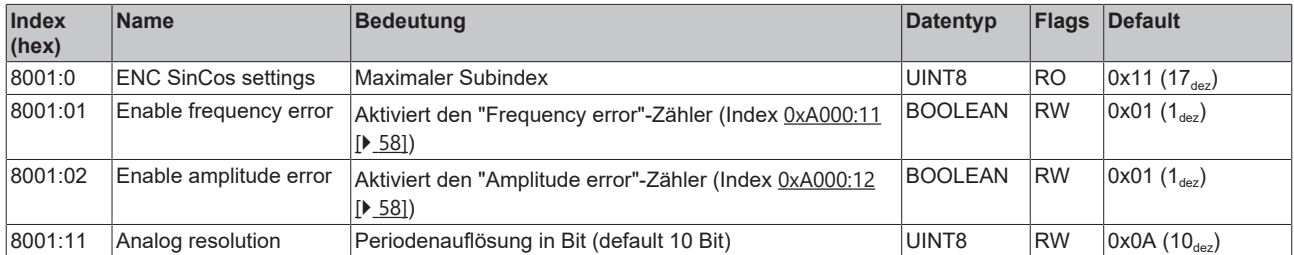

### <span id="page-56-0"></span>**6.6.3 Eingangsdaten**

### <span id="page-56-4"></span>**Index 6000 ENC Inputs**

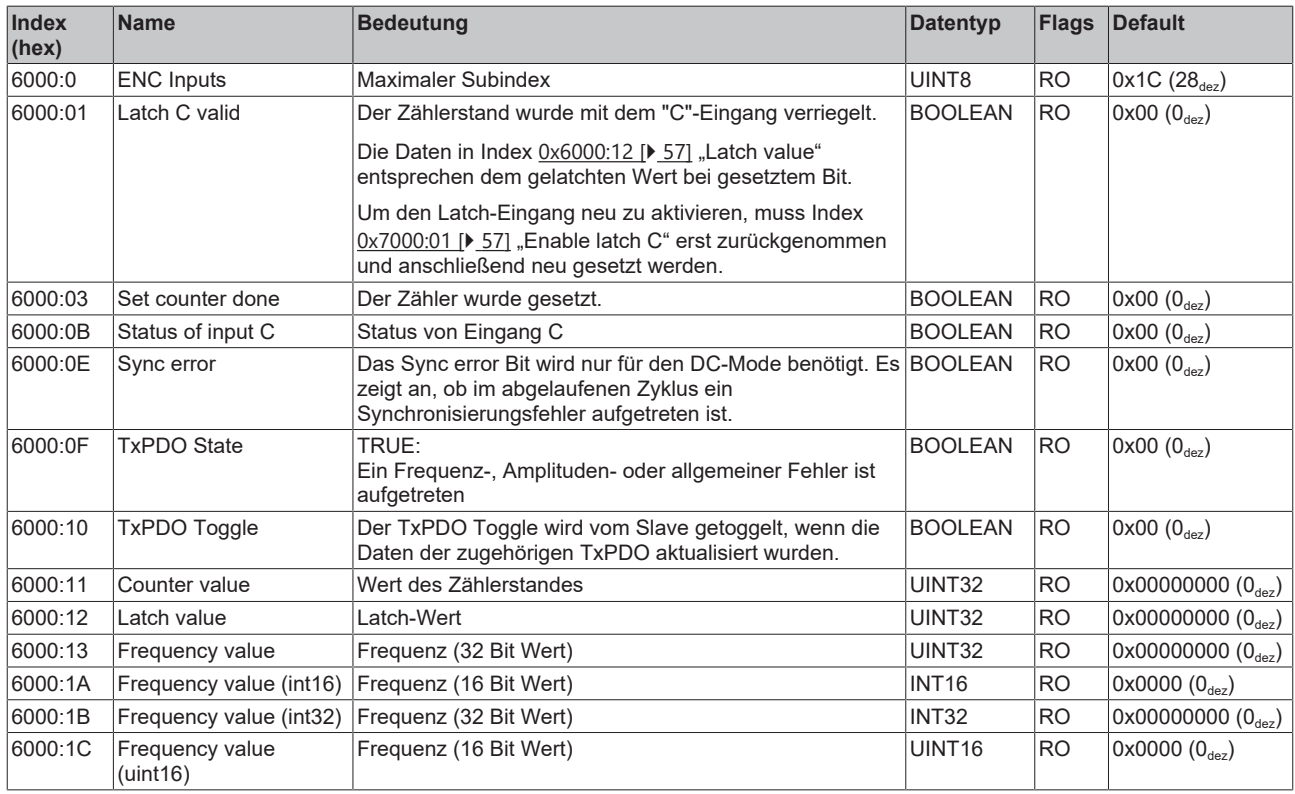

### <span id="page-56-2"></span>**Index 6001 ENC Inputs**

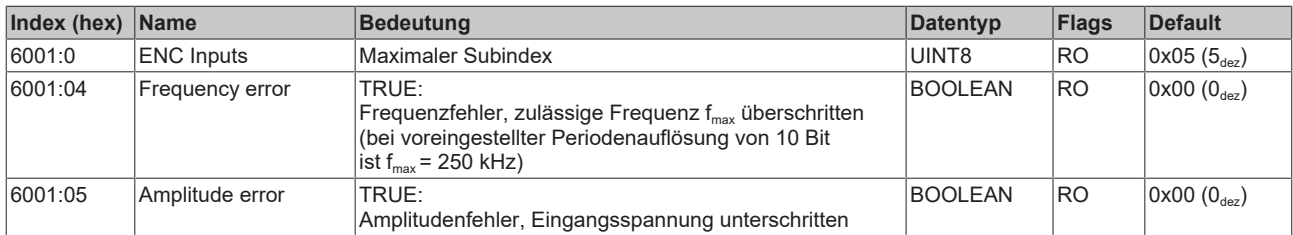

### <span id="page-56-1"></span>**6.6.4 Ausgangsdaten**

### <span id="page-56-3"></span>**Index 7000 ENC Outputs**

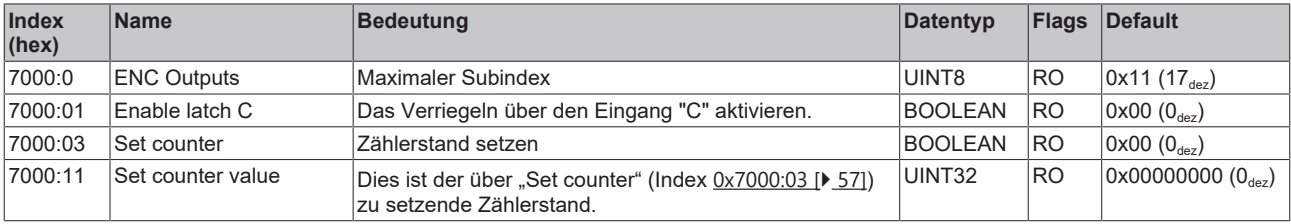

### <span id="page-57-0"></span>**6.6.5 Informations- und Diagnostikdaten**

### <span id="page-57-3"></span>**Index F000 Modular device profile**

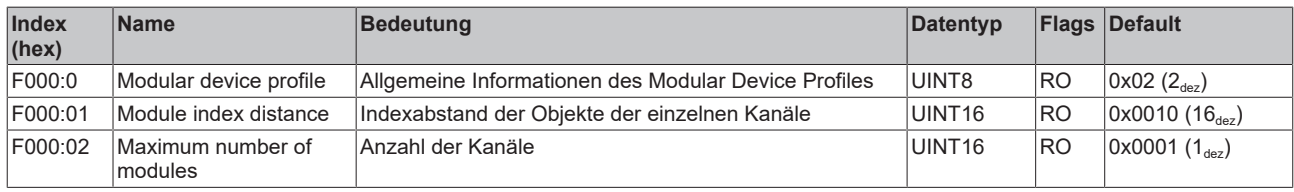

### **Index F008 Code word**

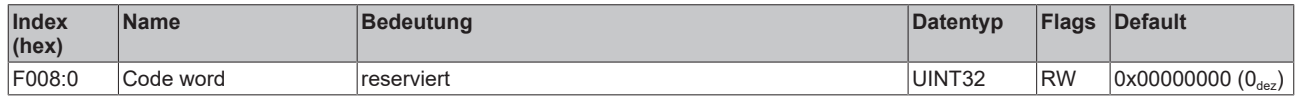

### **Index F010 Module list**

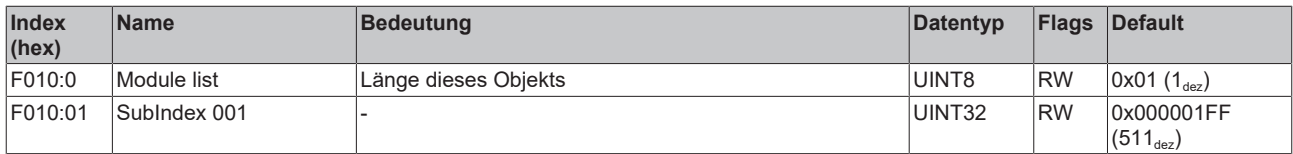

#### <span id="page-57-2"></span>**Index A000 ENC Diag data**

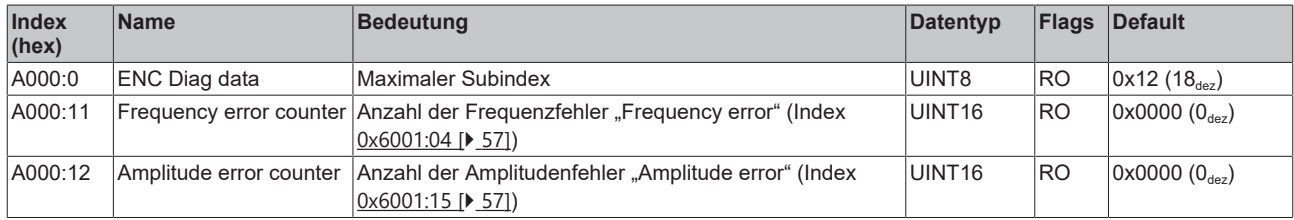

### <span id="page-57-1"></span>**6.6.6 Standardobjekte (0x1000-0x1FFF)**

<span id="page-57-4"></span>Die Standardobjekte haben für alle EtherCAT-Slaves die gleiche Bedeutung.

### **Index 1000 Device type**

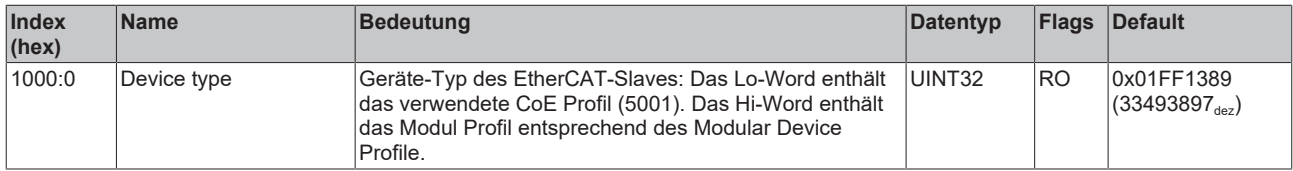

### **Index 1008 Device name**

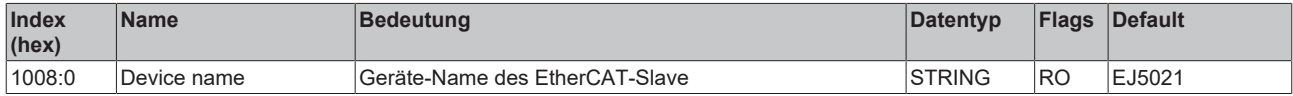

### **Index 1009 Hardware version**

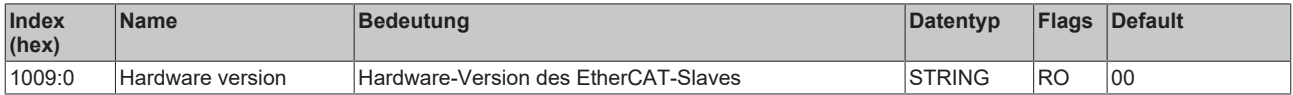

### **Index 100A Software version**

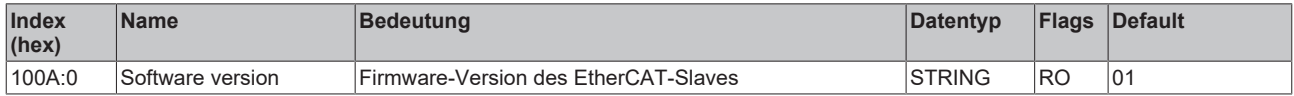

### **Index 1018 Identity**

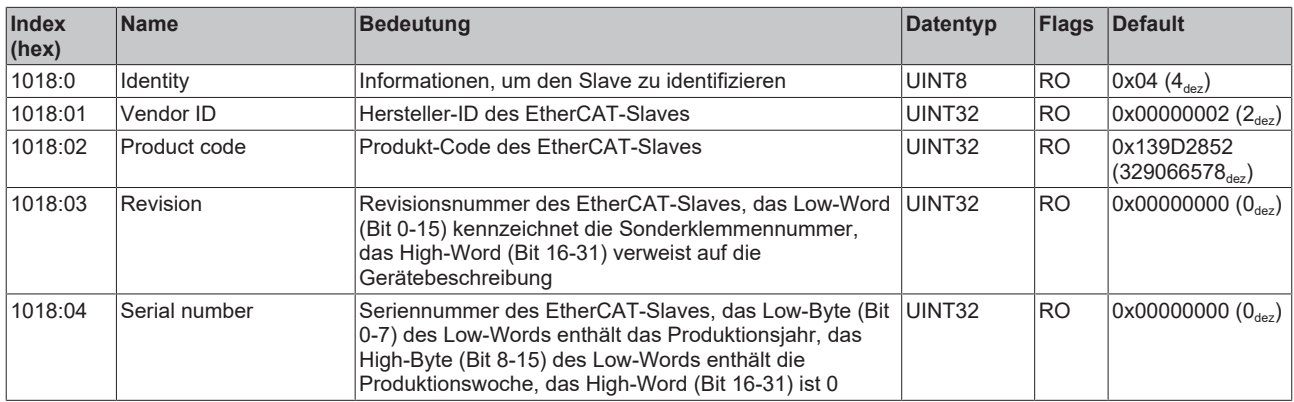

#### **Index 10F0 Backup parameter handling**

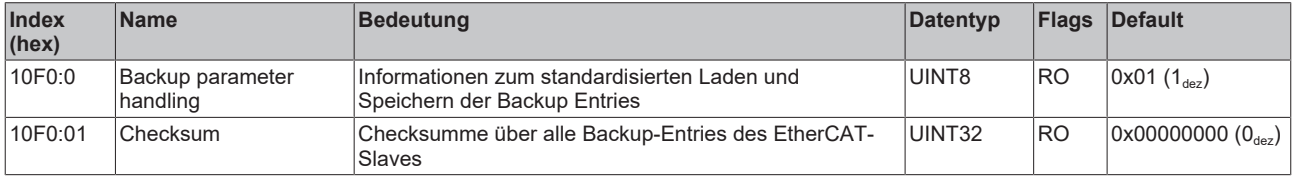

### **Index 1600 ENC RxPDO-Map Control**

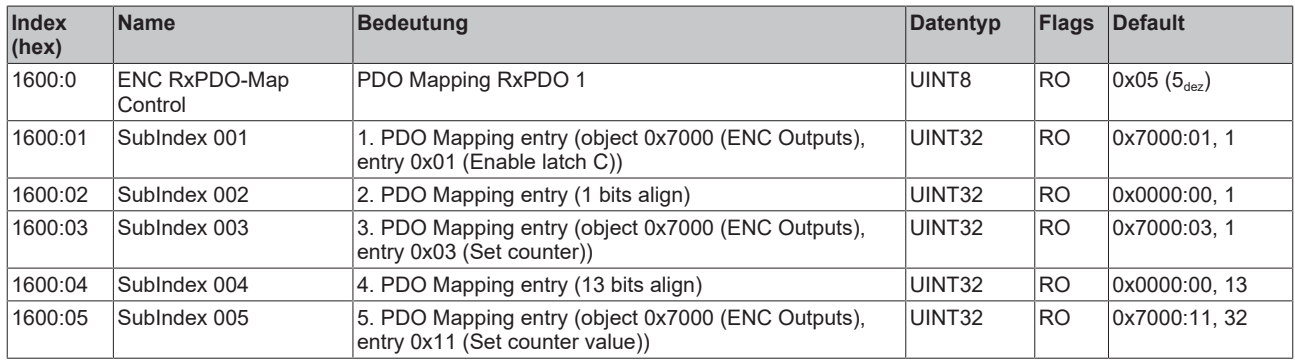

### **Index 1A00 ENC TxPDO-Map Status**

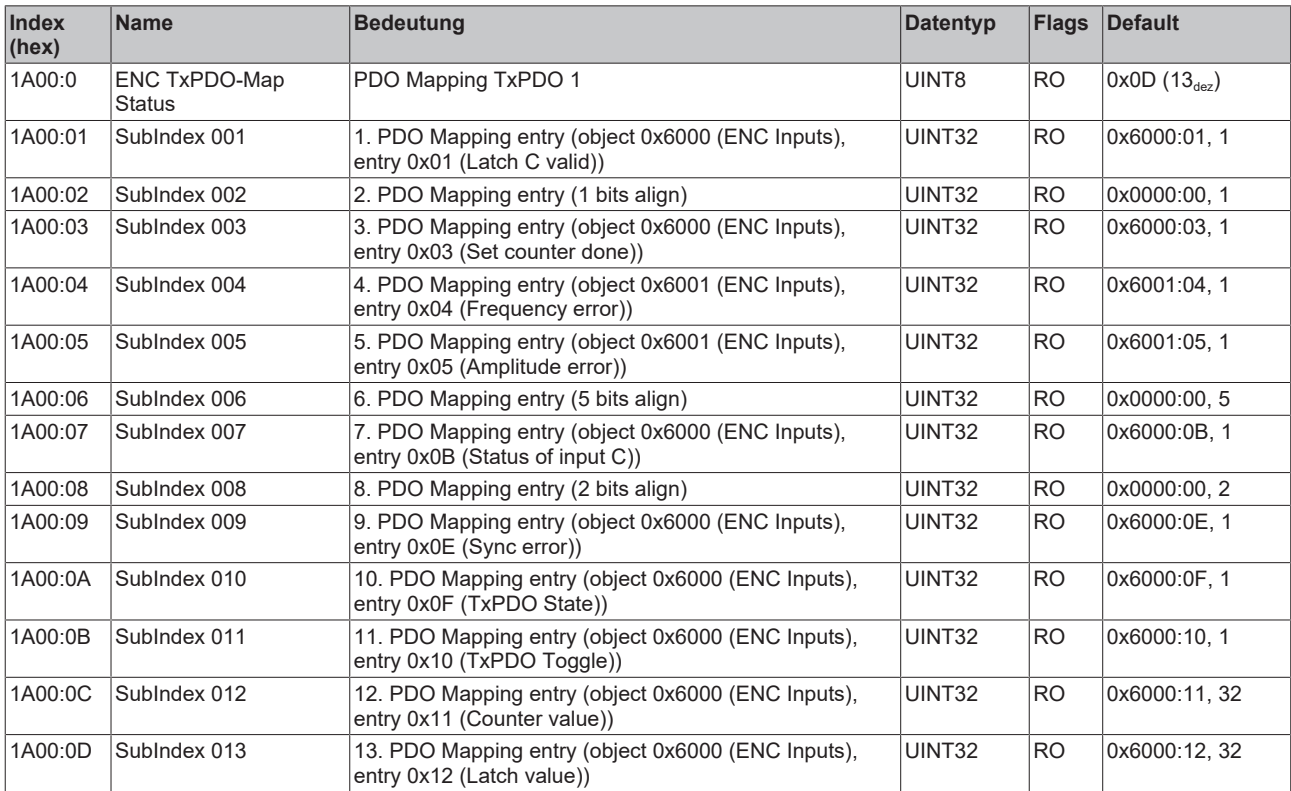

### **Index 1A01 ENC TxPDO-Map Frequency (int32)**

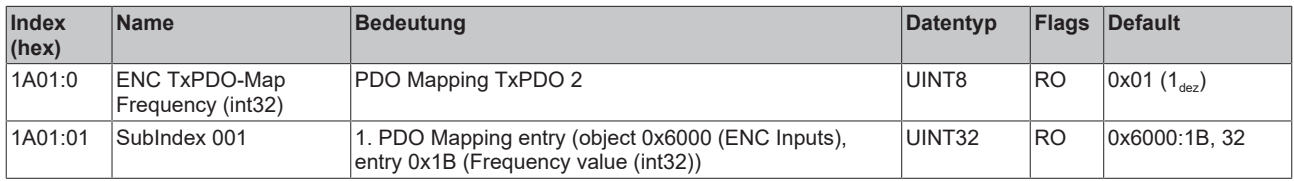

### **Index 1A02 ENC TxPDO-Map Frequency (uint32)**

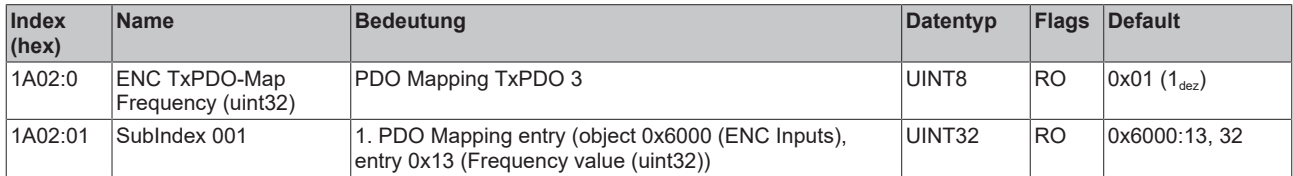

### **Index 1C00 Sync manager type**

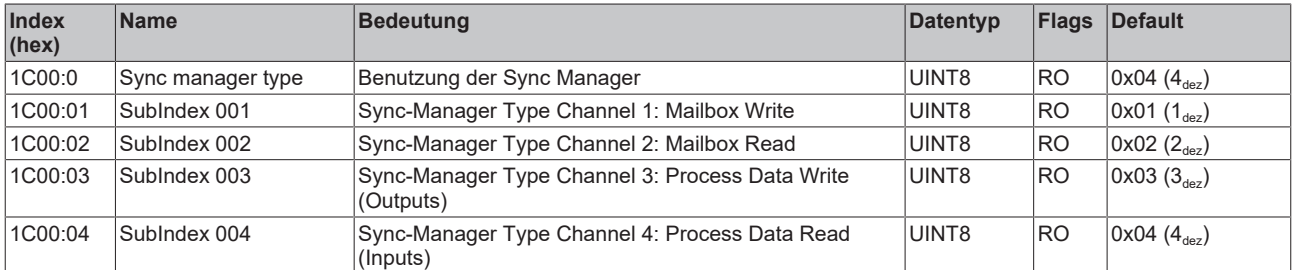

### **Index 1C12 RxPDO assign**

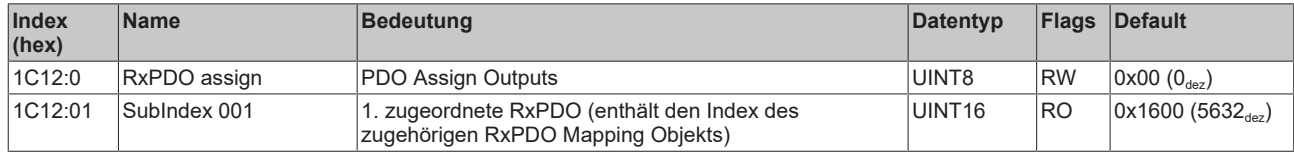

### **Index 1C13 TxPDO assign**

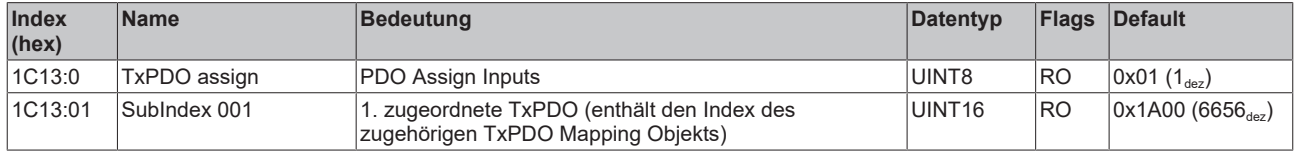

### <span id="page-61-0"></span>**Index 1C32 SM output parameter**

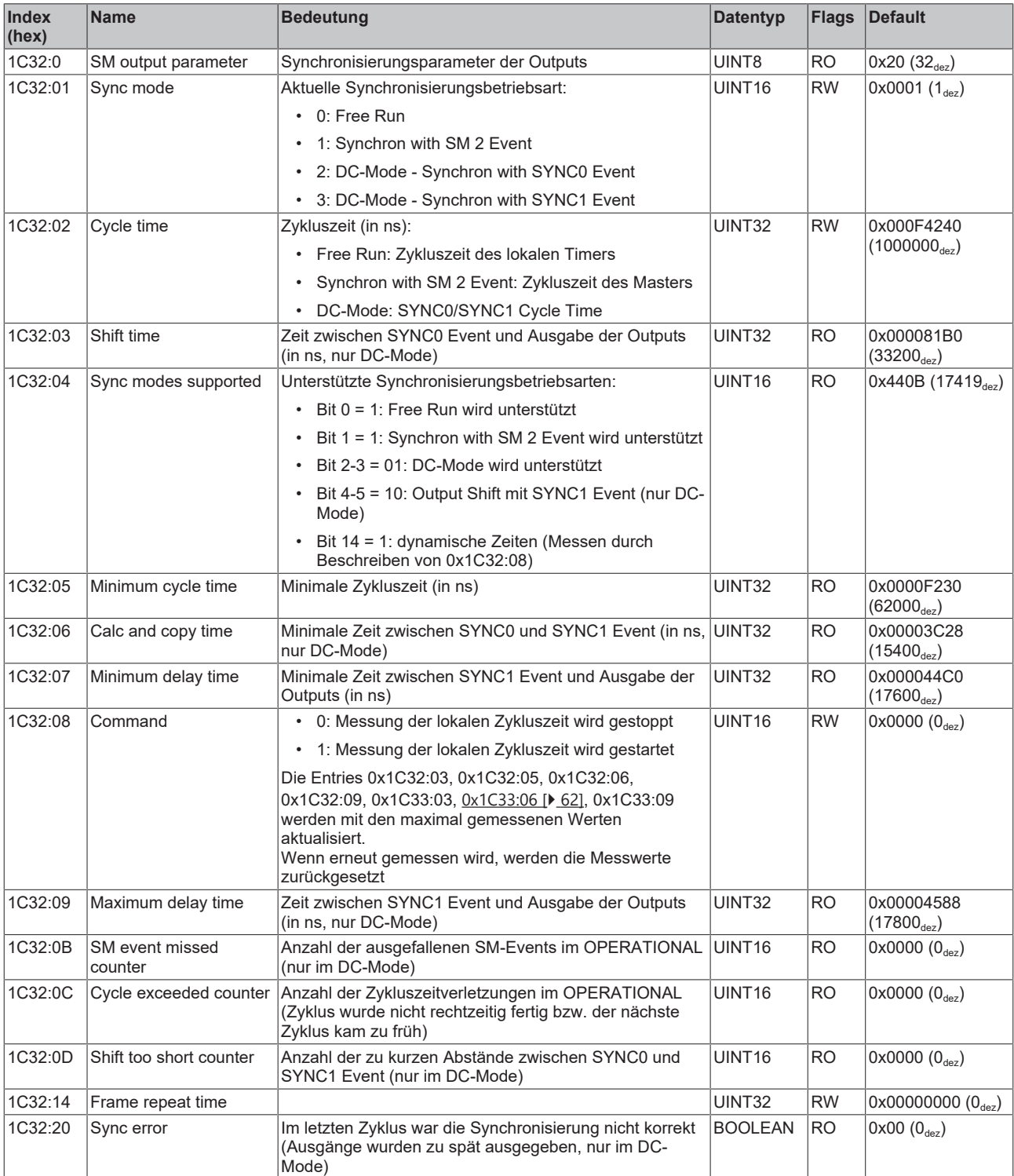

### **Index 1C33 SM input parameter**

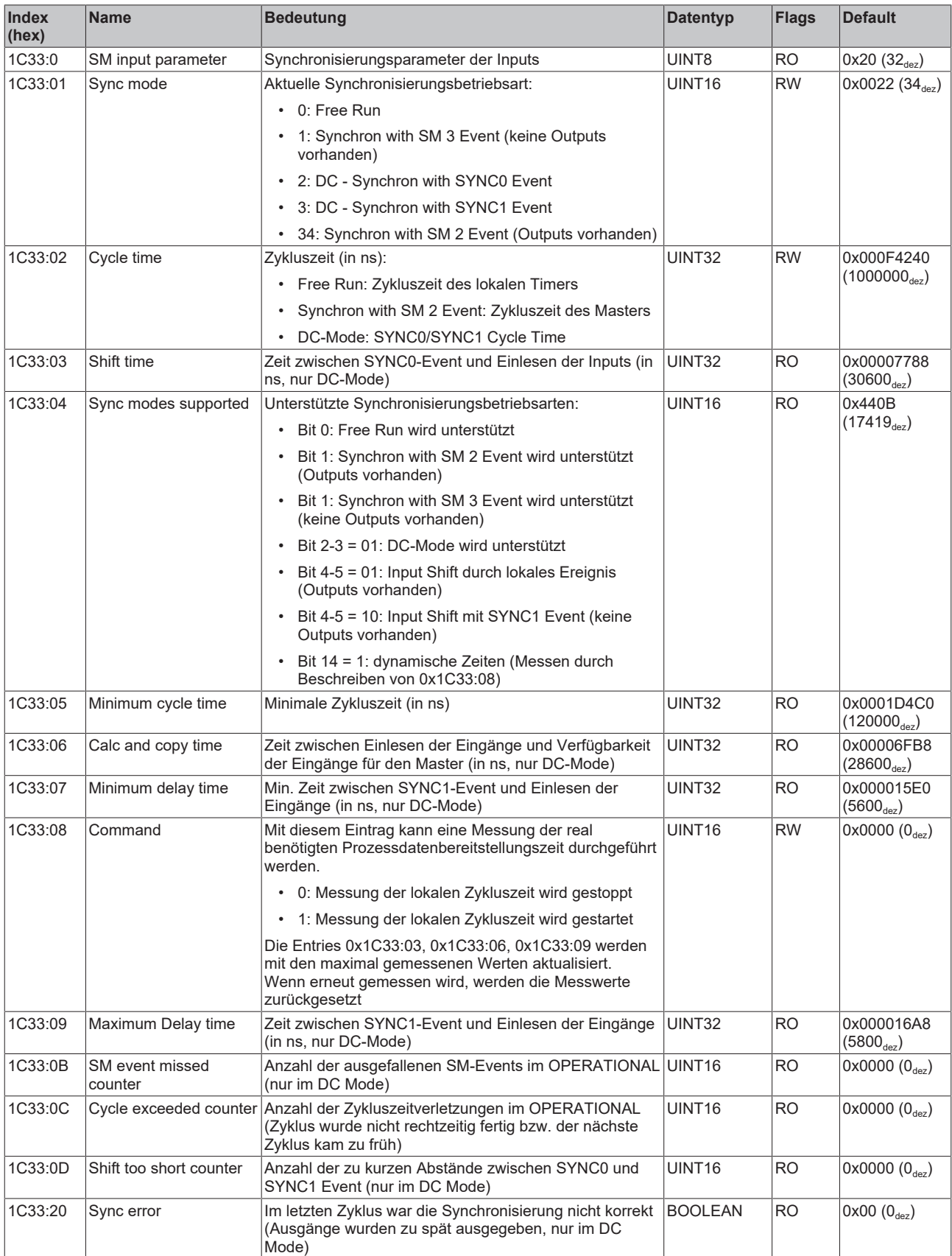

### **Index F082 MDP Profile Compatibility**

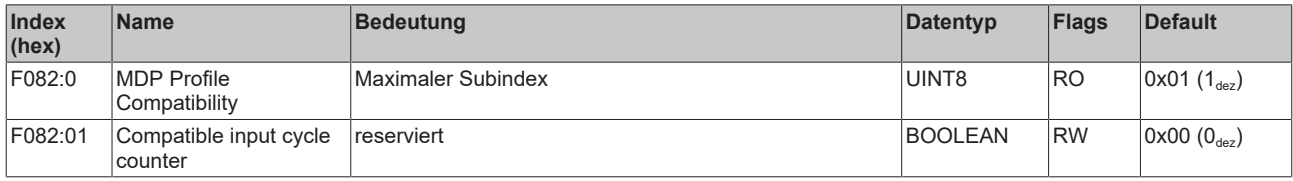

# <span id="page-64-1"></span><span id="page-64-0"></span>**7 Anhang**

### **7.1 Support und Service**

Beckhoff und seine weltweiten Partnerfirmen bieten einen umfassenden Support und Service, der eine schnelle und kompetente Unterstützung bei allen Fragen zu Beckhoff Produkten und Systemlösungen zur Verfügung stellt.

### **Beckhoff Niederlassungen und Vertretungen**

Wenden Sie sich bitte an Ihre Beckhoff Niederlassung oder Ihre Vertretung für den [lokalen Support und](https://www.beckhoff.com/support) [Service](https://www.beckhoff.com/support) zu Beckhoff Produkten!

Die Adressen der weltweiten Beckhoff Niederlassungen und Vertretungen entnehmen Sie bitte unseren Internetseiten: [www.beckhoff.com](https://www.beckhoff.com/)

Dort finden Sie auch weitere Dokumentationen zu Beckhoff Komponenten.

### **Beckhoff Support**

Der Support bietet Ihnen einen umfangreichen technischen Support, der Sie nicht nur bei dem Einsatz einzelner Beckhoff Produkte, sondern auch bei weiteren umfassenden Dienstleistungen unterstützt:

- Support
- Planung, Programmierung und Inbetriebnahme komplexer Automatisierungssysteme
- umfangreiches Schulungsprogramm für Beckhoff Systemkomponenten

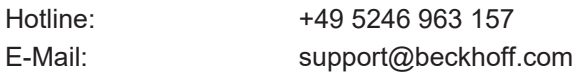

### **Beckhoff Service**

Das Beckhoff Service-Center unterstützt Sie rund um den After-Sales-Service:

- Vor-Ort-Service
- Reparaturservice
- Ersatzteilservice
- Hotline-Service

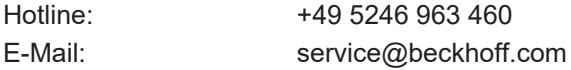

#### **Beckhoff Firmenzentrale**

Beckhoff Automation GmbH & Co. KG

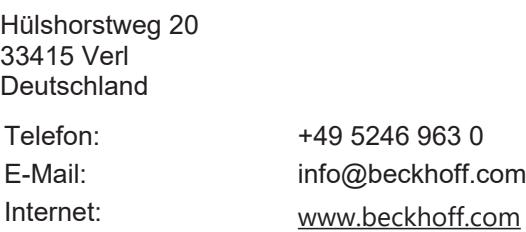

Mehr Informationen: **[www.beckhoff.com/EJ5021](https://www.beckhoff.com/EJ5021)**

Beckhoff Automation GmbH & Co. KG Hülshorstweg 20 33415 Verl **Deutschland** Telefon: +49 5246 9630 [info@beckhoff.com](mailto:info@beckhoff.de?subject=EJ5021) [www.beckhoff.com](https://www.beckhoff.com)

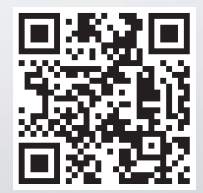